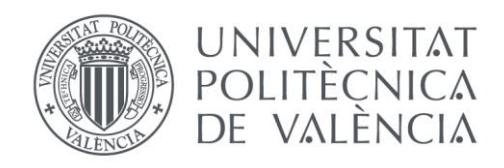

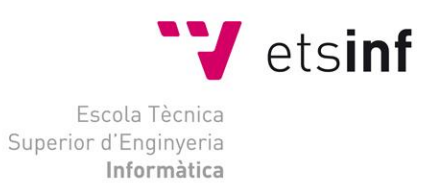

# Escola Tècnica Superior d'Enginyeria Informàtica Universitat Politècnica de València

# **Desarrollo de una aplicación para la gestión de azafatos de eventos**

Trabajo Fin de Grado

**Grado en Ingeniería Informática**

**Autor**: Nicolás Triana Escorcia **Tutor**: Manuela Albert Albiol, María Victoria Torres Bosch 2019/2020

Desarrollo de una aplicación para la gestión de azafatos de eventos

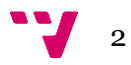

# Resumen

El presente trabajo se basa en el desarrollo de una aplicación web que proporciona tanto a azafatos de eventos, como a las agencias de azafatos que organizan y gestionan dichos eventos, una herramienta tecnológica, con la que pueden gestionar rápidamente toda la información generada durante la realización del mismo. Para su elaboración, se ha seguido la metodología de Desarrollo Centrado en el Usuario (DCU), la cual se enfoca en la construcción de un producto que satisfaga las necesidades de los usuarios a los que está destinado, mediante su implicación en toda la toma de decisiones a lo largo de su desarrollo.

El proyecto se ha realizado en tres fases consecutivas: en la primera se han recolectado las necesidades de usuario y definido los casos de uso, mediante entrevistas y observación*.* En la segunda fase, se han diseñado diferentes prototipos de la aplicación, con base en las necesidades identificadas en la fase anterior. Y en la tercera fase, se ha implementado la aplicación haciendo uso del framework *MEAN*. A lo largo de todo el proyecto, se han realizado encuestas de validación por parte de usuarios potenciales, con tal de asegurar que lo desarrollado en cada una de las fases, se ajustaba a sus necesidades y a los objetivos del proyecto.

**Palabras clave:** Diseño Centrado en el Usuario, Azafatos, Aplicación Web, Angular, MEAN, API.

# Abstract

This work is based on the development of a web application that provides both event hostesses and the hostess agencies that organise and manage these events, a technological tool with which they can quickly manage all the information generated during the event. The User-Centred Development (UCD) methodology has been used to develop this tool, which focuses on creating a product that meets the needs of the users for whom it is intended, by involving them in all decision-making throughout its development.

The project has been carried out in three consecutive phases: in the first phase, user needs have been collected and use cases have been defined, through interviews and direct observation. In the second phase, different prototypes of the application have been designed, based on the needs identified in the previous phase. And in the third phase, the application has been installed using the MEAN framework. Throughout the whole project, validation surveys have been carried out by potential users, in order to ensure

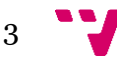

that what was developed in each of the phases was in line with their needs and the objectives of the project.

**Keywords:** User-Centred Development, hostesses, Web application, Angular, MEAN, API.

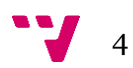

# **Contenido**

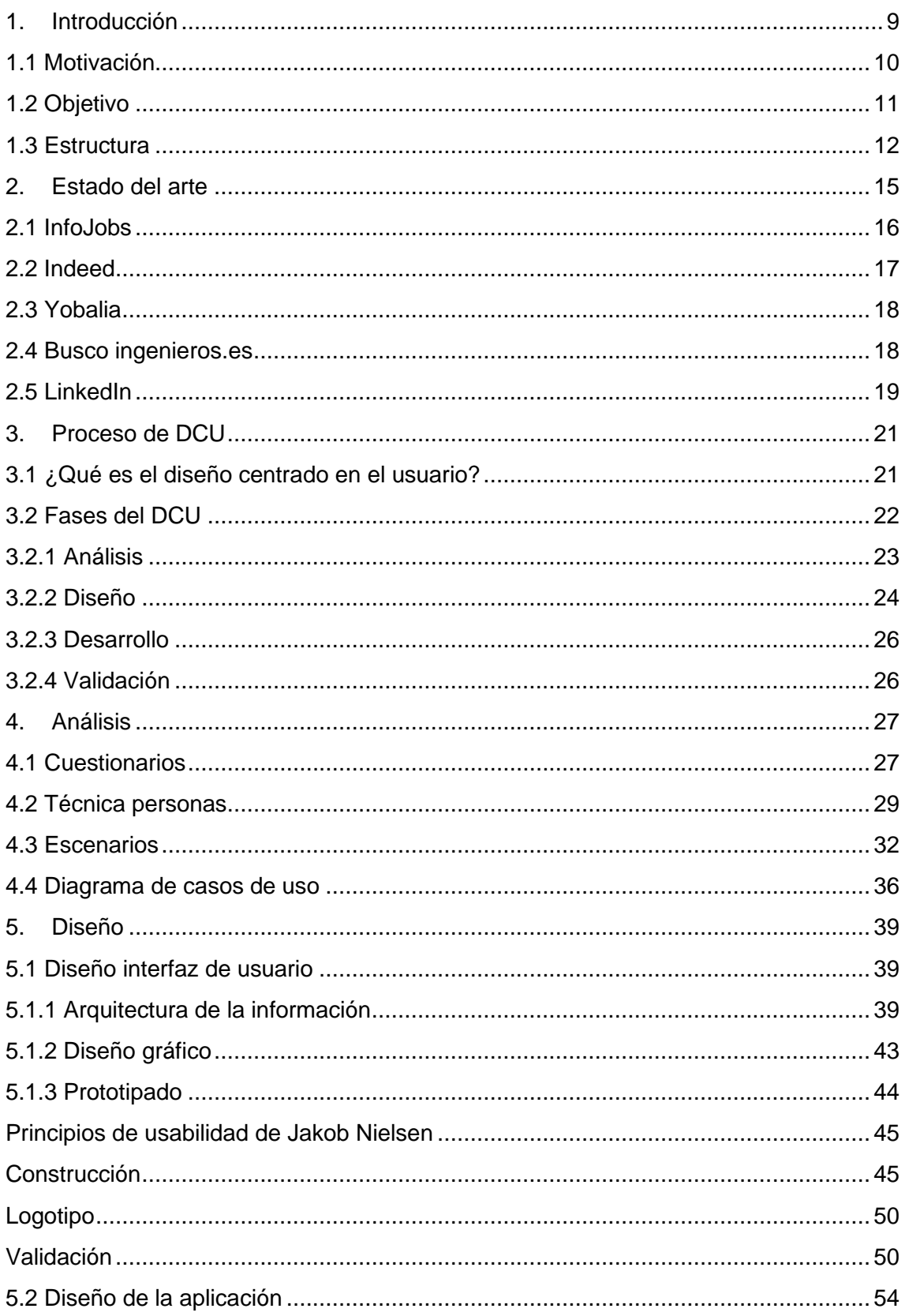

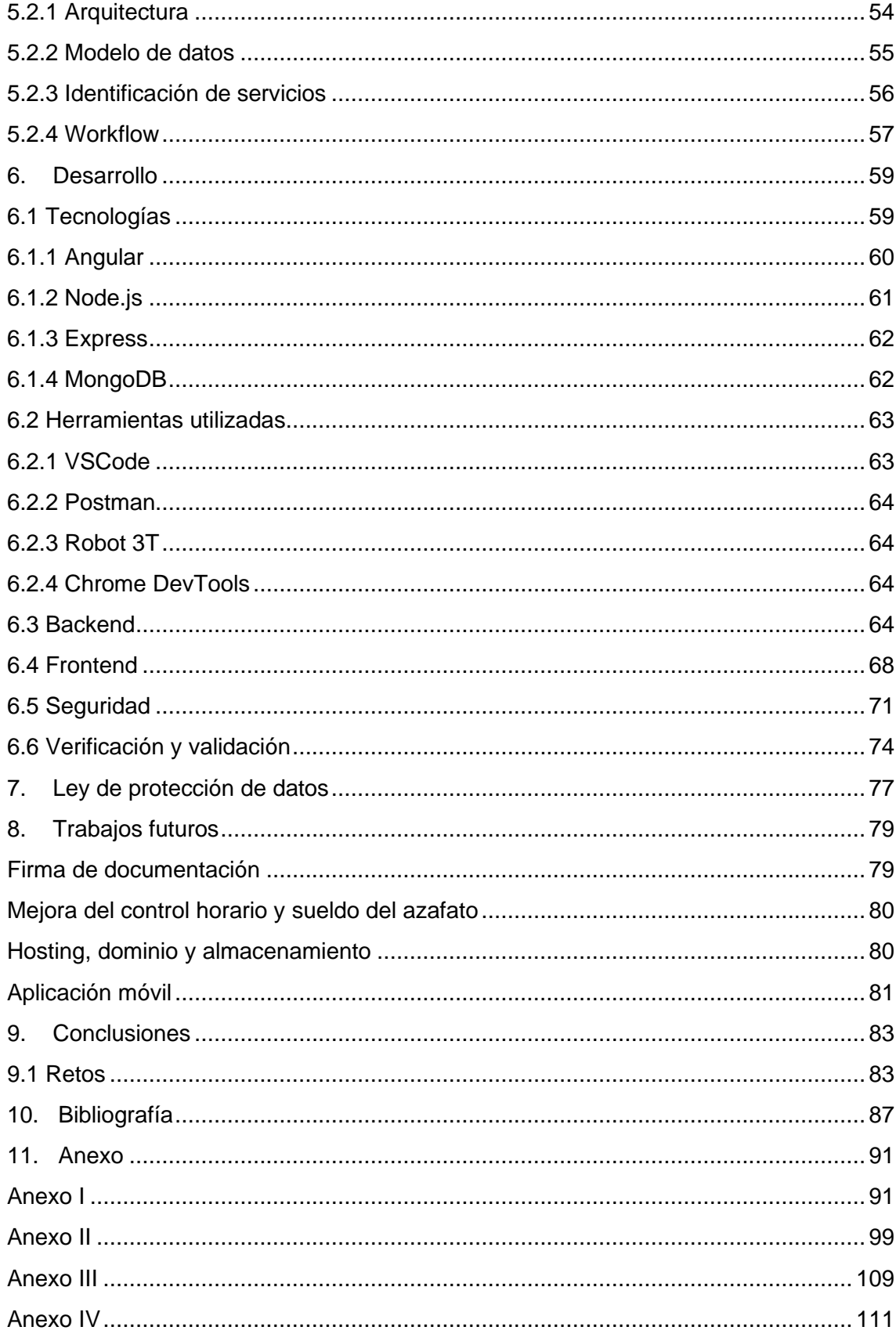

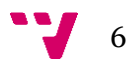

# Tabla de ilustraciones

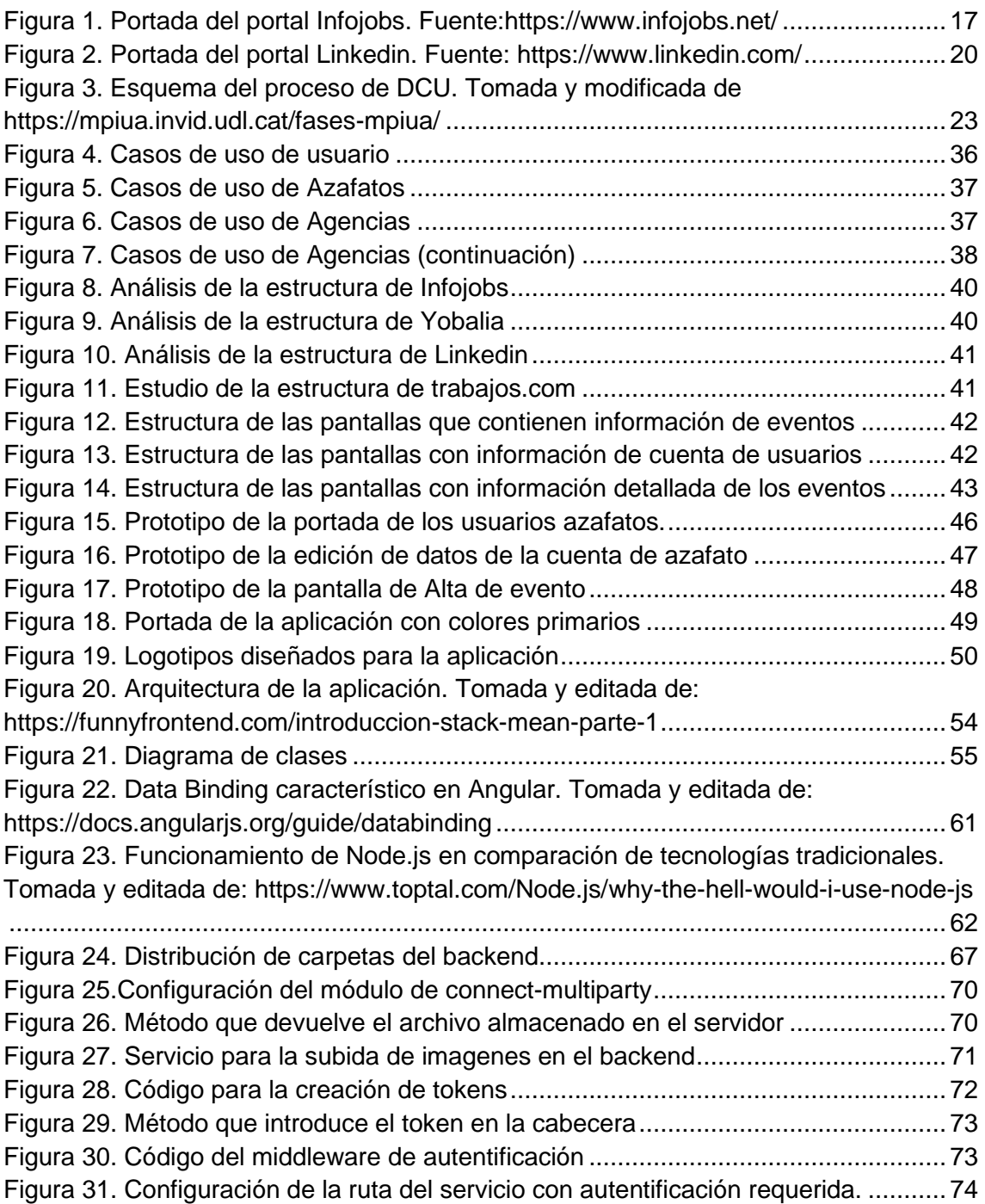

7 V

Desarrollo de una aplicación para la gestión de azafatos de eventos

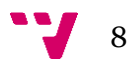

# <span id="page-8-0"></span>1. Introducción

Según la Asociación Internacional de Congresos y convenciones – ICCA 2019 - España es el 3º país a nivel mundial en turismo de congresos, con cerca de 600 eventos internacionales celebrados anualmente y que según el último informe del Spain Convention Bureau (SCB) de 2018, generaron un impacto económico de alrededor de 6.5 millones de euros en España (Europapress 2019).

Empresas multinacionales como Adidas, Boehringer Ingelheim, Ford, entre otras, eligen España como país anfitrión de muchos de sus congresos y eventos. Esto sumado al gran atractivo de recintos feriales como IFEMA en Madrid, FIRA Barcelona en Barcelona o Feria Valencia en Valencia, que acogen anualmente ferias y congresos reconocidos a nivel mundial, se traduce en miles de puestos de trabajo en el ámbito de promoción, logística, información, gestión de eventos, etc. Todo esto supone, que cada vez más las agencias de azafatos requieran automatizar sus procesos de selección, ya que no pueden gastar tiempo en hacer selecciones minuciosas para cubrir sus puestos y mucho menos en meses de gran actividad, como en junio, julio, o diciembre, donde se suelen concentrar gran parte de los "Year Meeting" o Balances Anuales.

Por otro lado, desde la perspectiva de quienes trabajan en el ámbito de los eventos, durante los comienzos de la actividad laboral es fácil llevar un registro de horas trabajadas y salario a percibir, pero a medida que se va ganando experiencia y se van haciendo más conexiones profesionales, se hace más complejo llevar un buen seguimiento de los diferentes eventos, promociones, congresos, etc. Es necesario ser disciplinado en este aspecto, ya que no todas las empresas son igual de profesionales a la hora de pagar los servicios. Teniendo en cuenta que deben gestionar muchos eventos en diferentes ciudades e incluso, en diferentes países, muchas veces se cometen errores a la hora de volcar la información de los eventos, lo que genera descuadres y malentendidos con las nóminas. Además, mucha de la información recolectada a través de un evento, puede servir de ayuda para filtrar candidatos aptos para eventos futuros, lo cual añade un punto más de atractivo, al hecho de ser riguroso con todo el tratamiento de la información registrada, de una forma ordenada y profesional.

9

## <span id="page-9-0"></span>**1.1 Motivación**

La idea que da origen a la realización de este proyecto surge de mi experiencia personal como azafato en la participación de eventos y promociones, y de conversaciones mantenidas con compañeros de este medio laboral.

En meses de gran actividad, en los que un azafato puede llegar a participar en varios eventos durante una misma semana, con empresas, horarios y temáticas diferentes o eventos con días intermitentes de larga duración; es vital tener un riguroso registro de empresas, horas trabajadas, salarios pactados, personas de contacto, etc. con tal de saber qué se tiene que cobrar cada mes y en el caso de surgir cualquier problema, poder reclamarlo.

Muchos trabajadores no tienen ningún tipo de herramienta para hacer dicho registro, ni calendarios, ni agenda de eventos, ni nada parecido, ya sea por falta de conocimientos o de tiempo para elaborar uno, o por simple pereza, lo que origina pérdidas de tiempo, dinero y oportunidades. De esta problemática, surgió la idea de crear una solución capaz de unificar todos los eventos que realiza un azafato, para llevar un registro organizado de la gestión de todo el proceso de participación en un evento, independientemente de la agencia.

Mientras se pensaba en la solución informática del problema, surgió la idea de ir más allá y extender las utilidades de la aplicación, para cubrir otros aspectos contemplados en el proceso de selección y realización de eventos. De esta forma se cubriría otro problema importante: la falta de soporte tecnológico en las diferentes fases de la realización de eventos. Estas fases generalmente son tres:

• **Selección:** las agencias publican ofertas a las que los azafatos acceden y según sus intereses, se presentan como candidatos. Más tarde las agencias eligen entre las candidaturas los que se ajustan a sus necesidades y notifican a los seleccionados su incorporación en el proceso.

• **Evento:** Involucra todo lo que tiene que ver con preparativos y ejecución del evento. Contratación, creación de listas de contacto, comunicación del briefing, datos del evento, vestuario, control de asistencia, incidencias del desarrollo, etc.

• **Post-evento:** Tras la finalización de la actividad laboral, los responsables de los eventos dan feedback sobre el trabajo de los azafatos y hacen un repaso de todas las horas trabajadas del personal, dietas, bonificaciones, incentivos, etc. generados por la

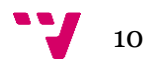

actividad realizada y lo certifican, para que quede registrado y se pueda generar una orden de pago.

Muchas agencias de eventos realizan las tareas que conllevan la planificación y ejecución de un evento, usando distintas herramientas, como puede ser a mano en papel, en programas como Excel, Word, Access o incluso por WhatsApp. La solución para esto pasaría por juntar varias utilidades que hasta ahora se han estado haciendo con aplicaciones independientes y muchas veces inconexas entre sí, en una única aplicación manteniendo una consistencia y flujo de datos.

De la unión de estas ideas nace este proyecto, en el que se pretende diseñar una aplicación que facilite tanto a azafatos como a agencias, llevar un control de toda la información en una única aplicación.

### <span id="page-10-0"></span>**1.2 Objetivo**

El objetivo principal del presente proyecto consiste en "desarrollar una herramienta informática útil y usable de ofertas de empleo relacionados con eventos, ferias, y congresos, que dé soporte tecnológico tanto a agencias de gestión como a candidatos, durante todas las fases que implican la realización de este, con el fin de registrar y organizar la información generada, para que esta sea accesible desde una sola aplicación."

Para conseguir que la aplicación tenga un alto grado de usabilidad es fundamental, entender a los usuarios y darles una herramienta ajustada a sus características y necesidades, desde el punto de vista de las agencias y de los trabajadores. Por esta razón, la aplicación se elabora en base a una metodología de desarrollo centrado en el usuario (en adelante DCU), la cual se explicará más ampliamente en el apartado 3, pero que en general, plantea una revisión continua de las necesidades e inquietudes de los usuarios, para implementarlas a lo largo del proceso de diseño de la aplicación.

Con relación al soporte tecnológico que esta aplicación pretende cubrir, se sabe que la mayoría de los portales de empleo disponibles en este campo, dan únicamente soporte al proceso inicial de selección de azafatos, facilitando simplemente, una conexión entre ofertas, candidatos y agencias. Con la aplicación propuesta en este proyecto, se pretende ampliar este rango de soporte a todas las fases de un evento.

11

En conclusión, este proyecto se apoya en el cumplimiento de tres objetivos específicos que son los siguientes:

• Crear una herramienta con un alto nivel de usabilidad, utilizando para su diseño la metodología DCU.

• Producir una herramienta informática útil que amplíe el rango de soporte tecnológico a todas las fases de desarrollo de un evento, ofreciendo mejoras respecto a las aplicaciones similares existentes.

• Unificar en una sola aplicación la información generada a lo largo de la vinculación laboral a un evento, para que sea accesible por agencias y trabajadores.

### <span id="page-11-0"></span>**1.3 Estructura**

La presente memoria se ha estructurado en diez apartados, para facilitar el entendimiento del proceso de creación y desarrollo de la aplicación. Los apartados son:

- 1. **Introducción:** En este primer apartado, se ofrece una visión general del problema central del trabajo, la motivación que ha llevado al planteamiento del proyecto y los objetivos generales y específicos que dirigen el desarrollo del mismo.
- 2. **Estado del arte:** En esta parte se hace una revisión sobre las tecnologías actuales disponibles, relacionadas con el tema del trabajo y se explicaran algunas de las más conocidas.
- 3. **Proceso de diseño centrado en el usuario:** En esta sección se explica a profundidad las metodologías y técnicas que tienen como objetivo conocer y entender las necesidades, limitaciones y características del usuario, y el porqué de su implementación en el presente proyecto.
- 4. **Análisis:** En este capítulo se explica todo el estudio realizado previamente con el objetivo de definir las necesidades de usuario. Se explicarán las técnicas usadas, las conclusiones obtenidas en función de los resultados obtenidos y por último la definición de casos de uso.
- 5. **Diseño:** En este apartado se detalla todo el diseño de la interfaz gráfica de usuario, modelo de datos, prototipos y diseño de la propia aplicación. Todo en base a los datos obtenidos en el análisis de requisitos de usuario, siguiendo los principios de usabilidad de Nielsen y validado posteriormente por usuarios potenciales.

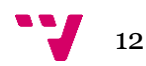

- 6. **Desarrollo de la aplicación:** En esta sección explicaremos la tecnología usada para el desarrollo de la aplicación, los retos y problemas surgidos a la hora del desarrollo y la verificación del correcto funcionamiento de esta. Además, se explicará la validación de la usabilidad de usuarios potenciales de la aplicación.
- 7. **Ley de protección de datos:** En este apartado se explicarán las implicaciones en materia de ley de protección de datos con las que debe cumplir la aplicación.
- 8. **Trabajos futuros:** En esta sección se explicarán los trabajos que continuarán a la realización de este trabajo.
- 9. **Conclusiones:** En este capítulo se mostrarán los resultados finales y los retos que ha supuesto este trabajo.
- 10. **Bibliografía**
- 11. **Anexo**

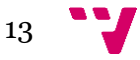

Desarrollo de una aplicación para la gestión de azafatos de eventos

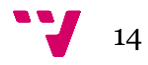

# <span id="page-14-0"></span>2. Estado del arte

La incorporación de las tecnologías de la información y la comunicación (TIC) en muchos aspectos de la vida cotidiana y en especial en todos los ámbitos de la empresa ha modificado la forma en que se establecen las relaciones laborales entre empresas y trabajadores. Internet ha supuesto una gran revolución, que ha transformado la forma de realizar la búsqueda de trabajadores por parte de las empresas; ha automatizado parte del proceso y ha facilitado la gestión de este. De igual manera, los trabajadores acceden de forma más fácil a la demanda de las empresas. Tradicionalmente, las necesidades de trabajo se cubrían mediante métodos más o menos eficientes, como el boca a boca, el envío del currículo a las direcciones de recursos humanos, por medio del correo postal o a través de personas conocidas ya integradas en la empresa, o la publicación de anuncios en los periódicos. El uso de redes de empleo en internet para la búsqueda de aquel trabajador adecuado para el puesto que se oferta facilita una primera selección, casi automática, del trabajador más cualificado para el puesto. De esta forma, se ahorran costes y se disminuye y agiliza el trabajo de reclutamiento (González-Rodrigo y Sainz-González 2008).

En España el mercado laboral ha estado tradicionalmente muy intervenido por el estado, pero el fin del monopolio del INEM (Instituto Nacional de Empleo), implicó la posibilidad de realizar una intermediación, así como la introducción de nuevas figuras, como las empresas de trabajo temporal (ETT) o los portales de empleo en internet (González-Rodrigo y Sainz-González 2008). En España se popularizaron las redes sociales a partir del año 2000, pero fue en 2008 cuando Facebook se convierte en la red social más usada del mundo con más de 100 millones de usuarios ([Osman](https://kinsta.com/es/blog/author/maddy/) 2019). Desde entonces las redes sociales e internet ganan decenas de millones de usuarios gracias a todos los avances tecnológicos que junto a la modernización dejan los formatos físicos casi en la obsolescencia. Este hecho terminó afectando a la búsqueda de empleo donde los currículos en papel han quedado obsoletos y los portales de empleo son hoy en día, una de las opciones más elegidas mundialmente a la hora de encontrar empleo.

Con la popularización de los portales de empleo han surgido cientos de opciones y de entre esas opciones podemos clasificar los portales de empleo en dos ramas o tipos (González 2005):

**Generalistas.** Estos se caracterizan por publicar ofertas de trabajo para cualquier actividad sin distinciones. Este tipo de sitios ha tenido un crecimiento impresionante pasando de ser simples tablones de anuncios a ser plataformas integradas de empleo con asesorías o evaluaciones de candidatos. Entre los más populares encontramos: Infojobs, InfoEmpleo, Indeed, Labora,etc

**Especializados:** Conocidos también por "sectoriales", surgen nuevos sitios web temáticos como alternativa a los portales generalistas. Y esto quiere decir que los nuevos portales han optado por especializarse en un sector o en un perfil de profesional concretos. Estos portales se dedican a búsquedas de empleo en sectores específicos. Por ejemplo, profesionales de Sanidad, Abogados, Periodistas, etc. De este tipo de portales se tienen cientos de opciones donde elegir por ejemplo si se busca empleo para trabajadores domésticos encontramos los portales Familia Fácil<sup>1</sup>, Domestico 24<sup>2</sup> o Doméstiko<sup>3</sup>. Si lo que se busca son profesionales del sector turismo encontramos otros más apropiados como: TurisJobs<sup>4</sup>, Hosteleo.com <sup>5</sup>o Hostelur <sup>6</sup> (Rausell 2017).

En las siguientes subsecciones se detallan algunos de los portales mencionados anteriormente.

### <span id="page-15-0"></span>**2.1 InfoJobs**

Infojobs <sup>7</sup>es una bolsa de empleo privada muy activa en España, Italia y Brasil, que nació en 1998. Es actualmente uno de los portales de empleo más usados a nivel nacional, con más de 550.000 empresas activas y 11 millones de contratos cerrados en España durante sus primeros 20 años (*Sobre nosotros.* 2019). Como cualquier portal de empleo facilita la conexión entre empresas y candidatos a través del almacenamiento de currículos en un formato estandarizado, disponibles para consulta. Por otra parte, cuenta con la funcionalidad de publicar proyectos, que permite a autónomos y freelances, ser visualizados de una forma cómoda a través de su trabajo, por empresas que requieran de sus servicios. También cuenta con servicios de asesoría para la elaboración de currículos o cartas de presentación, preparación de entrevistas, ayuda

<sup>7</sup> https://www.infojobs.net/

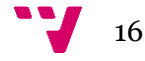

<sup>1</sup> https://familiafacil.es/

<sup>2</sup> https://domestico24.es/ <sup>3</sup> https://www.domestiko.com/

<sup>4</sup> https://www.turijobs.com/

<sup>5</sup> https://hosteleo.com/es/

<sup>6</sup> https://www.hosteltur.com/

en temas de derecho laboral y jurídico, foros y chats públicos, enlaces de interés, encuestas, etc.

Además de todo esto, Infojobs dispone de buscadores con recomendaciones sobre cursos de capacitación, dependiendo del campo en el que se esté interesado, con información sobre instituciones, programas, precios, números de contacto, etc. La Figura 1 muestra la página principal del portal Infojobs.

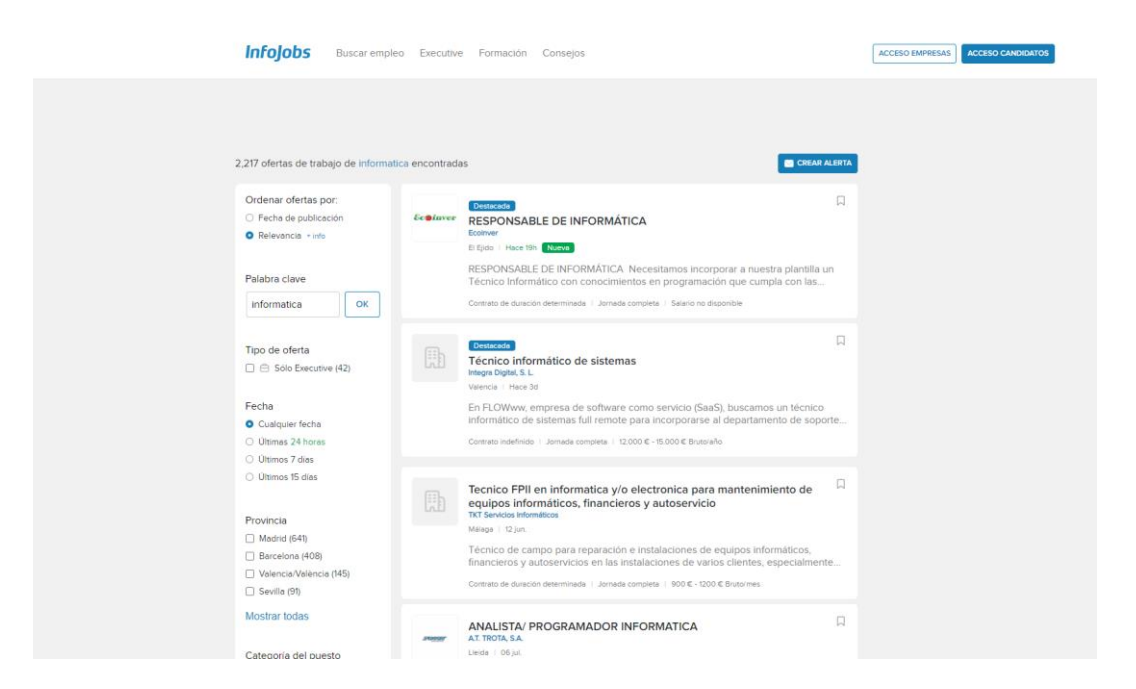

Figura 1. Portada del portal Infojobs. Fuente: https://www.infojobs.net/

## <span id="page-16-1"></span><span id="page-16-0"></span>**2.2 Indeed**

Desde el 2004, Indeed <sup>8</sup>es una de las páginas web más conocidas a nivel mundial en cuanto a búsqueda de empleo. Su modo de funcionamiento es similar a un motor de búsqueda, podríamos decir que es un "Google "para buscar ofertas de trabajo, ya que busca las ofertas en todo internet y después las carga en su página según los criterios de búsqueda. Cuenta con más de 250 millones de usuarios al mes, está disponible en más de 50 países y adiciona alrededor de 10 ofertas por segundo a nivel global. Una de las particularidades de Indeed es que aparte de revisar ofertas de empleo publicadas, permite consultar tendencias del mercado laboral, índices salariales y de competencia laboral, valoraciones de empresas en las cuales empleados o exempleados califican su

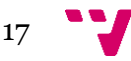

<sup>8</sup> https://es.indeed.com/

experiencia trabajando en ellas, realizar preguntas y consultas y ver consejos sobre procesos de selección (*About Indeed* 2020).

### <span id="page-17-0"></span>**2.3 Yobalia**

Yobalia <sup>9</sup>es una plataforma española de empleo, creada hace ya casi 15 años, que en la actualidad gestiona alrededor de 1,3 millones de currículos para una gran cantidad de procesos de selección a nivel nacional, relacionados con eventos, promociones, ferias y congresos. Permite conectar perfiles de azafatos, con agencias de eventos, para trabajar jornadas completas o parciales, como temporal o como freelance. También sirve de escaparate para las agencias, a la hora de que otras empresas busquen opciones para realizar sus eventos y promociones (*¿Cómo funciona Yobalia?* 2020).

### <span id="page-17-1"></span>**2.4 Busco ingenieros.es**

Buscoingenieros.es <sup>10</sup>"es un grupo de profesionales autónomos de diversas ramas de ingeniería que trabajan en común para ofrecer soluciones en el ámbito de la construcción, la industria y el medioambiente". Funciona como un portal de empleo, dedicado exclusivamente a ofertas de trabajo para ingenieros altamente cualificados de diferentes campos como: mecánicos, electrónicos, industriales, informáticos, etc. El mayor atractivo de este portal es que las empresas rellenan un formulario describiendo el tipo de proyecto y el tipo de ingeniero que necesitan, de esta forma se consigue cubrir las necesidades de las empresas de una manera más precisa. Además, funciona como una consultora para la gestión integrada de proyectos y construcción, realizando el análisis y mejora de su productividad, mediante la organización y gestión de los recursos humanos de la empresa y la realización y optimización de sus procedimientos (*¿Quiénes somos?,* 2011).

<sup>10</sup> https://buscoingenieros.es/

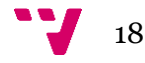

<sup>9</sup> https://www.yobalia.com/es/candidato

## <span id="page-18-0"></span>**2.5 LinkedIn**

Por último, y aunque no son consideradas bolsas de empleo como tal, las redes sociales también sirven como canal en el que las empresas publican sus ofertas y a través de las cuales los trabajadores son conocedores de éstas. La principal utilidad de las redes sociales en materia laboral es la del networking, es decir, la posibilidad de crear una red de contactos, mediante la publicación de un perfil profesional, que permite a los trabajadores darse a conocer y relacionarse directamente con otras personas o empresas, para generar mayores oportunidades laborales (Yerro 2020).

Y aquí es donde LinkedIn <sup>11</sup>(como red social centrada en contactos profesionales) apostó desde un primer momento por servir como herramienta para crear una marca personal, poner contacto a profesionales y poder enviar currículos a empresas.

Creada en 2002 por Reid Hoffman, hoy en día ocupa el noveno puesto en las plataformas más usadas en el mundo, con más de 660 millones de usuarios conectados, distribuidos por más de 200 países. LinkedIn, al igual que Facebook o Tuenti, pide al usuario que cree una página personal con su historial laboral y permite luego añadir amigos y conocidos al perfil. El gran atractivo de LinkedIn reside en la exposición a nivel mundial que puede ganar un perfil profesional, gracias a la enorme cantidad de usuarios con la que cuenta. En España la cifra en el último año supera ya los 13 millones, lo que implica miles de usuarios potenciales que pueden encontrar un perfil y consultar su currículo con tan solo un clic, lo que aumenta considerablemente las posibilidades de encontrar un empleo o de conectar con alguien a quien le puede interesar el perfil. La idea central de LinkedIn es que cada usuario cree su propia red de contactos con tal de realizar un networking pero con un nivel superior de exposición. Un valor añadido de LinkedIn es su motor de búsqueda, pues cuenta con múltiples filtros que permiten a las empresas precisar mucho más las búsquedas de nuevos candidatos en función de sus necesidades ([Shum,](https://yiminshum.com/author/yiminshum/) 2020). La Figura 2 muestra la pantalla principal de LinkedIn.

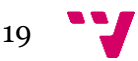

<sup>11</sup> https://www.linkedin.com/

#### Desarrollo de una aplicación para la gestión de azafatos de eventos

<span id="page-19-0"></span>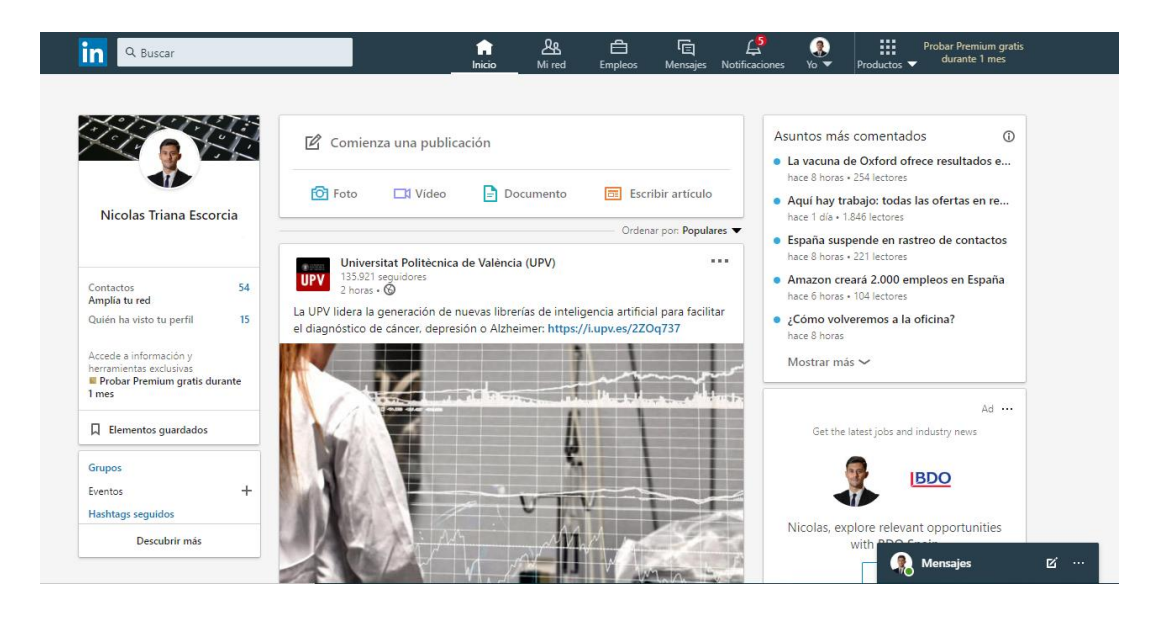

*Figura 2.* Portada del portal Linkedin. Fuente: https://www.linkedin.com/

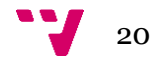

# <span id="page-20-0"></span>3. Proceso de DCU

Después de hacer una revisión de los portales de empleo disponibles, es importante definir la metodología que va a guiar el diseño y desarrollo de la presente propuesta de aplicación. Por esta razón y como se planteó en los objetivos, a lo largo de este apartado se explicará con más detalle, qué es diseñar un producto centrado en el usuario utilizando la metodología DCU.

## <span id="page-20-1"></span>**3.1 ¿Qué es el diseño centrado en el usuario?**

Como su nombre bien indica, se puede definir el DCU como un proceso de diseño enfocado por y para el usuario, involucrándolo desde el momento cero, en todas las fases del proceso de desarrollo de la aplicación, es decir, desde su conceptualización hasta su validación final. En este tipo de diseño, la importancia de la participación del usuario es equiparable a las características tecnológicas, técnicas, a la calidad, etc.

La UPA <sup>12</sup> define el DCU como "un enfoque de diseño, cuyo proceso está dirigido por información sobre las personas que van a hacer uso del producto". De este modo, se intenta asegurar la creación de un producto, con la funcionalidad adecuada, para unos usuarios concretos y logrando la satisfacción de las necesidades de todos sus usuarios potenciales, mediante la adaptación de la tecnología utilizada, a sus expectativas y creando interfaces que faciliten la consecución de sus objetivos (Hassan-Montero y Ortega-Santamaría 2009).

Uno de los conceptos claves para entender qué es el DCU, es la usabilidad y en ocasiones se tiende a confundir estos dos términos. La usabilidad, es "la disciplina que estudia la forma de diseñar productos, para que los usuarios puedan interactuar con ellos de la forma más fácil, cómoda e intuitiva posible". Es muy útil a la hora de evaluar la aplicación en desarrollo, ya que está estrechamente relacionada con la posibilidad de encontrar lo que se busca de forma sencilla, que cualquier persona pueda acceder a sus contenidos y que se puedan satisfacer las necesidades del usuario (Hassan 2002).

La usabilidad y sus técnicas han sido aplicadas como un método de desarrollo de productos de información para el web, enfocada en el diseño y evaluación de interfaces

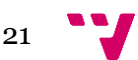

<sup>12</sup> [Usability Professionals Association](http://www.upassoc.org/)

de usuario, en el contexto de la interacción hombre-máquina y obligando a "integrarla como un componente más en el proceso de diseño, íntimamente relacionado con el diseño de la interacción, y en consecuencia con la interfaz" (Tramullas, 2002).

Con base a esto se puede delimitar el campo de acción de la usabilidad al "qué", como un parámetro de validación de calidad del diseño; mientras que el del DCU se identifica más con el "cómo", pues es el medio a través del cual se alcanza y se mejora empíricamente la usabilidad del producto (Hassan-Montero y Ortega-Santamaría 2009).

En conclusión, se puede entender el DCU como un conjunto de metodologías y técnicas aplicadas al diseño y desarrollo de productos, que involucran en todo momento a los usuarios y cuyo principal objetivo es crear un producto final que se ajuste a las necesidades del usuario, de tal forma que el producto terminado cuente con el mayor grado de usabilidad y simplicidad posible para el usuario final.

# <span id="page-21-0"></span>**3.2 Fases del DCU**

El DCU entendido como proceso cuenta con una serie de fases, las cuales dependen directamente de la anterior. Estas fases son:

- Análisis
- Diseño
- Desarrollo
- Validación (que es iterativa en todas las fases)

La Figura 3 muestra un esquema del proceso del DCU.

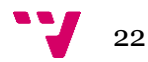

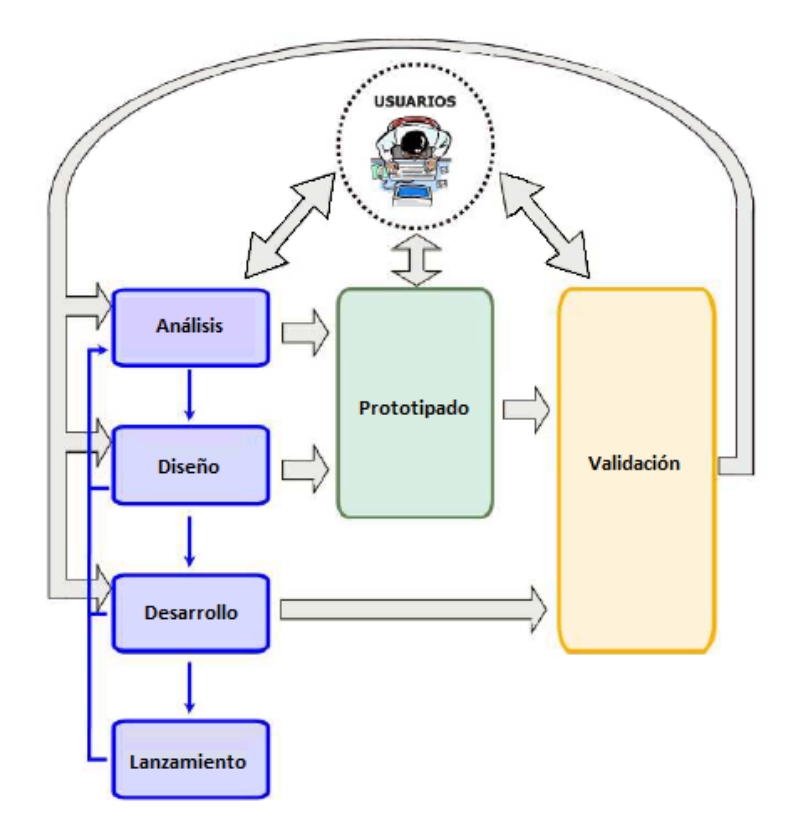

<span id="page-22-1"></span>*Figura 3*. Esquema del proceso de DCU. Tomada y modificada de <https://mpiua.invid.udl.cat/fases-mpiua/>

### <span id="page-22-0"></span>**3.2.1 Análisis**

El objetivo de esta etapa es entender al usuario, para ser capaces de construir un producto que pueda ser utilizado por ellos de una manera sencilla y eficaz. Es necesario identificar a las personas a las que se dirige el producto y especificar el contexto de uso, para qué lo usarán y en qué condiciones. Una vez obtenidas y entendidas las necesidades de usuario, se pasan a definir los casos de uso que describen las tareas que pueden realizar cada uno de los usuarios de la aplicación.

Para llevar a cabo el estudio inicial, este se ha dividido en tres pasos, que son:

• **Investigación cualitativa:** Es un método de estudio que se basa en la obtención de información, en función de los comportamientos y costumbres. Así, a través de diferentes técnicas, se explora y describe la realidad de los usuarios, la actividad, el entorno y el contexto en los que tendría lugar el uso del producto. Algunos ejemplos son la observación directa los cuestionarios o la entrevista (Macías y Aguirre 2017).

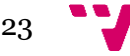

o **Encuestas personales**: Son entrevistas con usuarios que responden a un cuestionario de preguntas establecidas, comentando las respuestas y recogiendo tanto los comentarios del usuario como la manera en que este se expresa al respecto.

o **Cuestionarios**: Son listas de preguntas que se distribuyen a los usuarios y que estos devuelven respondidas. La diferencia con las Encuestas es que no son interactivas: requieren esfuerzo adicional del usuario para leer, comprender la pregunta y responderla escribiendo la respuesta.

• **Definición de personas:** Esta etapa consiste en la especificación de diferentes perfiles de usuario. Entendiendo por perfil de usuario, una descripción detallada de las características de estos. Para lograr esta definición, una de las técnicas más usadas es la llamada "definición de personas o técnica personas" con la que se sintetizan los datos de la investigación cualitativa previa en uno o varios perfiles de usuario. La técnica de usuario-persona es ideal para visibilizar a las personas que no están presentes, sean usuarios reales o potenciales, pero evitando los sesgos propios de un modelo guiado por estereotipos o prejuicios. Se trata de una técnica de diseño que garantiza la empatía con el usuario durante el proceso de desarrollo, pues tiene en cuenta todas las posibilidades y satisface las necesidades de las personas para quienes se diseña. Además, mejora el diseño cuando se combina con la identificación de escenarios al tiempo que apoya la toma de decisiones y la comunicación con los usuarios (Ferran-Ferrer et al. 2018).

• **Descripción de escenarios:** Con la finalidad de conocer los objetivos, las motivaciones y el uso que harán los usuarios del producto, se plantean varias historias o relatos, en las cuales se cuenta diferentes situaciones en las que la persona hace uso del producto. La técnica de construcción de escenarios consiste en describir situaciones particulares en las relaciones con la aplicación, lo cual debe ayudar a facilitar la identificación de posibles soluciones de diseño o rediseño (Ferran-Ferrer et al. 2018).

#### <span id="page-23-0"></span>**3.2.2 Diseño**

Es posible pensar que esta etapa se centra únicamente en diseñar la aplicación de forma gráfica, pero nada más lejos de la realidad, en esta etapa es necesario definir ciertos aspectos de la aplicación antes de poder pasar a hacer prototipos o bocetos. Estos aspectos previos son:

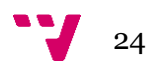

• **Arquitectura de la información**: *"Es la disciplina encargada de estructurar, organizar y etiquetar los elementos que conforman los entornos informacionales para facilitar de esta manera la localización (o el acceso) de la información contenida en ellos y mejorar así, su utilidad y su aprovechamiento por parte de los usuarios"* (Carreras 2011). Es decir, consiste en definir qué información se mostrará, de qué forma se va a mostrar, cómo se accederá a ella, de qué manera se va a poder navegar por el sistema, cómo se podrá encontrar y qué lenguaje se utilizará, siempre de una forma intuitiva, flexible y consistente. Para ello, se debe tener en cuenta el contexto en el que se desarrolla, el contenido que presenta y los potenciales usuarios que la consultan, ya que estos conceptos son pilares fundamentales en la estructuración de una buena arquitectura de la información. Así mismo los componentes que aseguran una estructuración exitosa de la aplicación, basados en una arquitectura sólida son: Los sistemas de organización, los sistemas de etiquetado, los sistemas de navegación, los sistemas de búsqueda y el vocabulario o lenguaje documental.

• **Diseño de la interacción:** Es el diseño de cómo interactúa o que hace el usuario con los elementos que ve por pantalla. Para ello en el diseño de interacción se definen los flujos que se dan en la aplicación y las respuestas que el sistema da al usuario.

• **Diseño gráfico:** Es la parte visual de la aplicación, es decir, "la carta de presentación" que va a ver el usuario. Debe tener una apariencia atractiva, armoniosa, coherente, pero sin dejar de ser amigable y poco compleja.

Con todo lo anterior definido, se comienza a construir los prototipos o representaciones de la aplicación que nos dan una idea aproximada de cómo será la aplicación antes de comenzar a desarrollarla.

Los prototipos, son documentos, diseños o sistemas que simulan o tienen implementadas partes del sistema final. Constituyen una herramienta muy útil para, hacer participar al usuario en el desarrollo y poder evaluar el producto, realizando comprobaciones a lo largo del camino.

Esto permite detectar errores en etapas tempranas de la construcción de la aplicación e implementar las modificaciones requeridas. Existen múltiples técnicas de prototipado, cada una de ellas con un nivel diferente de precisión, interactividad, evolución y coste.

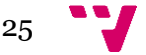

#### <span id="page-25-0"></span>**3.2.3 Desarrollo**

Tras haber corregido los errores en etapas de diseño mediante el prototipado, se realiza el desarrollo e implementación de la aplicación. La fase de implementación o codificación supone "todo el proceso de escribir el código software necesario, que hará posible que el sistema finalmente implementado, cumpla con las especificaciones establecidas en la fase de análisis de requisitos y responda al diseño del sistema descrito". Esta fase agrupa toda la programación del software necesario para concretar la aplicación, junto con todos los procesos necesarios para el ensamblaje entre los módulos y dispositivos. En definitiva, es la fase donde se estructuran todas las preconcepciones plasmadas en los diversos prototipos, para realizar las interfaces que realmente utilizarán los usuarios (Granollers 2015).

#### <span id="page-25-1"></span>**3.2.4 Validación**

La fase de validación está presente durante todas las fases del DCU. Hay una validación iterativa que está presente durante todo el ciclo de vida del proceso de desarrollo. De esta forma se consigue descubrir continuamente errores y encontrar posibles mejoras respecto a las soluciones evaluadas, para conseguir el máximo nivel posible de usabilidad y utilidad de la aplicación. Algunos ejemplos de validaciones podrían ser que un usuario haga una prueba del prototipo, o que pruebe alguna parte del sistema en la fase de desarrollo.

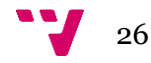

# <span id="page-26-0"></span>4. Análisis

Para la recolección de información cualitativa de usuarios se ha usado la técnica de cuestionarios. A continuación, pasaremos a mostrar y explicar los cuestionarios elaborados y las conclusiones obtenidas de estos.

## <span id="page-26-1"></span>**4.1 Cuestionarios**

Se redactaron dos cuestionarios elaborados a través de la herramienta de Google Forms debido a su fácil uso y distribución. Uno de los cuestionarios se centró en explorar la experiencia de los azafatos y el otro a las personas responsables de colgar las ofertas en los portales de diferentes agencias de azafatos y dirigir y coordinar los eventos. Ambos cuestionarios se dividieron en tres núcleos: datos demográficos, capacidades tecnológicas, y hábitos relacionados con los eventos. Los cuestionarios se adjuntan en el [Anexo I.](#page-90-1)

El cuestionario enfocado al grupo de azafatos fue contestado por un total de 29 personas relacionadas con el mundo de los eventos. Los resultados medios que se pudo obtener de este cuestionario son los siguientes:

• **Datos demográficos:** Los usuarios potenciales de la aplicación por parte de azafatos/as, fueron en su gran mayoría mujeres, pues alcanzaron un 89.7% de los encuestados. El promedio de edad está entre 21-24 años. Compaginan el trabajo de azafato con los estudios y su afición favorita es hacer deporte.

• **Aptitudes tecnológicas:** Tienen entre 2 y 3 dispositivos y pasan una media de 3,5 horas diarias usándolos. Se consideran buenos con las nuevas tecnologías y suelen usar aplicaciones de gestión, tanto para sus gastos e ingresos, como para organizar su día a día. Entre las aplicaciones más utilizadas se encuentran redes sociales (como Instagram y Twitter), edición de fotografía (como photoshop y Pixlr), aplicaciones de entretenimiento (como juegos y plataformas de video o streaming) y aplicaciones bancarias (Bankia, BBVA, y Santander).

• **Hábitos relacionados con los eventos:** Los eventos en los que más participan son promociones y congresos. Para presentarse como candidatos/as a las ofertas usan

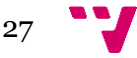

el portal de empleo "Yobalia" o las agencias se ponen directamente en contacto con ellos/as. Suelen tener entre 1 y 2 eventos a la semana. La mayoría consideran importante la comunicación con los coordinadores de los eventos y opinan que muchas veces hay muy poca comunicación. También creen que es crucial la notificación de incidencias y cuando lo hacen suelen utilizar un mensaje de WhatsApp. La mayoría de los azafatos/as llevan un registro personal de los pagos mediante Excel o notas en el teléfono móvil. Tras acabar un evento algunas veces han tenido problemas con los pagos de los eventos y a la gran mayoría les gustaría recibir más feedback.

En relación con el cuestionario dirigido a los responsables de las agencias, debido a la situación generada por la emergencia sanitaria por Covid-19, muchas agencias de azafatos cesaron su actividad temporalmente. Por este motivo, fue realmente complicado conseguir personas que cumplieran los requisitos para rellenar el cuestionario. No obstante, se logró que 4 personas realizaran el cuestionario y los datos sintetizados se describen a continuación [\(Anexo I\)](#page-90-1):

• **Datos demográficos:** Los usuarios potenciales de la aplicación por parte de las agencias, son mujeres con una edad media de 27 años, y con estudios de grado. Cuentan con una experiencia media de 5 años en eventos. Les gusta viajar, hacer deporte y leer.

• **Aptitudes tecnológicas:** De media tienen entre 3 y 4 dispositivos con los que pasan más de 4 horas diarias usándolos. Se consideran buenos con las nuevas tecnologías y suelen usar aplicaciones de gestión tanto para sus gastos e ingresos como para organizar su día a día. Al igual que en el grupo de los azafatos, las aplicaciones más utilizadas por los encargados son las redes sociales (como Instagram y Twitter), la edición de fotografía (como Photoshop y Pixlr), las aplicaciones de entretenimiento (como juegos y plataformas de video o streaming) y las aplicaciones bancarias (Bankia, BBVA, y Santander). Para comunicarse con sus compañeros la aplicación más usada es WhatsApp.

• **Hábitos relacionados con los eventos:** Para ofertar eventos, el medio más utilizado es el portal Yobalia y para comunicarse directamente con los azafatos por vía WhatsApp. A la semana suelen supervisar 3 eventos en promedio, realizando la gestión de los candidatos mediante una base de datos interna. Creen que la comunicación azafatos/as-supervisores es esencial y que hoy en día, funciona adecuadamente. Consideran que la comunicación de las incidencias a todos los participantes de los eventos, son un punto muy importante ya que es necesaria para el buen desarrollo del mismo. El control de incidencias y de asistencia se lleva mediante Excel. En el cierre de

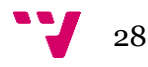

los eventos el control horario que se usa para gestionar las nóminas se realiza mediante Excel. Además, algunas veces han tenido quejas por errores con los pagos.

# <span id="page-28-0"></span>**4.2 Técnica personas**

Una vez obtenidos los datos cualitativos mediante los cuestionarios, se construyeron dos fichas de perfiles de usuarios primarios para la aplicación. A continuación, se mostrarán cada una de las personas elaboradas, cabe destacar que estos datos no son confidenciales ya que son la sinterización de todos los datos recopilados mediante las encuestas:

# **María Rodríguez**

#### **Datos demográficos**

- Tiene veintitrés años
- Vive en Valencia.
- Estudia un Máster en Derecho en la Universidad de Valencia.

**\_\_\_\_\_\_\_\_\_\_\_\_\_\_\_\_\_\_\_\_\_\_\_\_\_\_\_\_\_\_\_\_\_\_\_\_\_\_\_\_\_**

- Comenzó a trabajar de azafata en el año 2016.
- Le gusta ir al gimnasio y salir con sus amigos.

### **Aptitudes tecnológicas**

- Tiene una cuenta de Instagram bastante activa, continuamente está subiendo nuevo contenido.
- Edita sus fotos con su móvil.
- Usa Twitter para enterarse de las últimas noticias, cotilleos y memes.
- Para comunicarse con amigos y conocidos únicamente usa WhatsApp ya que es lo más cómodo para ella.
- De normal usa YouTube para ver videoclips de sus artistas favoritos, videos de risa, y algún tutorial de belleza, deportes, etc.
- Usa el ordenador para estudiar y tomar apuntes en clase y ver sus series favoritas.
- Se desenvuelve bastante bien con las nuevas tecnologías.

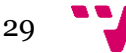

### **Empleo**

• Durante los cuatro años que lleva trabajando de azafata se ha especializado en congresos y promociones

- Suele tener dos eventos a la semana
- Recibe directamente las ofertas de eventos pequeños y medianos vía WhatsApp y correo. Para los eventos grandes usa la plataforma Yobalia.
- Durante el verano usa Yobalia ya que veranea en Madrid y así es capaz de darse a conocer en nuevas agencias.
- Siempre lee el briefing antes de un evento ya que le ayuda a estar preparada para cualquier imprevisto que pueda surgir.
- Lleva un registro de los pagos de todos los eventos en sus notas del móvil.

#### **Objetivos**

- Acceder a las últimas ofertas de forma instantánea desde la aplicación.
- Poder gestionar los cobros de los eventos.
- Saber si ha sido elegida para un evento usando la aplicación.
- Reportar las incidencias durante los eventos.
- Recibir feedback de los eventos.

# **Paula Ríos**

#### **Datos demográficos**

- Tiene 27 años.
- Vive en Madrid.
- Tiene un grado en Administración y dirección de empresas.

**\_\_\_\_\_\_\_\_\_\_\_\_\_\_\_\_\_\_\_\_\_\_\_\_\_\_\_\_\_\_\_\_\_\_\_\_\_\_\_\_\_**

- Comenzó en el mundo de los eventos en 2015.
- Sus grandes aficiones son viajar y hacer deporte

### **Aptitudes tecnológicas**

• Para comunicarse con sus compañeros sobre temas del trabajo y con clientes usa el WhatsApp.

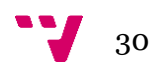

- Su herramienta de trabajo principal es el ordenador, desde donde gestiona y realiza la gran mayoría de sus tareas.
- En sus ratos libres usa el ordenador para ver alguna de sus series favoritas.
- Se desenvuelve genial con el paquete LibreOffice debido al uso que le da en su trabajo.
- Para gestionar sus ingresos usa aplicaciones bancarias.
- En sus ratos libre le gusta aprovechar para ver un capítulo de su serie favorita usando Netflix

 $\bullet$ 

#### **Empleo**

- Su puesto en la agencia es el de responsable de eventos
- Su campo de acción mayoritariamente son las ferias y los congresos.
- Normalmente actúa de supervisora en tres eventos a la semana.
- Para la captación de azafatos para los eventos usa la plataforma Yobalia o contacta directamente vía WhatsApp.
- Cree que el éxito de los eventos reside en la buena comunicación de todo el equipo tanto con coordinadores como con azafatos.
- En el momento que ocurre una incidencia, ella se encarga de comunicarlo a todo el equipo para que estén todos informados. Además, hace hincapié en que se detalle la solución a la incidencia siempre que sea posible para que no se repita.
- Para llevar el control de asistencia y horas usa plantillas de Excel.

#### **Objetivos**

- Publicar las ofertas usando la aplicación.
- Enviar ofertas directamente a azafatos específicos.
- Llevar el control de asistencia con la aplicación.
- Consultar teléfonos de emergencia del evento.
- Llevar el control de incidencias usando la aplicación.
- Actualizar el estado de una incidencia.
- Dar feedback de los azafatos (cuando proceda) mediante la aplicación.

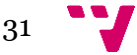

### <span id="page-31-0"></span>**4.3 Escenarios**

Una vez construidos los perfiles de usuario, se describen los posibles escenarios en los que se desenvolvería la aplicación, teniendo siempre presente, los objetivos de las personas tipo. A continuación, se muestran los escenarios elaborados:

# **Escenarios María Rodríguez**

#### **Escenario 1: Consultar el tablón de eventos**

Es lunes por la mañana, hora del almuerzo. María está en la cafetería de la universidad almorzando con sus compañeros de clase hablando sobre lo que han hecho el fin de semana. María cuenta que ha estado todo el fin de semana trabajando como azafata en el circuito Ricardo Tormo. Contando esto, María recuerda que esta semana la tiene bastante libre, así que usa la aplicación para revisar las últimas ofertas de eventos desde el tablón de últimos eventos publicados para organizar la semana en cuanto a eventos.

#### **Escenario 2: Llevar la cuenta de los pagos**

María está en casa revisando sus cuentas bancarias ya que este mes quiere comprarle a su madre un regalo por su cumpleaños. Tenía pensado regalarle un teléfono nuevo ya que el que tiene está bastante deteriorado. Debido a esto, este mes María ha aceptado más ofertas de empleo en comparación con otros meses para intentar conseguir un poco más de dinero. María accede a la aplicación desde su ordenador para hacer un recuento de todos los eventos en los que ha participado durante el mes y así hacer las cuentas de cuánto debería cobrar este mes. Dentro de la aplicación accede a su área personal y selecciona "Mis eventos" y los filtra por mes. Desde aquí revisa los eventos correspondientes al mes anterior y es capaz de hacer los cálculos de cuánto debería recibir ese mes de cada una de las agencias y eventos realizados.

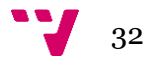

#### **Escenario 3: Revisar candidaturas**

María se apuntó el lunes a una oferta para un foro de accionistas de Bankia y hoy, mientras está desayunando, revisa sus candidaturas para los eventos y ve que ha sido seleccionada. María revisa los detalles del evento para organizar su horario y ve que el evento se realizará el jueves a las 16:00 en la Fundación Bancaja.

#### **Escenario 4: Notificar incidencia**

María tiene una promoción de una nueva línea de productos de la marca Dr. Oetker en el centro comercial "Nuevo Centro". Como de costumbre, llega 5 minutos antes de la hora acordada al centro comercial, busca a la persona responsable del evento y le pregunta por los materiales para montar el stand de la promoción. María se dispone a montar el stand de la promoción cuando se da cuenta que le falta el rollup de promoción. Entonces habla con los responsables del supermercado, y ellos le comunican que el paquete del rollup de promoción no se encuentra entre el material que se había acordado enviar para la promoción, así que María tiene que comunicárselo a la supervisora del evento. Para ello, usa la aplicación, entrando a la sección de eventos en curso y abre una nueva incidencia para dejar constancia de esta.

#### **Escenario 5: Ver feedback de eventos**

María terminó hace unos días un evento de varios días en el cual los clientes hablaban mayoritariamente inglés. Debido al buen nivel de inglés de María y la experiencia en este mundo, estuvo trabajando en el puesto de help desk. María está en el sofá de su casa viendo la televisión, cuando le entra la curiosidad de saber qué tal lo ha hecho y ver en que puede mejorar. Entonces usa su ordenador para acceder a la aplicación y entra al apartado de "Mis eventos" y los filtra por acabados. Accede al último que acaba de hacer y ve el feedback que han dado de su trabajo.

33

# **Escenarios Paula Ríos**

#### **Escenario 1: Publicar las ofertas usando la aplicación**

Paula está en la oficina, acaba de terminar una llamada con los encargados de marketing de Bankia para ultimar los detalles del próximo foro de accionistas que tienen planteado para el jueves 5 de febrero. Una vez organizados todos los detalles, Paula quiere registrar la información del foro y hacerla pública para los azafatos. Para ello, accede a la aplicación usando la cuenta de empresa, rellena la ficha del evento con los datos establecidos con los encargados de marketing de Bankia (fecha, hora, descripción del evento, ...). Una vez rellenada la ficha, da de alta el evento haciéndolo público para que los azafatos puedan presentar su candidatura.

# **Escenario 2: Enviar ofertas directamente a azafatos específicos**

Es lunes y Paula está en la oficina organizando su agenda y revisando los eventos programados para esa semana, entonces ve que tienen una promoción en el aeropuerto de Valencia. Para este tipo de promociones se necesita un curso específico que habilita para trabajar en el aeropuerto y en Valencia solo cuentan con una azafata con este curso, así que Paula decide enviarle la oferta directamente a esta azafata, accediendo a la ficha personal de esta, filtrando por nombre y le envía directamente la oferta.

#### **Escenario 3: Llevar el control de asistencia con la aplicación**

Paula está de supervisora en el salón internacional de la franquicia en la feria de Valencia. Como de costumbre llega 1 hora antes de la hora acordada con los azafatos y coordinadores, para asegurarse de que todo esté listo para dar el briefing inicial. Una vez llega la hora acordada con los azafatos y coordinadores, paula debe registrar la asistencia de azafatos. Para ello, abre la aplicación, accede a la ficha del evento en curso, selecciona la ficha del primer día de servicio del evento, abre el apartado de asistencia y uno por uno va pasando lista de los que van llegando.

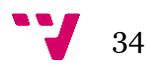

#### **Escenario 4: Consultar teléfonos de emergencia del evento**

Paula está supervisando un evento en la feria de Valencia, cuando de repente le avisan por el walkie de que están teniendo un problema en la recepción. Al parecer, el ordenador de recepción se ha quedado sin conexión a internet. Paula abre la aplicación y consulta el número de mantenimiento de Feria Valencia en la ficha del evento. Contacta con ellos para que envíen un técnico.

#### **Escenario 5: Llevar el control de incidencias con la aplicación**

Paula está supervisando un evento en la feria de valencia, cuando de repente le avisan por el walkie de que están teniendo un problema en la recepción. Al parecer, el ordenador de recepción se ha quedado sin conexión a internet. Paula avisa para que solucionen el problema y a continuación deja registrada la incidencia. Para ello, Paula abre la aplicación y agrega una nueva incidencia al evento en curso. En la incidencia, describe los detalles de esta y procedimientos a seguir para solucionarla, de esta forma deja constancia de esta y todos los participantes están informados de esta.

#### **Escenario 6: Actualizar estado de incidencia**

En el evento de accionistas de la feria de Valencia, ha habido un problema esta mañana con el ordenador de recepción. Paula ha avisado a mantenimiento, y ahora, mientras está supervisando que los obsequios para los accionistas están preparados para ser repartidos, le han comunicado que ya se ha solucionado el problema. Paula quiere que todos sepan enseguida que el ordenador de recepción ya funciona. Abre la aplicación, busca la incidencia y la actualiza con una breve descripción de la solución, de tal forma que la incidencia pasa al estado "Solucionada".

### **Escenario 7: Dar feedback**

Paula está en la oficina revisando correos, y ve que tiene uno de los responsables de BBVA. En el correo le explican que el evento ha sido todo un éxito y que la azafata que le habían asignado ha trabajado realmente bien, de forma muy proactiva y profesional. Paula decide mostrarle el comentario a la azafata mediante la aplicación.

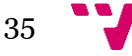

Para ello, entra al perfil de la azafata y deja el feedback asociado al evento, para que pueda verlo y saber que ha trabajado bien.

#### <span id="page-35-0"></span>**4.4 Diagrama de casos de uso**

Con los casos de uso describimos las acciones que puede realizar cada uno de los usuarios identificados en el sistema (usuarios no registrados, azafatos y trabajadores de las agencias). Tal y como se observa en la Figura 4, el usuario no registrado es un usuario que se es capaz de registrarse o acceder a la aplicación haciendo uso de los dos tipos de perfiles de usuario. En este caso se ha usado Unified Modeling Language (UML) para modelar los casos de uso de la aplicación con el fin de aclarar a que funciones deberán tener acceso cada uno de los tipos de usuarios de la aplicación. UML es un lenguaje de modelado visual universal que es usado para crear esquemas, diagramas y documentación relacionados con el desarrollo de software. UML nos permite plasmar nuestras ideas de una manera visual con muy poco trabajo. Este diagrama nos permite tener una idea temprana de las pantallas y funciones que vamos a necesitar en la fase de diseño de prototipos. A continuación, en las Figuras 4,5,6,7 se puede observar el diagrama de casos de uso dividido en diferentes imágenes debido a su gran tamaño, en azul verdoso los de azafatos y en color rosa los de las agencias.

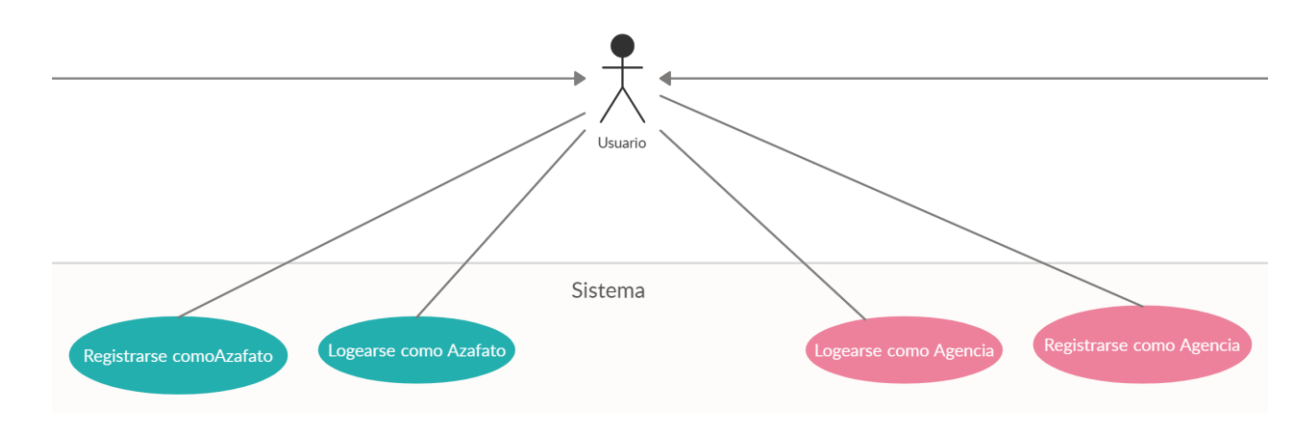

<span id="page-35-1"></span>*Figura 4.* Casos de uso de usuario

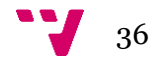
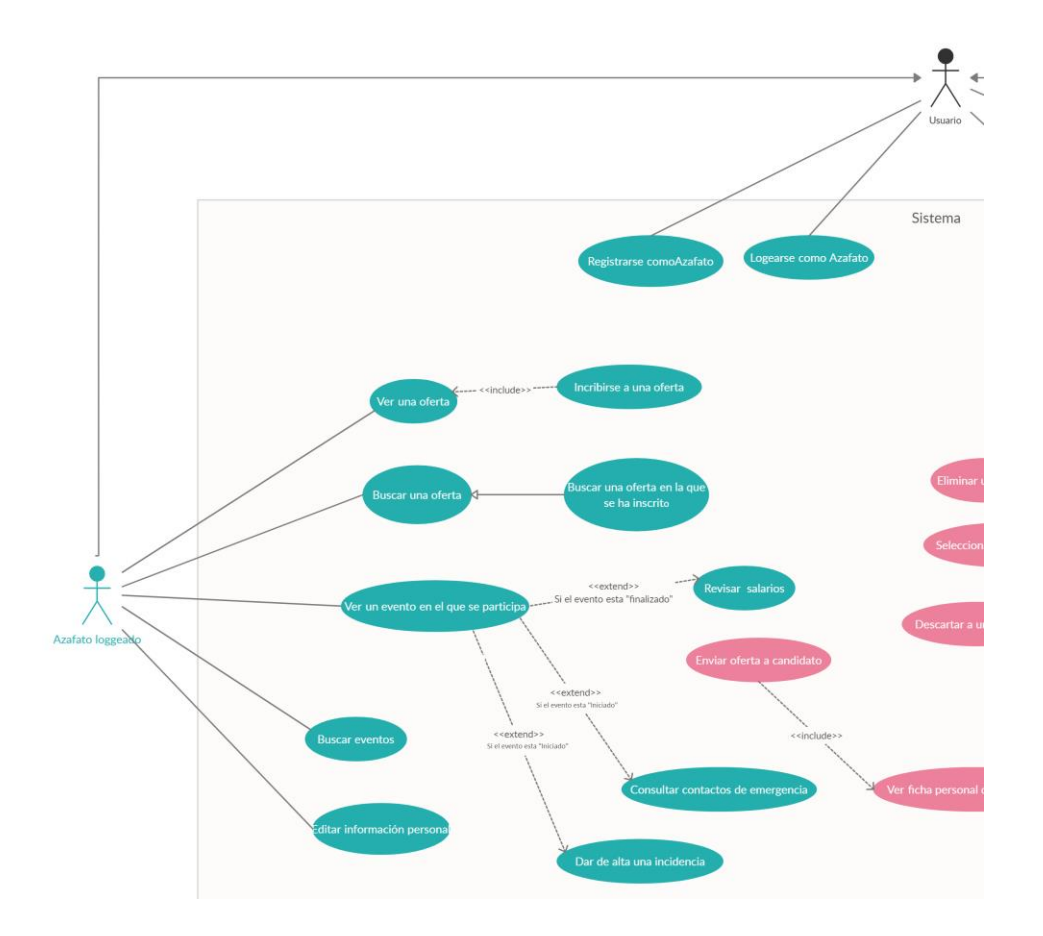

#### *Figura 5.* Casos de uso de Azafatos

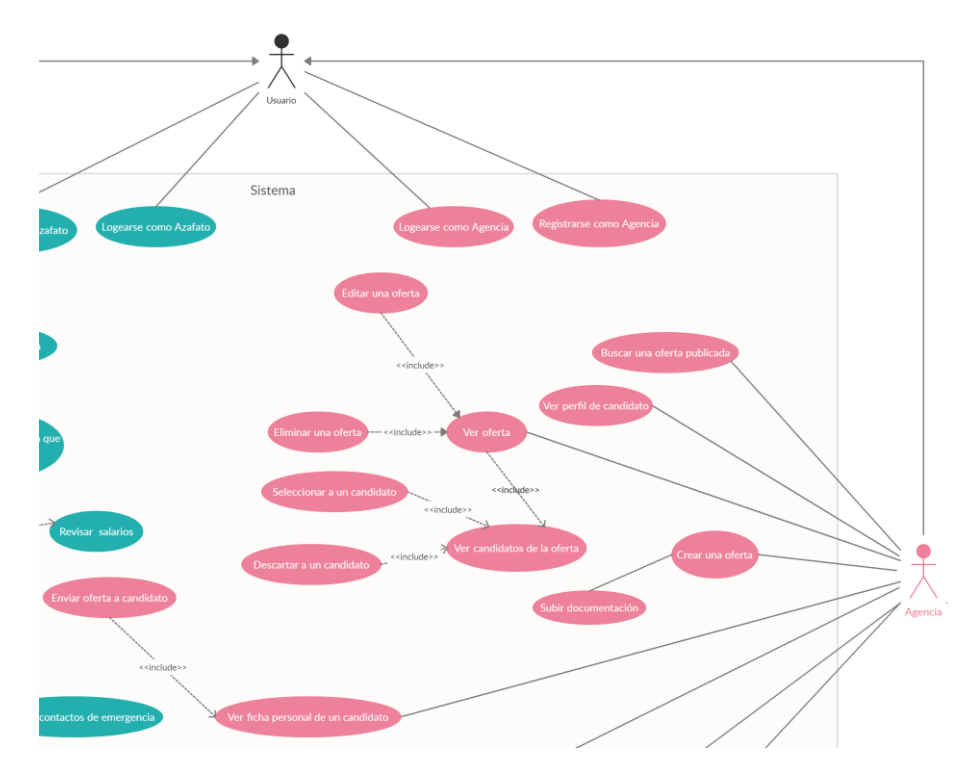

Figura 6. Casos de uso de Agencias

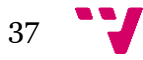

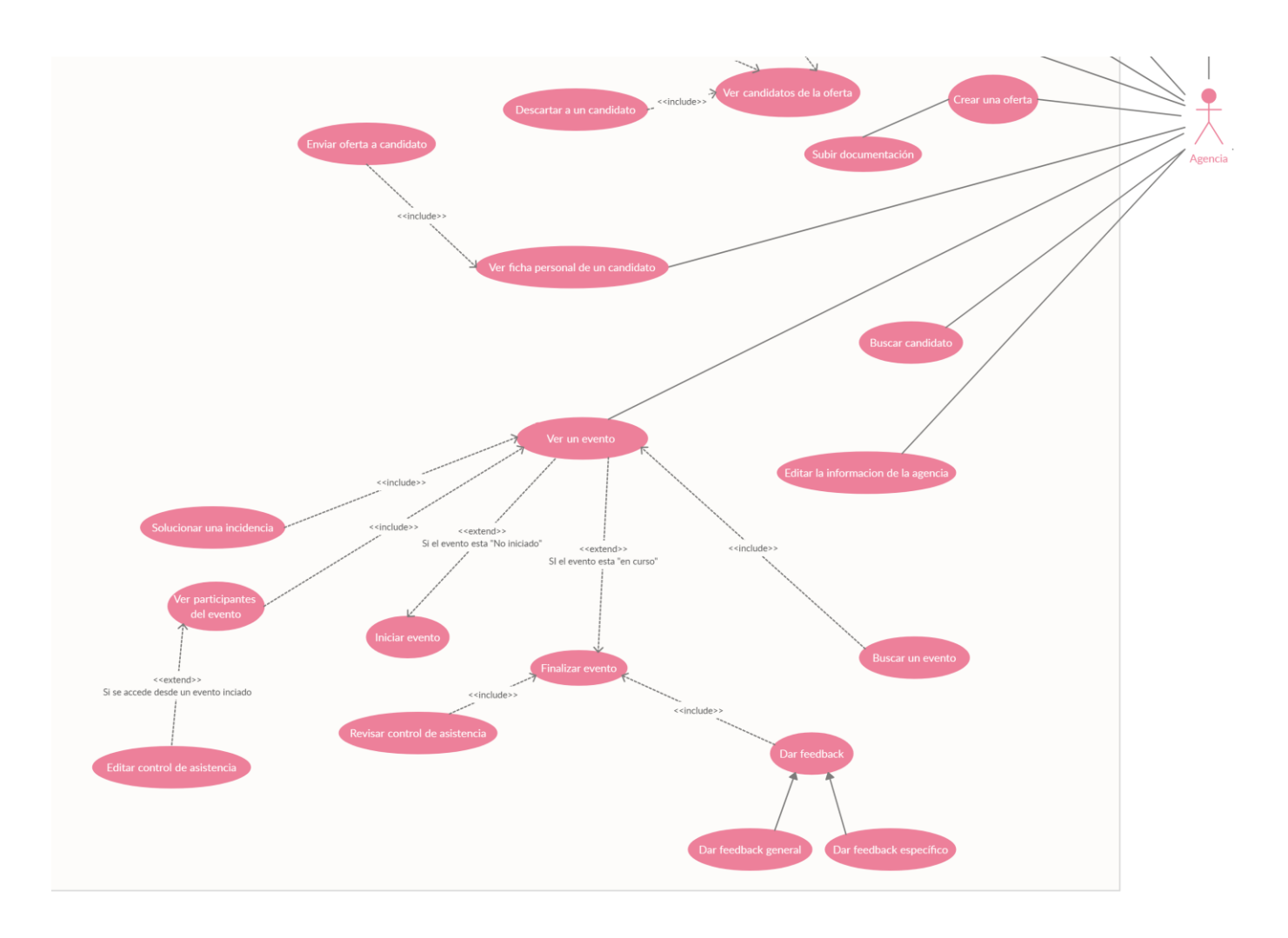

*Figura 7.* Casos de uso de Agencias (continuación)

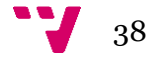

# 5. Diseño

En este capítulo se explicarán las dos fases del diseño de la aplicación. En la primera fase, se hace referencia a toda lo relacionado con el diseño de la interfaz de usuario donde se explica la arquitectura de la información, diseño gráfico y finalmente prototipado. En la segunda se hace referencia al diseño de la aplicación. En esta se explica la arquitectura, el modelo de datos y la identificación de servicios de la aplicación.

# **5.1 Diseño interfaz de usuario**

## **5.1.1 Arquitectura de la información**

De acuerdo con los datos obtenidos en la investigación cualitativa se plantea estructurar la información de forma que sea lo más parecida a los portales empleo existentes. De esta forma se evita que, el usuario se encuentre perdido mientras usa la aplicación, ya que encontrará una similitud o familiaridad con otros portales de empleo. Para ello se ha hecho un rápido análisis de la estructura visual de otros portales de empleo.

Las figuras 8, 9 y 10, muestran la estructura que siguen algunos de los portales de empleo más usados. En estas figuras se ha resaltado en color verde la colocación del sistema de navegación, en morado el botón de "vuelta a atrás" con el normalmente el usuario consigue volver a la pantalla principal en caso de perderse, en azul la información de las ofertas de trabajo y en rojo la colocación de los filtros de búsqueda. Adicionalmente en la Figura 11 se muestra la estructura que sigue la página trabajos.com para mostrar la información de las ofertas. En color amarillo el título, en rojo la descripción de la oferta y en azul información adicional como salario, horas, etc.

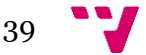

#### Desarrollo de una aplicación para la gestión de azafatos de eventos

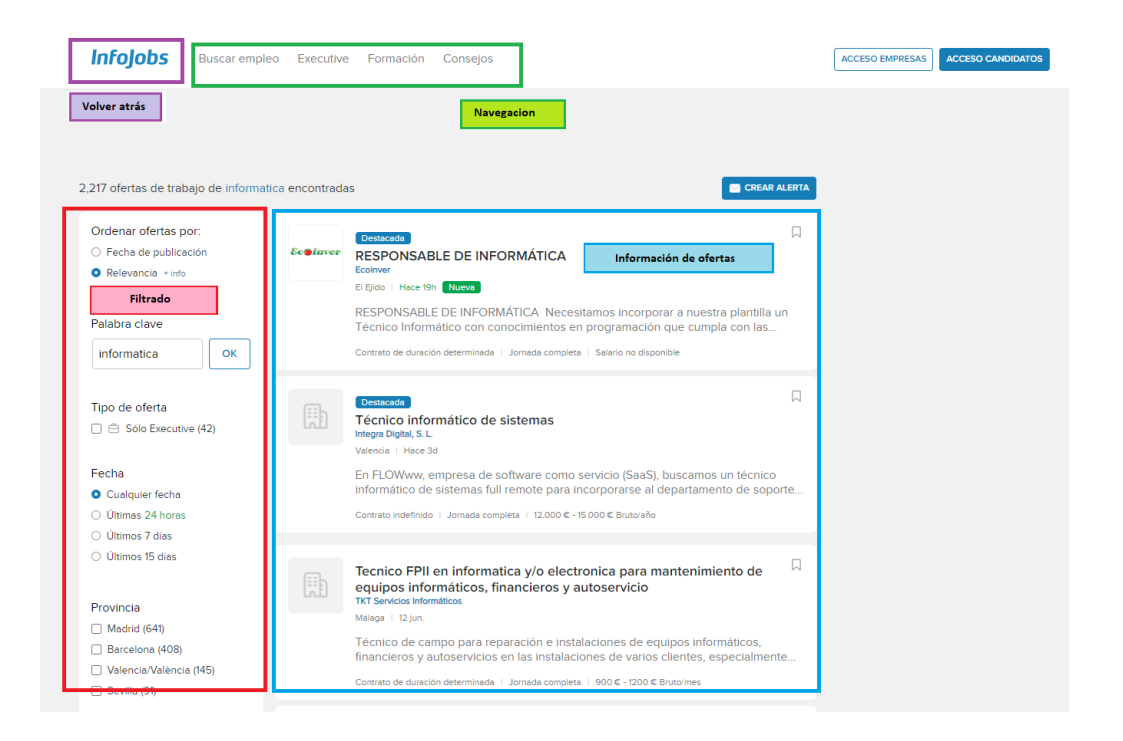

#### *Figura 8.* Análisis de la estructura de Infojobs

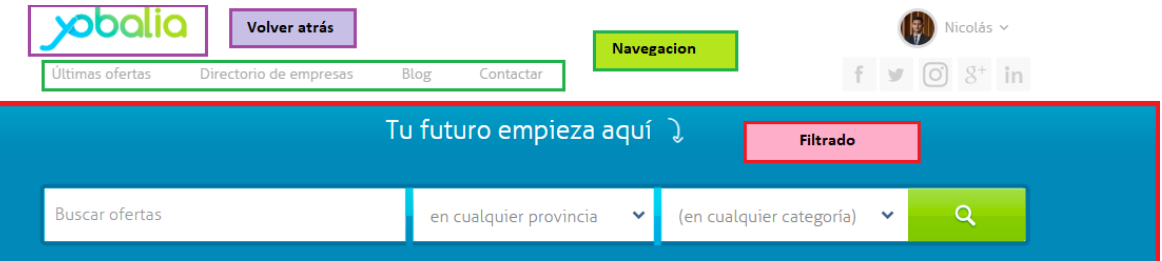

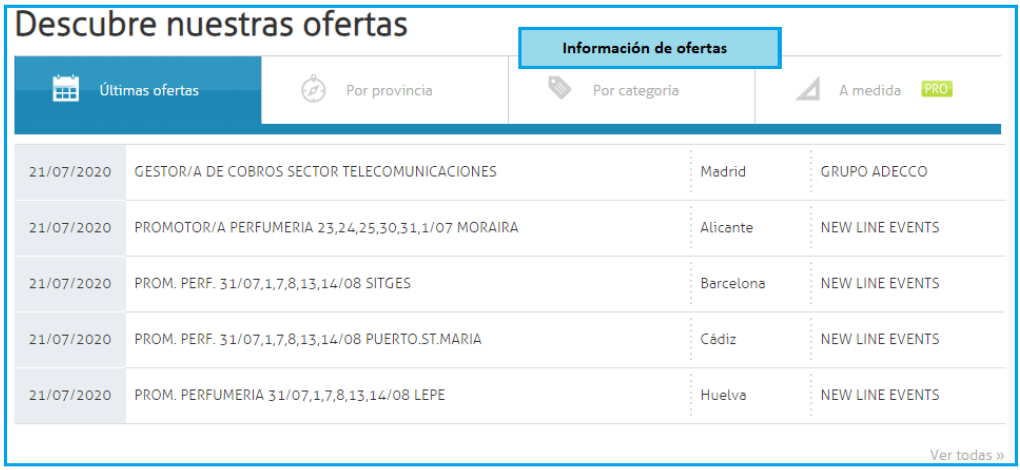

*Figura 9.* Análisis de la estructura de Yobalia

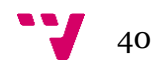

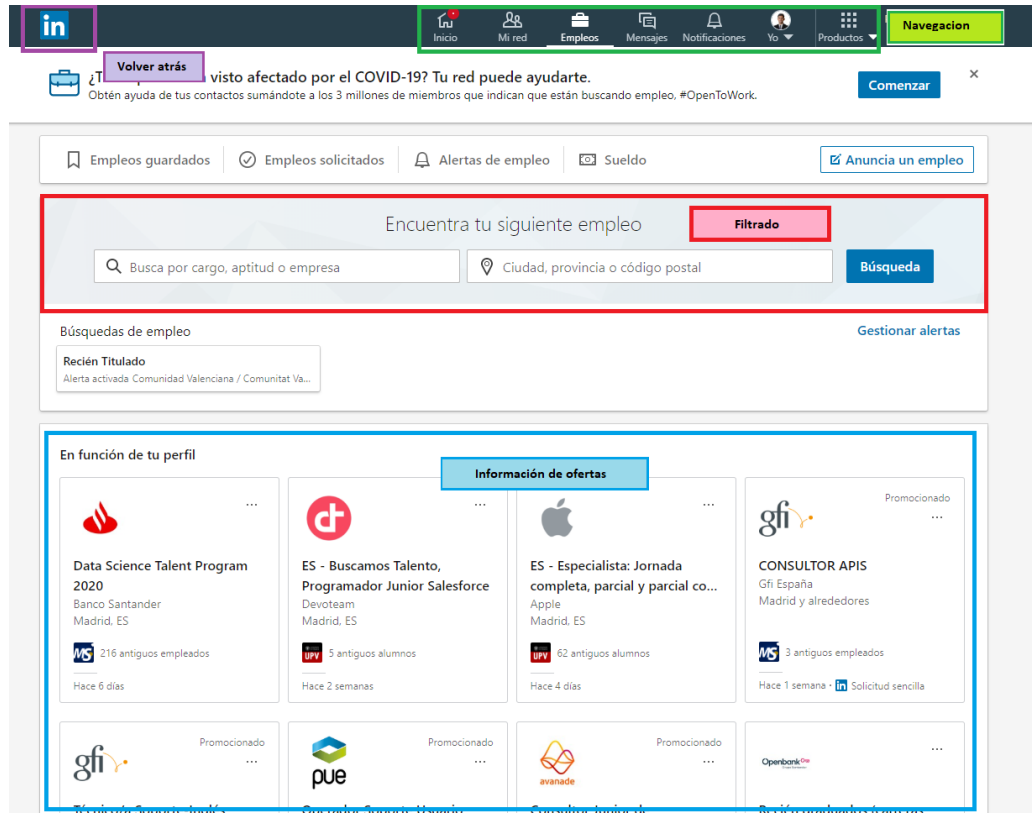

*Figura 10.* Análisis de la estructura de Linkedin

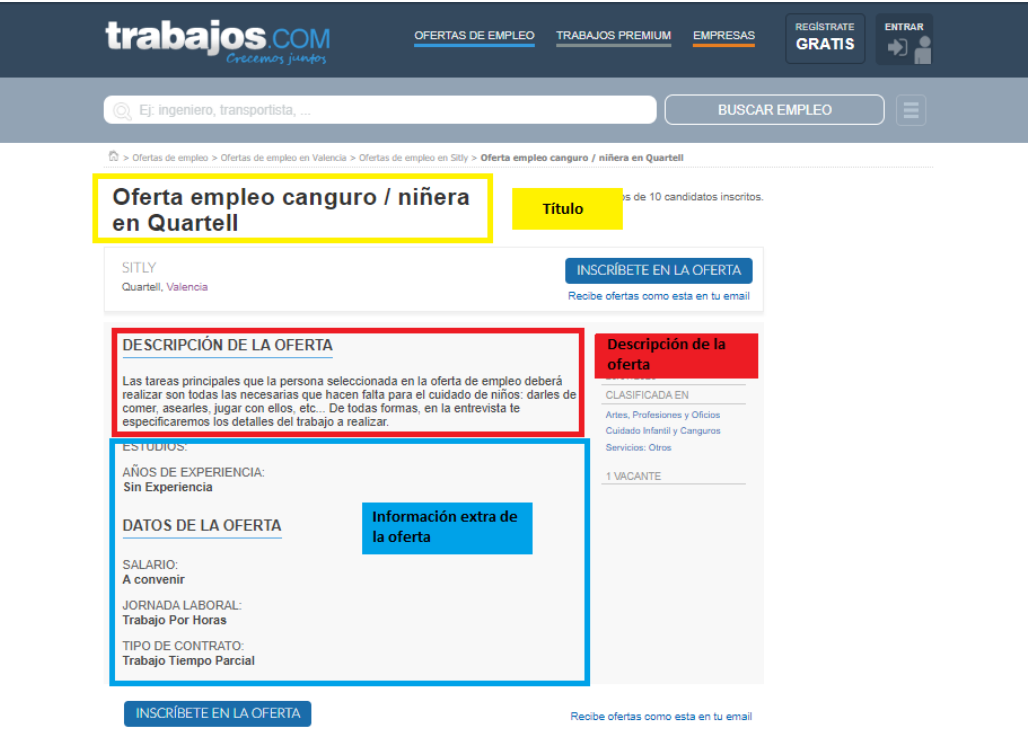

*Figura 11.* Estudio de la estructura de trabajos.com

Finalmente, tras revisar distintas formas de estructurar la información, se ha decidido seguir la estructura presentada en las Figuras 12, 13 y 14. Así, la parte más importante sobre la que gira la aplicación, que en este caso son las ofertas y los eventos queda centrada y dividida en forma de lista. Se busca que esto sea lo que primero se vea. Por otra parte, se han distribuido los filtros y el sistema de navegación anterior de manera similar a otros portales para que resulte familiar. Por último, se ha añadido información de la página en la que está posicionado el usuario para que tenga claro en todo momento donde se encuentra.

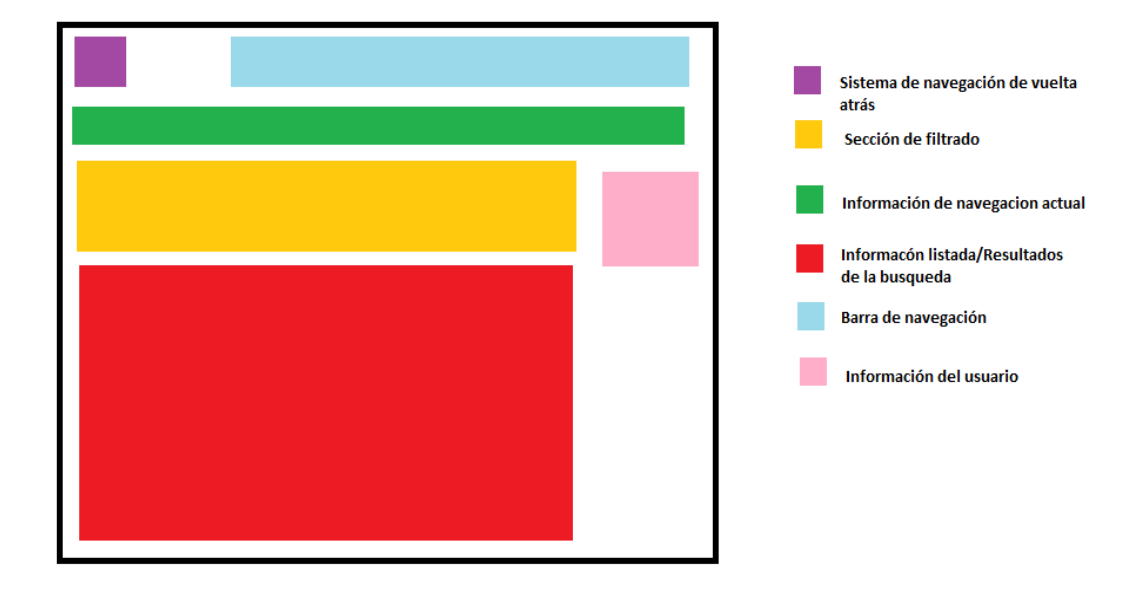

*Figura 12*. Estructura de las pantallas que contienen información de eventos

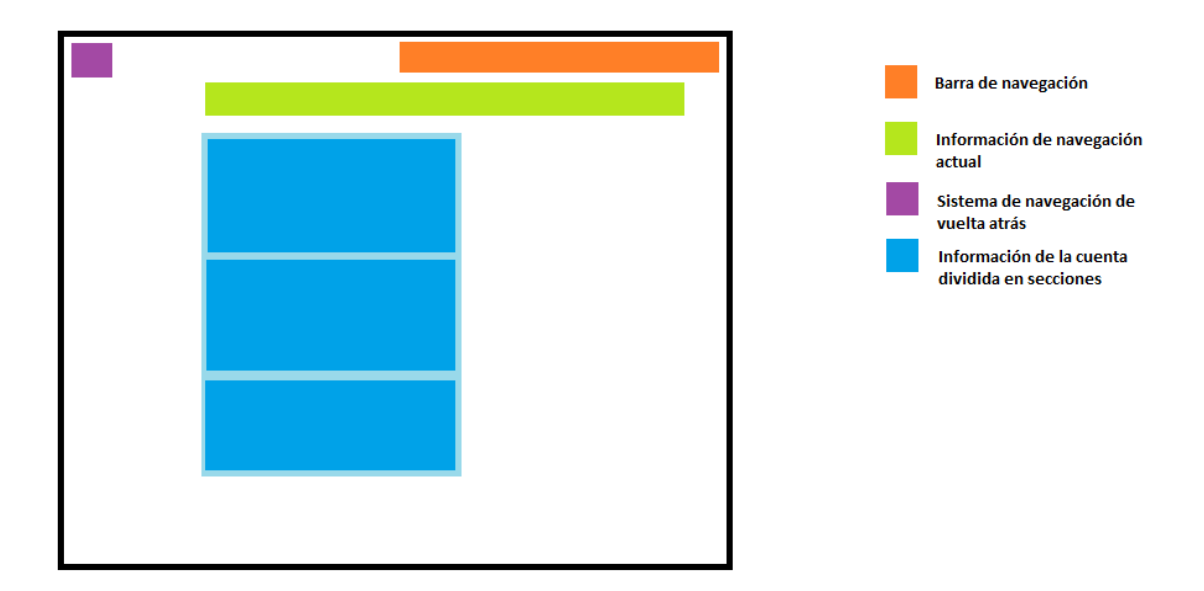

*Figura 13*. Estructura de las pantallas con información de cuenta de usuarios

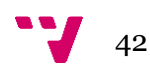

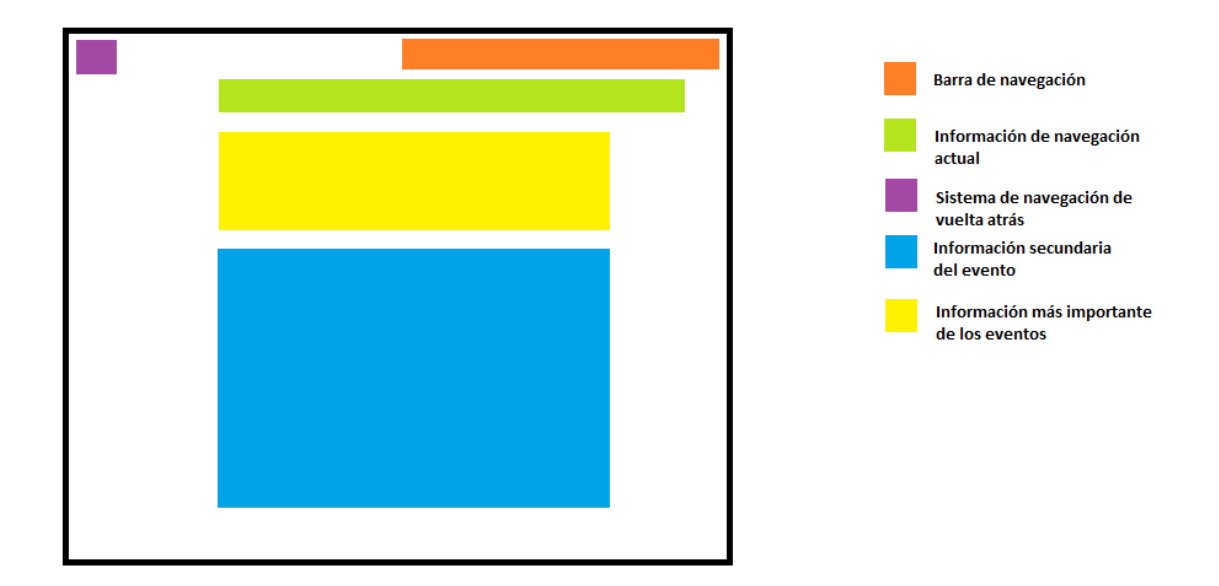

*Figura 14. Estructura de las pantallas con información detallada de los eventos*

### **5.1.2 Diseño gráfico**

El diseño visual de la aplicación es un aspecto que muchas veces no se le da la importancia que debería tener, ya que en muchos proyectos se concentran los esfuerzos en la funcionalidad de la aplicación o en que la aplicación está acabada en el menor tiempo posible. No obstante, el diseño gráfico cuenta con elementos que tienen una gran carga psicológica en las personas y en algunos casos un mal diseño puede llegar a eclipsar una buena aplicación.

Siendo conscientes de esto, se ha querido elegir los elementos correctos que nos ayuden a conseguir una aplicación atractiva y clara. En este caso, dos de los elementos que más pueden condicionarnos son la tipografía y los colores usados.

• **Tipografía:** La tipografía cumple una doble función como medio de comunicación no verbal y de comunicación verbal. El usuario primero analiza los gráficos y la estructura y finalmente el contenido.

Elegir una buena tipografía permite que el texto sea legible, crea jerarquías, ayuda al entendimiento del texto y a lograr un resultado estéticamente atractivo (Mariño 2005).

Se puede clasificar la tipografía según su estilo; antiguas, modernas, slab serif, sans serif, etc. Tras investigar algunas tipologías se ha creído que la que más se ajusta al propósito de la aplicación es la tipografía de tipo Sans Serif ya que proporciona resultados legibles en tamaños pequeños y estéticas en tamaños grandes, además de

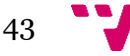

que son muy apropiadas para su visualización en pantalla. Por otra parte, uno de los inconvenientes es que no es muy usada en textos largos por su monotonía y dificultad de seguimiento. No obstante, nuestra aplicación no cuenta con textos largos ya que lo más largo que puede albergar serían las descripciones de eventos cuyo propósito es informar lo máximo posible con el menor número de caracteres.

Finalmente, de entre todas las tipografías dentro del grupo de las Sans Serif nos hemos decantado por "Calibri" debido a sus formas suavizadas y esquinas redondeadas que dan una sensación más amistosa a la vez que imagen de seriedad que otras de la misma familia como Arial o Franklin Gothic.

• **Colores**: Para los colores hemos investigado sobre psicología de los colores para elegir los colores que generen tranquilidad, que no sean pesados para la vista, que de una sensación de modernidad y frescura.

De entre los colores que cumplen con características favorables para nuestro diseño se encuentran el azul y el naranja:

o Azul: tranquilo, suscita una predisposición favorable. Expresa armonía, amistad, fidelidad, confianza, serenidad, etc. En tecnología informática da sensaciones de progreso e innovación, esto podemos verlo en marcas como IBM, Samsung, Dell, Intel, etc. Por otra parte, nos permite jugar con diferentes colores para conseguir la sensación que andamos buscando. Por ejemplo, mezclado con blanco significa pureza, fe y cielo.

o Naranja: Posee fuerza activa, radiante da una sensación de calidez, posee una gran fuerza activa y dinámica. Se asocia con la juventud, entusiasmo, vitalidad. (Bustos 2012).

## **5.1.3 Prototipado**

Una vez planteados todos los aspectos previos, se ha realizado el prototipado usando "Justinmind", una herramienta que proporciona numerosas utilidades para construir Wireframes y exportarlos a formato de imagen.

Tras la construcción de los prototipos, estos se han evaluado por usuarios potenciales usando la técnica de recorrido cognitivo la cual se basa en evaluar la facilidad de un diseño construyendo diversos escenarios y tareas, para que

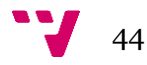

posteriormente usuarios potenciales trabajen con la interfaz (Blackmon 2004). Además, los usuarios han respondido un cuestionario donde se han evaluado si los prototipos poseen la usabilidad que se desea en base a una adaptación de los diez principios de usabilidad definidos por Jakob Nielsen.

### **Principios de usabilidad de Jakob Nielsen**

La usabilidad puede considerarse como un atributo de calidad que mide lo fácil que es usar las interfaces de las páginas web, de una aplicación Informática o cualquier sistema que interaccione de forma lógica con el usuario (Macías y Aguirre 2017). Por esto es vital estudiar a conciencia que las interfaces que diseñemos cuenten con un alto grado de usabilidad. Para evaluar esa usabilidad de entre los diferentes métodos (Entrevistas, recorrido cognitivo, observación de campos, etc) hemos decidido utilizar los principios de usabilidad definidos en 1990 por Jakob Nielsen (una de las personas más respetadas en el campo de la usabilidad web a nivel mundial) que hoy en día están considerados como el mayor referente en cuanto a experiencia de usuario (Nielsen 1994).

Los diez principios de Nielsen son:

- 1. **Visibilidad del sistema**
- 2. **Consistencia entre el mundo real y el sistema**
- 3. **Control de usuario**
- 4. **Consistencia y estándares**
- 5. **Prevención de errores**
- 6. **Reconocer frente a memorizar**
- 7. **Flexibilidad y eficiencia de uso**
- 8. **Diseño estético y minimalista**
- 9. **Ayuda a salir de los errores**
- 10. **Ayuda y documentación**

## **Construcción**

Una vez comprendidos los principios de usabilidad, se explica cómo se han reflejado algunos de ellos en el diseño y además explicar cómo se han plasmado las otras partes del diseño que se ha estudiado previamente en este.

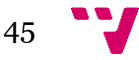

Para poder desarrollar estos prototipos se ha utilizado Justinmind, una herramienta de creación de prototipos tanto de aplicaciones móviles como de aplicaciones web. El gran atractivo de esta herramienta es que permite crear simulaciones del prototipo, de esta forma da la opción de crear prototipos de alta fidelidad totalmente interactivos. Otro de los atractivos es que permite añadir widgets los cuales aportan nuevos elementos con los que construir de una forma más precisa nuestros prototipos. Además, en su versión premium permite transformar prototipos a formato HTML listo para ser implementado en un proyecto.

A continuación, se muestran algunas de las pantallas más significativas de la aplicación junto con un pequeño análisis de estas. Cabe destacar que el prototipo completo de la aplicación se encuentra adjunto en el [Anexo II](#page-98-0) con tal de observar más en detalle cada pantalla. En la Figura 15 podemos observar el prototipo de la portada para los azafatos.

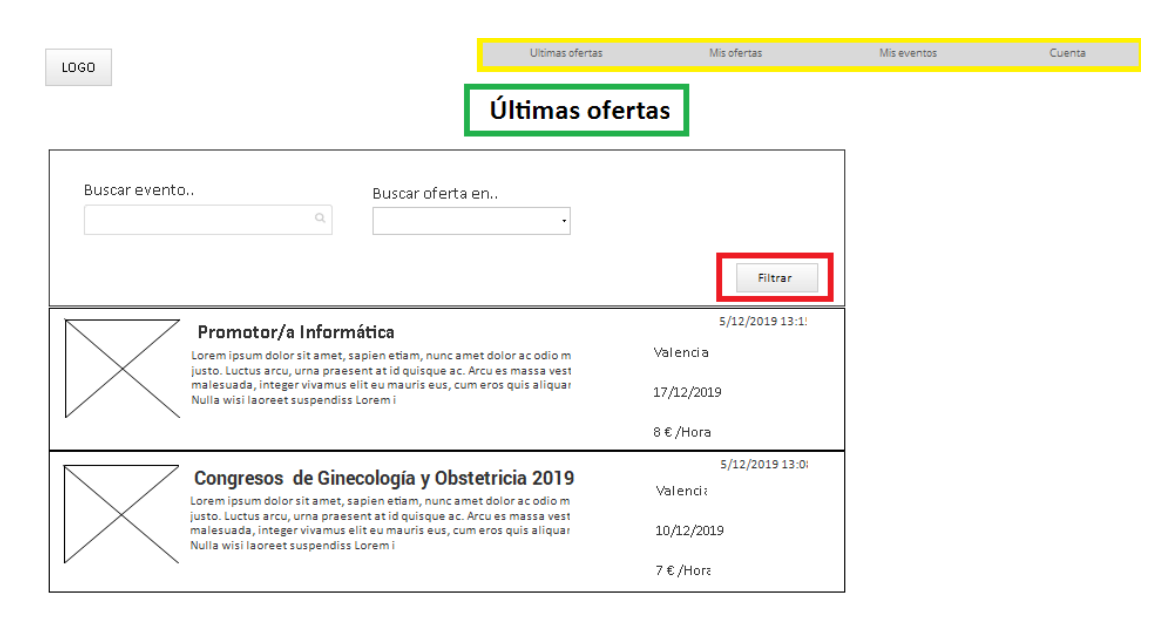

*Figura 15.* Prototipo de la portada de los usuarios azafatos.

Como se puede observar en la imagen se muestra la pantalla más importante de la aplicación que es la portada, la página principal que es la primera que ve nada más acceder a la aplicación. Desde esta pantalla el usuario puede acceder a las utilidades de la herramienta. En referencia a principios de usabilidad en esta pantalla hemos podido detectar visualmente tres, denotados con diferentes colores (verde, amarillo y rojo).

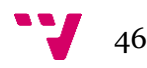

Encuadrado en verde es posible apreciar la propiedad de visibilidad del sistema, gracias a la etiqueta en la parte superior sabemos en qué pantalla se encuentra.

El encuadrado rojo está ligado al control de usuario que permite, mediante botones específicos, que sea el usuario quien decida filtrar el contenido y no el sistema de forma automática como ocurre en otras aplicaciones en las cuales el filtrado se aplica dinámicamente nada más se introduce un valor en cualquiera de los campos disponibles.

Por último, en amarillo de observa un par de principios que son recurrente en todas las pantallas de la aplicación, la consistencia y los estándares. Se han distribuido los botones y las secciones de manera similar a otros portales de tal forma que no "intentamos reinventar la rueda" Por ejemplo en este caso los botones que suelen usarse para cambiar de sección o pantalla se presentan a modo de header. En este principio se ha querido hacer hincapié ya que una de las cosas más importantes era que el usuario se sintiera cómodo usando nuestra aplicación ya que se le van a dar funcionalidades con las que no está familiarizado en los portales convencionales. En la Figura 16 se presenta el prototipo de la pantalla de edición de datos de la cuenta de azafato.

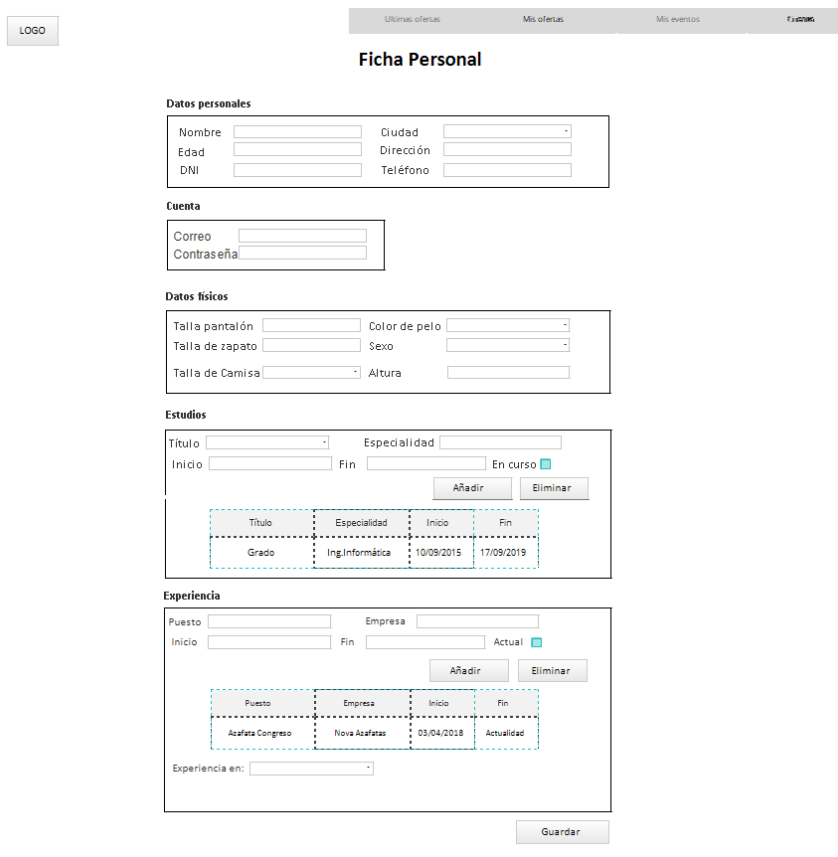

*Figura 16.* Prototipo de la edición de datos de la cuenta de azafato

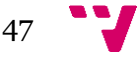

Otra de las pantallas principales es las de datos de candidatos que se puede ver tanto en el alta de nuevo usuario y en la sección de cuenta donde podemos revisar la información de la cuenta, así como editarla. Respecto a los principios de Nielsen se observa que se vuelve a tener la visibilidad del sistema con la etiqueta indicando donde se encuentra el usuario. También mantenemos la consistencia entre el mundo real y el sistema con una ventana emergente al guardar las modificaciones indicando que los cambios han sido actualizados en la base de datos con éxito.

Por otra parte, con tal de prevenir errores a nivel de flujo de trabajo, ningún cambio surte efecto hasta que el usuario pulsa el botón de guardar. De esta forma que se da al usuario la oportunidad de revisar tranquilamente los cambios que quiere efectuar. En el caso de que se hiciera un cambio no deseado bastaría con simplemente con volver a cambiarlo rápidamente ya que la vista de edición esta siempre activa y el campo "más complejo de revertir un cambio" que serían las secciones de experiencia y estudios cuentan ambos con sus controles de añadir y eliminar, que aun así harán efectivos los cambios junto con los demás campos al presionar el botón guardar. En la Figura 17 se puede observar el prototipo de la pantalla para dar de alta un nuevo evento.

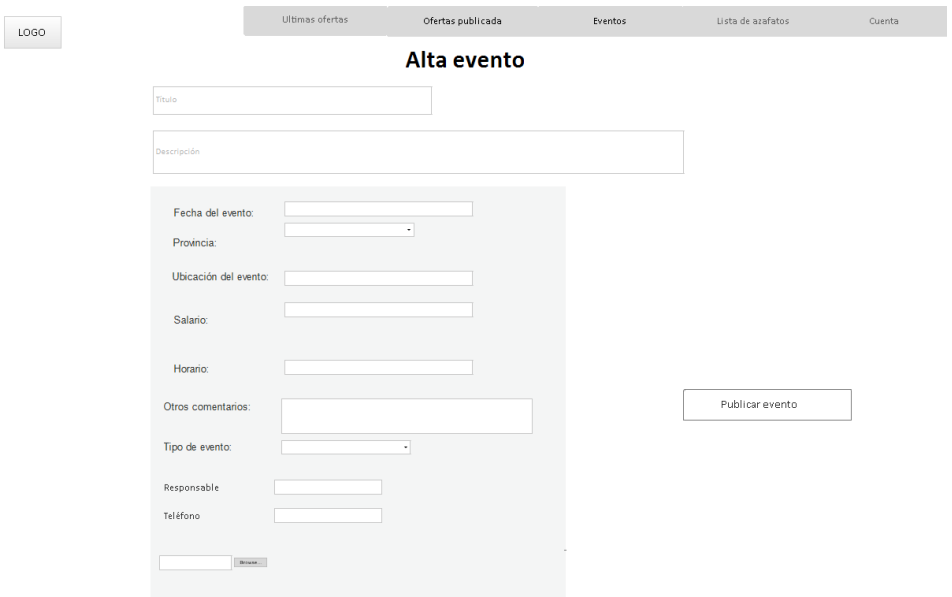

*Figura 17.* Prototipo de la pantalla de Alta de evento

Es evidente que una de las cosas más importantes son las ofertas y los eventos, sobre los que gira toda la aplicación. En esta pantalla lo que se ha buscado es que el usuario que da de alta el evento lo rellene de una manera similar a como lo verá el usuario azafato, de esta forma de un simple vistazo es capaz de reconocer todos los campos que se necesitan rellenar. Para la prevención de errores la pantalla cuenta con

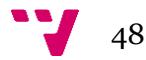

una ventana emergente de aviso antes de publicar el evento ya que este caso de uso se podría considerar "crítico" y un poco más enrevesado de deshacer.

Como se ha indicado anteriormente se le ha dado mucha importancia a los principios de usabilidad de Nielsen. No obstante, en este apartado solo se ha podido mostrar los que tienen un impacto visual en el diseño, pero también es necesario remarcar que la aplicación cuenta con varios mecanismos para satisfacer otros principios. Por ejemplo, en las acciones críticas o que suponen un error importante cuentan con pop ups o alertas de confirmación de tal forma que los usuarios puedan pensarlo dos veces antes de realizar un cambio. Otro ejemplo respecto a consistencia y estándares, el flujo de trabajo que tiene la aplicación es similar al de otros portales de empleo especializados en eventos, en donde se publica una oferta, se presentan candidatos se seleccionan, y las ofertas pasan a una sección nueva del tipo "mis eventos" en donde entendemos evento como oferta en la que se ha sido seleccionado y se participa.

Por último, como se detalló en la sección de diseño gráfico se eligieron colores predominantes azul y naranja. No obstante, para agilizar el proceso de prototipado solo se aplicó a la pantalla de acceso con tal de hacer una idea rápida de cómo sería el diseño a color. En desarrollo se aplican ambos a toda la aplicación. En la Figura 18 se presenta la pantalla de login con los colores aplicados.

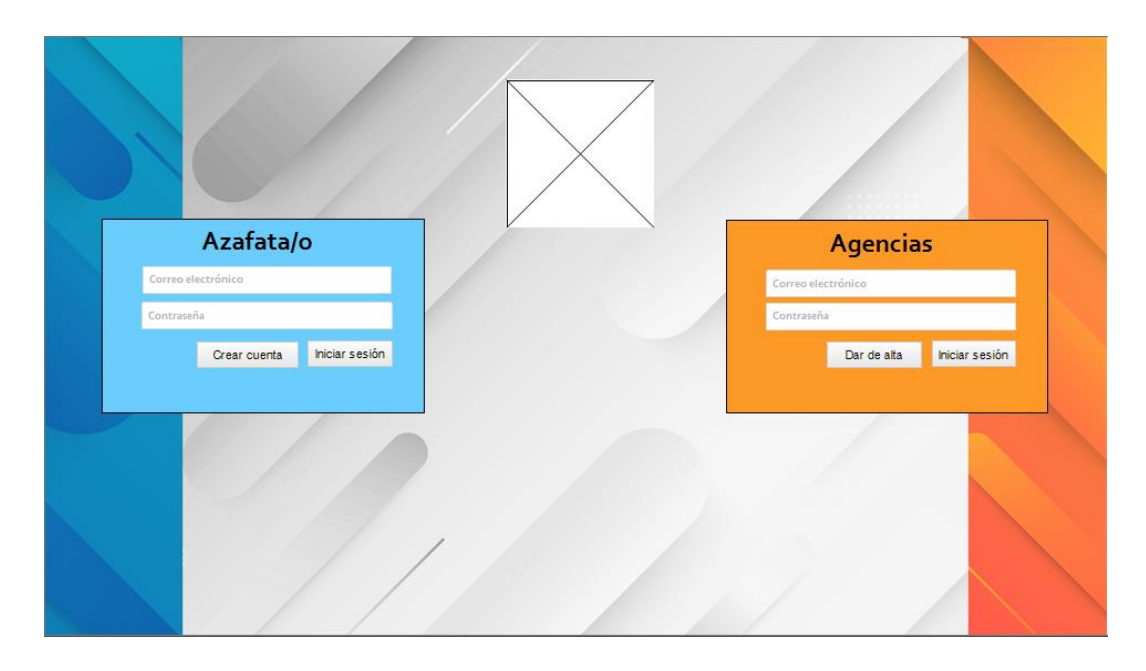

*Figura 18.* Portada de la aplicación con colores primarios

# **Logotipo**

En cuanto al logotipo, se pensó en la idea de que la aplicación en cierto modo se desarrolla con la finalidad de facilitar la realización de eventos mediante la aplicación. De esta idea ha surgido el eslogan de "Making things easier" que enfatiza la idea de ayudar a hacer más sencilla la realización de eventos. Por otra parte, el nombre de" Azafapp", nace de fusionar las palabras azafato y app como se puede ver en la Figura 19.

Por último, en la elección de colores se tomó de base el estudio de colores previo y se jugó con los 2 colores predominantes para la diferenciación de los tipos de usuarios contemplados, los azafatos y las agencias. De esta manera se crean 2 logotipos, uno en azul y otro en naranja que se asocian a los 2 perfiles.

Para la elaboración de estos se ha usado una herramienta gratuita looka<sup>13</sup> en la cual se pueden crear logotipos para empresas a partir de plantillas.

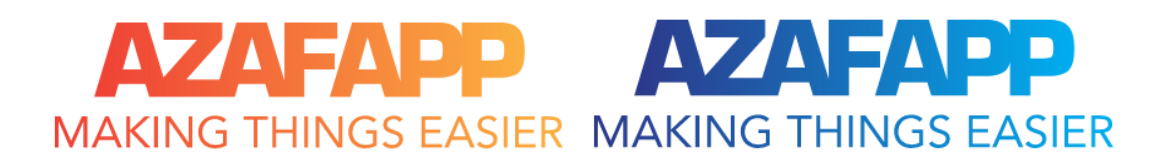

*Figura 19.* Logotipos diseñados para la aplicación

## **Validación**

Como bien se ha explicado en el apartado dos, en el DCU la evaluación está presente a lo largo de todo el proyecto. De las variedades de técnicas que disponemos para la evaluación de prototipos hemos elegido realizar una combinación de la técnica de inspección llamada "recorrido cognitivo" y una adaptación de los principios de usabilidad de Nielsen a un cuestionario de tal forma que nos den una idea consistente de como de usable es la aplicación.

Se ha citado a dos usuarios cuyas características entraban dentro de las medias de los resultados de los cuestionarios realizados en el análisis de necesidades de usuarios. En ambas reuniones el procedimiento ha sido el mismo: Se explica de una forma muy

<sup>13</sup> https://looka.com/

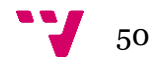

leve el objetivo de la aplicación y el contexto de la misma, después se muestra una a una todas las pantallas de las que dispone el prototipo y por último se explica la tarea y se les pide que sin ningún tipo de ayuda intenten realizarlas por si mismos diciendo en voz alta lo que van haciendo en cada momento, para así conseguir un poco más de información sobre lo que piensan del diseño.

Tras realizar las tareas se presenta la métrica de valoración en la Tabla 1 y el cuestionario en la Tabla 2:

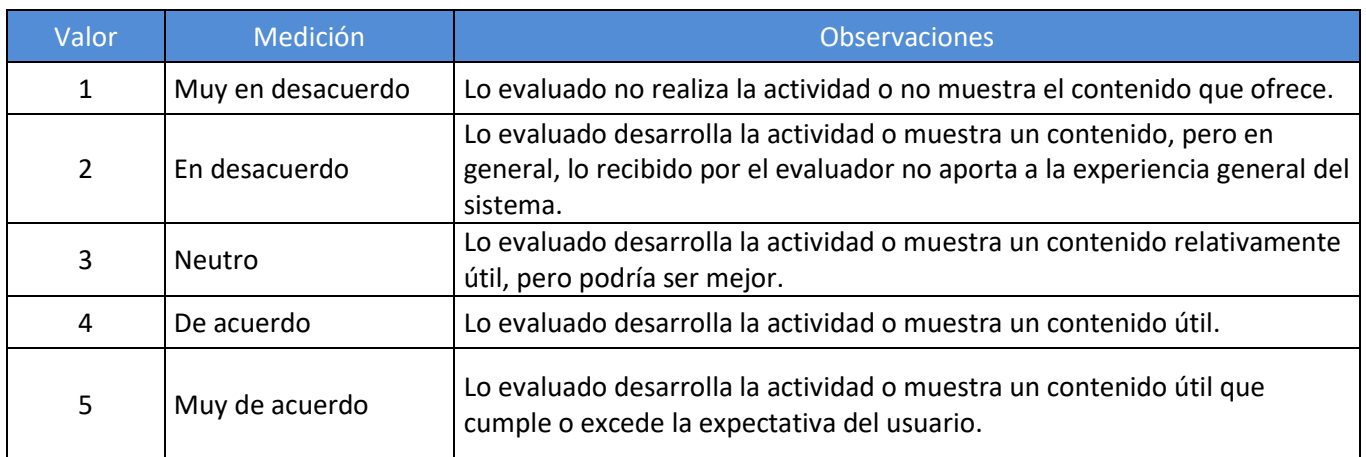

*Tabla 1.* Escala de valoración

*Tabla 2. Cuestionario de validación. (Sánchez 2000)*

| Visibilidad del sistema                               | $\overline{\phantom{a}}$ | 3 | 4 | 5 | <b>Observaciones</b> |
|-------------------------------------------------------|--------------------------|---|---|---|----------------------|
| El diseño muestra claramente dónde se encuentra el    |                          |   |   |   |                      |
| usuario.                                              |                          |   |   |   |                      |
| Los enlaces posibles de explorar están claramente     |                          |   |   |   |                      |
| señalados.                                            |                          |   |   |   |                      |
| Consistencia entre diseño y mundo real                |                          |   |   |   |                      |
| El lenguaje es claro.                                 |                          |   |   |   |                      |
| Los conceptos utilizados son entendibles.             |                          |   |   |   |                      |
| Las palabras son de significado conocido.             |                          |   |   |   |                      |
| Los iconos generan significado.                       |                          |   |   |   |                      |
| Control del usuario                                   |                          |   |   |   |                      |
| Es fácil regresar al punto inmediatamente anterior.   |                          |   |   |   |                      |
| Es fácil volver a la página principal desde cualquier |                          |   |   |   |                      |
| página.                                               |                          |   |   |   |                      |
| Provee botones propios para volver o dar paso a otra  |                          |   |   |   |                      |
| página.                                               |                          |   |   |   |                      |

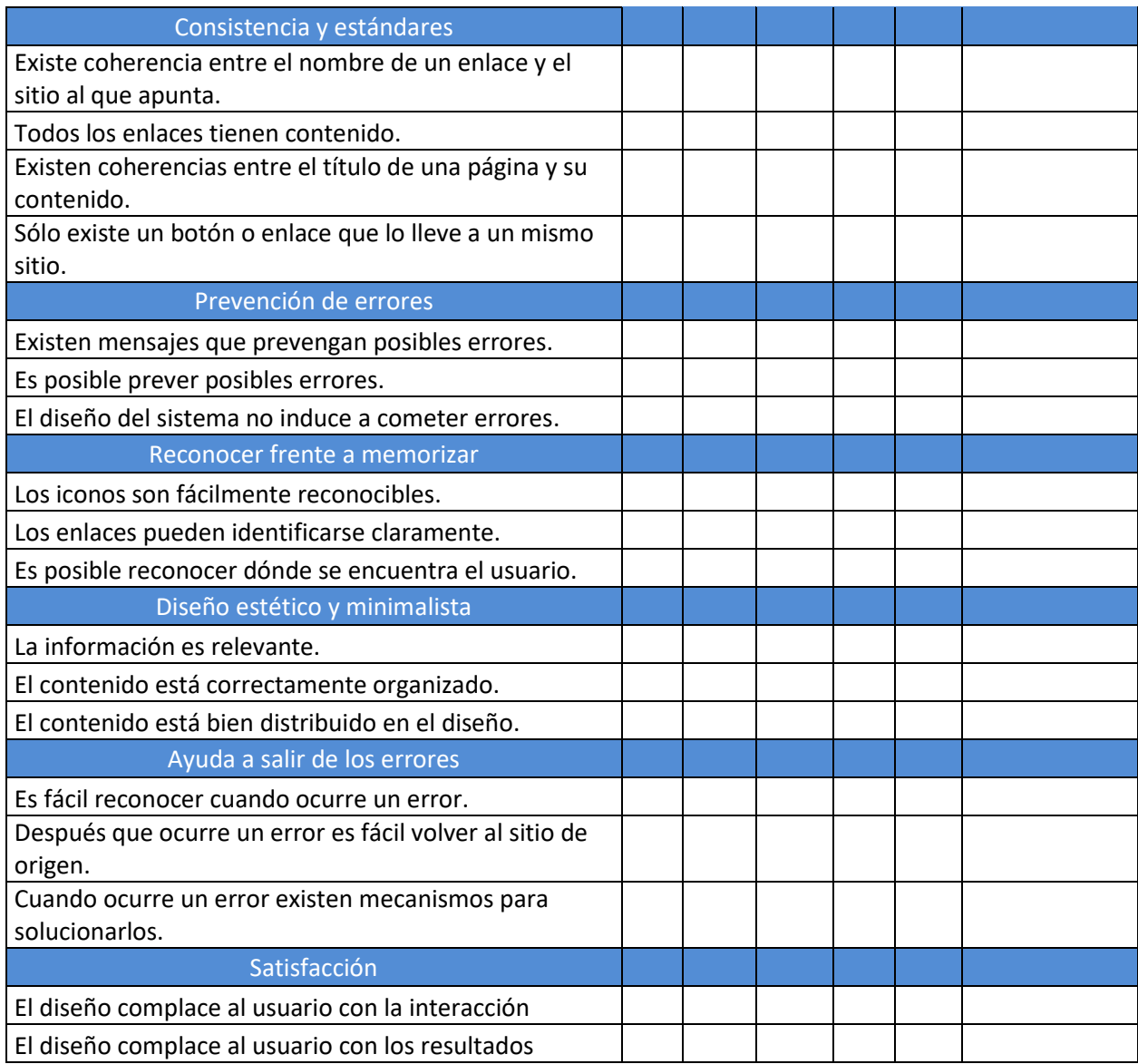

El primer recorrido cognitivo se ha realizado a una mujer de veintidós años, estudiante que compagina sus estudios con otros trabajos, entre ellos los de azafata de manera ocasional. No obstante, no está muy familiarizada con los portales de eventos.

Las tareas que ha tenido que realizar son: inscribirse a una oferta y actualizar los datos de su cuenta, y darse de alta en una oferta en la que participa, todo ello desde un perfil de azafata.

En las respuestas adjuntadas en el **Anexo III** se puede observar que realmente se cumplen los principios de usabilidad de Nielsen de una forma satisfactoria, exceptuando uno de los apartados en los que se indica que la aplicación debería mejorar la prevención de errores.

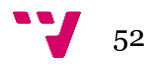

Tras realizar las actividades y la encuesta, se le ha pedido una valoración final o sugerencias para posibles cambios. Una sugerencia que ha propuesto es el cambio de filtro de "fecha de un evento" por "tipo del evento" porque al estar configurada la lista de las ofertas en orden cronológico, el interés de los usuarios se centra en el tipo de evento que les gustaría realizar, en lugar de cuando ha sido publicado, ya que esta información es de menor relevancia, además de que le resultaría raro buscar una oferta de un evento acabado que se publicara y realizara hace 5 meses, ya que carecería de interés.

Las conclusiones que se pueden extraer de esta primera evaluación es que se deben mejorar los campos que se usan en los filtros, ya que hay que tener en cuenta que puede haber filtros que carezcan de interés al usuario y lo que generen es un poco más de confusión o saturación al aparecer demasiado filtro por pantalla en alguna de las páginas. Por otra parte, se deben revisar todas las pantallas con tal de colocar alertas adecuadas con tal de recudir el porcentaje de error del usuario al mínimo posible.

En cuanto al segundo recorrido cognitivo, se ha realizado a una mujer de 29 años, con más de 6 años de experiencia en eventos y que hasta hace un año era coordinadora de eventos en una agencia de publicidad. Está familiarizada con los portales de eventos, siendo candidata cuando ejercía como azafata y también en varias ocasiones la persona encargada de búsqueda de personal para los eventos, en su anterior puesto.

Para esta segunda evaluación, el procedimiento previo ha sido el mismo, enseñando los prototipos explicando levemente cada una de ellas y una vez entendidas, se le pide que realice las tareas de crear un nuevo evento, revisar el perfil de un azafato, dar de alta una incidencia y editar la información de la cuenta.

Una vez realizadas todas las tareas, se rellena el cuestionario del que podemos ver que se cumple correctamente los principios de usabilidad. Sin embargo, se vuelve a ver que la prevención de errores también necesita mejorar.

Adicionalmente al cuestionario se le pide al usuario que diga algún tipo de mejora o sugerencia que realizaría a la aplicación. En este caso, el usuario comunica que a su parecer la página principal de agencias debería contener otra información que no fuera las últimas ofertas publicadas. En su lugar, sería de mucha más ayuda y más útil que en la página principal se mostraran los eventos que se estén realizando en ese momento De esa forma se tendría un acceso más directo a los eventos en curso con tal de saber cuál es el estado de estos.

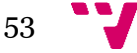

Por último, los cambios de diseño necesarios en orden de solucionar las incidencias detectadas en la fase de evaluación son:

• Revisión de los filtros de las pantallas con tal de encontrar la combinación más adecuada.

Revisar y añadir alertas emergentes más informativas en las operaciones que son susceptibles de error, para evitar que estos ocurran.

• Rediseñar la pantalla principal de las cuentas de azafata con tal de obtener una vista rápida de los eventos en curso.

# **5.2 Diseño de la aplicación**

# **5.2.1 Arquitectura**

La aplicación se plantea con una arquitectura cliente/servidor en la cual la aplicación se separa en dos componentes: la lógica de presentación y la de negocio también conocidas por frontend y backend. De esta manera se dividen las responsabilidades siendo el cliente el que se encarga de la interfaz y su estado y el servidor del almacenamiento de datos.

De tal forma que en el presente proyecto actuando de servidor se cuenta con una API Rest, que no es más que una aplicación web que nos proporciona una serie de rutas o métodos configurados que ofrecen la ejecución unas ciertas funcionalidades, interacción de base de datos, lógica, etc. Y actuando de cliente, consumiendo estos recursos que nos ofrece el servidor, tenemos el frontend desarrollado en Angular. En la Figura 20 se muestra la arquitectura resultante.

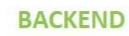

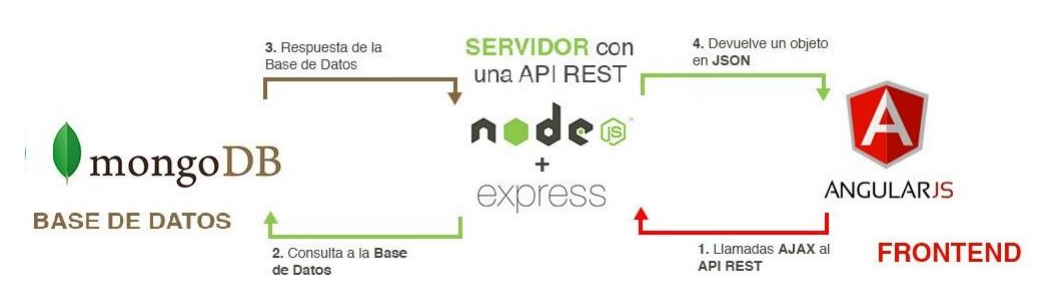

*Figura* 20. Arquitectura de la aplicación. Tomada y editada de: https://funnyfrontend.com/introduccion-stack-mean-parte-1

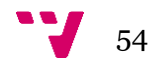

#### **5.2.2 Modelo de datos**

Lo primero que se ha realizado es el diseño de los datos con los que trabajar la aplicación, esto es esencial ya que a grandes rasgos la aplicación se limita crear, modificar y mostrar datos.

Como se ha mencionado anteriormente el proyecto trabaja con tres tipos de objetos básicos que son los elementos implicados en la realización de eventos. Estos tres objetos son: Azafatos, Eventos y Agencias. Teniendo esto en cuenta, se han pensado cuales podían las propiedades con las que debería contar cada uno de ellos que sean de interés a la hora de mostrar o almacenar en la aplicación. Con el objetivo de sentar estas ideas se ha elaborado un diagrama de clases el cual se presenta en la Figura 21.

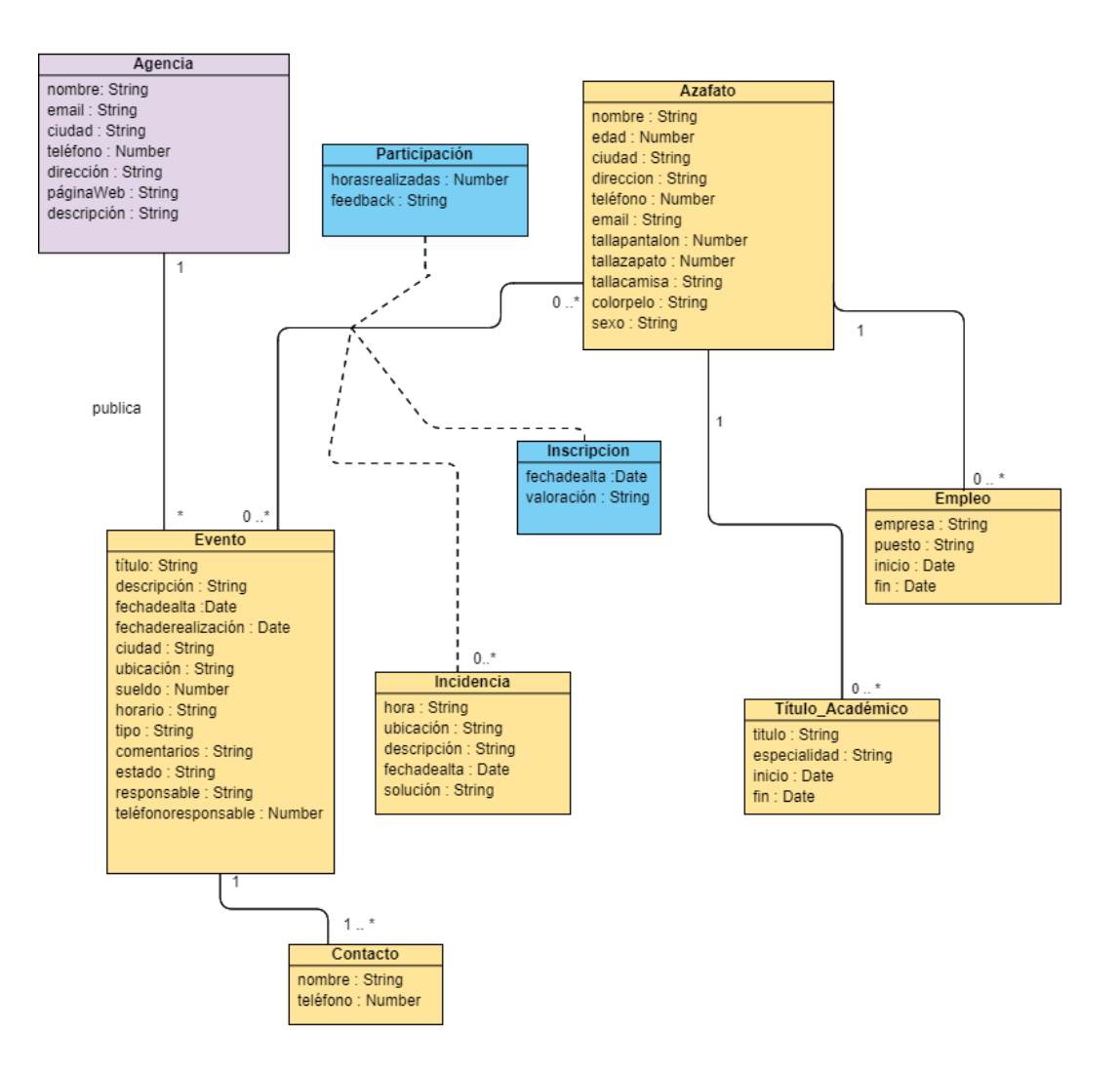

*Figura 21.* Diagrama de clases

# **5.2.3 Identificación de servicios**

Tras la creación de los modelos de datos es necesario definir los servicios que va a consumir nuestro frontend, en otras palabras, pensar que se necesita de la base de datos como por ejemplo mostrar la información de los usuarios, devolver los usuarios que cumplan cierta condición, edición de la información de usuarios, etc. Apoyándonos en los diagramas de casos de uso y el diagrama de clases se consigue una definición de servicios más precisa.

#### **Servicios relacionados con Azafatos:**

- Obtención de azafatos
- Obtención de un azafato específico
- Búsqueda de azafatos
- Edición de información de azafato
- Dada de alta de incidencias

#### **Servicios relacionados con Agencias:**

- Obtención de una agencia específica
- Edición de la información de Agencia
- Dada de alta de incidencias y edición
- Búsqueda de agencias

#### **Servicios relacionados con Eventos**

- Edición de ofertas
- Obtención de eventos en los que se ha inscrito un azafato
- Obtención de eventos en los que participa un azafato
- Obtención de eventos publicados por una agencia
- Búsqueda de eventos
- Eliminación de eventos

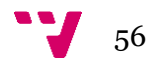

#### **5.2.4 Workflow**

Otras de las tareas previas a la tarea estrictamente programática es la definición del workflow (flujo de trabajo) que va a seguir la aplicación, en este caso para esta aplicación en concreto existen 2 flujos de trabajo diferentes ya que cuenta con dos tipos de usuarios con acceso a flujos de trabajo y funcionalidades diferentes.

### **Flujo de azafatos**

Accediendo a la aplicación como usuario, se permite ver toda la información de ofertas publicadas, estar al tanto de la información de los eventos en los que participa o ha participado y editar a su antojo su información personal, que es la carta de presentación para ser seleccionado para un evento.

Como azafato, el workflow comienza con la inscripción a una oferta detallada en una ficha, desde donde se puede ver toda la información relacionada e inscribirse. Si el azafato decide inscribirse, pulsando un botón, su candidatura pasa a ser visible para la agencia y será valorada por el responsable que supervisa ese evento, quien decidirá si el candidato cuenta con los requisitos óptimos para participar en él. En cualquiera de los casos, esta decisión es visible para el azafato. Si la candidatura es seleccionada, el azafato pasa a ser participante de esa oferta. Una vez se inicia el evento, puede acceder a la ficha que contiene toda la información actualizada, como por ejemplo las incidencias, teléfonos de contacto, etc. Por último, una vez finalizado el evento se calcula directamente el sueldo aproximado que el azafato debería recibir por la participación en el mismo.

#### **Flujo de agencia**

Accediendo a la aplicación usando un perfil de agencia, las funcionalidades con las que cuenta este perfil son obviamente más extensas que las de los azafatos. Desde el perfil de agencia es posible publicar nuevas ofertas, modificar su información, revisar la información de los perfiles de azafatos, gestionar los eventos una vez iniciados, etc.

El flujo de trabajo de la agencia comienza con la publicación de una nueva oferta, rellenando un formulario con toda la información de interés. Una vez publicada esta información puede ser editada en cualquier momento siempre y cuando el evento no haya sido iniciado. Cuando se reciben las primeras candidaturas es posible ver la información de los candidatos con tal de tomar una decisión en base a sus aptitudes y

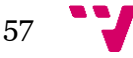

cualidades. Cuando ya se han seleccionado a los mejores candidatos para el evento, se puede iniciar el evento de tal forma que la oferta pasa del estado "No iniciado" a "Iniciado".

Durante la realización del evento mediante la cuenta de agencia se pueden gestionar números de contacto, incidencias y cargar las horas trabajadas por cada uno de los participantes del evento que será efectiva instantáneamente. Cuando se finaliza el evento se les da la opción, con tal de evitar errores de revisar las horas que se han cargado a los participantes y de dejar un comentario a modo de feedback del desempeño de los participantes en el evento.

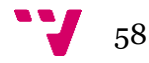

# 6. Desarrollo

Antes de comenzar con la implementación es primordial analizar y definir qué stack de tecnologías (conjunto de tecnologías), se ajusta más al proyecto para llevar a cabo su desarrollo. En este apartado se describirán las herramientas utilizadas y el desarrollo que se ha seguido para la construcción de la aplicación

# **6.1 Tecnologías**

Actualmente disponemos de una amplia gama de stacks de tecnologías con las que construir aplicaciones web como puede ser *BCHS<sup>14</sup>, MEAN<sup>15</sup>,MERN<sup>16</sup> o WINS* <sup>17</sup>entre otras. De estas destacan *MEAN* y *MERN* como las más usadas actualmente. Aunque ambas son extremadamente similares, se diferencian en cuanto al framework usado en el frontend, donde en el stack *MEAN* se usa principalmente el framework Angular y en *MERN* React. Algunas de las ventajas que nos brindan ambos stacks son:

• Cubren el proceso de desarrollo completo, desde el lado del cliente hasta el lado del servidor.

• Ambos son stacks que usan JavaScript lo que nos reduce los lenguajes de programación necesarios para desarrollar a uno.

• Combina cuatro grandes tecnologías como son MongoDB, Express, Angular y Node.js.

• Proporcionan un desarrollo organizado de la aplicación.

Debido a sus similitudes y su pequeña diferencia, la elección del stack a elegir se ha reducido en una cuestión de gusto en función del framework a elegir.

Finalmente se ha elegido *MEAN* ya que a nivel personal Angular es un poco más familiar que React. De esta forma nuestra aplicación funciona con Angular como framework frontend trabajando asíncronamente con el servidor haciendo peticiones a un API Rest compuesta por MongoDB, Express y Node.js.

<sup>15</sup> MongoDB, Express, Angular, Node.js

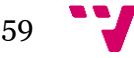

<sup>&</sup>lt;sup>14</sup> BSD, C. Httpd y SQLite

<sup>16</sup> MongoDB, Express, React, Node.js

<sup>17</sup> Windows Server, Internet information services, .Net, SQL Server

#### **6.1.1 Angular**

Angular es un framework opensource para aplicaciones web, desarrollado en typescript (basado en javascript) y mantenido por Google. Es usado para construir y mantener *SPAs* (Single-Page Applications) que son sitios web que encajan en una sola página, dando una experiencia mucho más fluida. Algunas de las grandes ventajas que nos brinda Angular son:

• **Rendimiento y velocidad:** Debido a su diseño basado en componentes reutilizables, no es necesario que la pagina se recargue entera cada vez que se actualiza algo en la página, únicamente aparece y desaparece el componente en el que se está realizando la modificación haciendo instantáneos los cambios.

• **Productividad:** Angular cuenta con numerosas herramientas de línea de comandos que permiten a los desarrolladores comenzar a construir aplicaciones de una manera rápida. Además, una vez más, gracias a su diseño modular permite reutilizar código ahorrando mucho trabajo a los programadores, lo que les permiten usar su tiempo en otras partes más críticas de la aplicación.

Las características que más no han hecho decantarnos por Angular es su gran cantidad de documentación, tutoriales y guías de ayuda para construir proyectos web. Además, no necesita usar librerías de terceros que muchas veces generan problemas para trabajar entre ellas. En Angular esta todo integrado, que en oposición a otros frameworks similares como React necesitan añadir librerías de terceros para igualar la funcionalidad de Angular.

Otra característica muy interesante de Angular es el "Two-Way Data Binding", entendiendo por Data Binding el mecanismo que se encarga de enlazar los elementos de la interfaz con la parte que se encarga de construir la información que se va a mostrar. Dicho de una forma más rápida es el enlace entre el frontend y el backend. El beneficio que no aporta el "Two-Way Data Binding", es que no permite establecer una comunicación bidireccional entre la vista y el controlador que contiene la información que se muestra por pantalla, podemos modificar la información almacenada en la base de datos directamente desde la vista, gracias a la sincronización de la vista con todos los datos con los que trabaja el controlador. En la Figura 22 se puede observar un diagrama del funcionamiento del "Two-Way Data Binding".

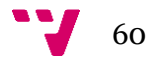

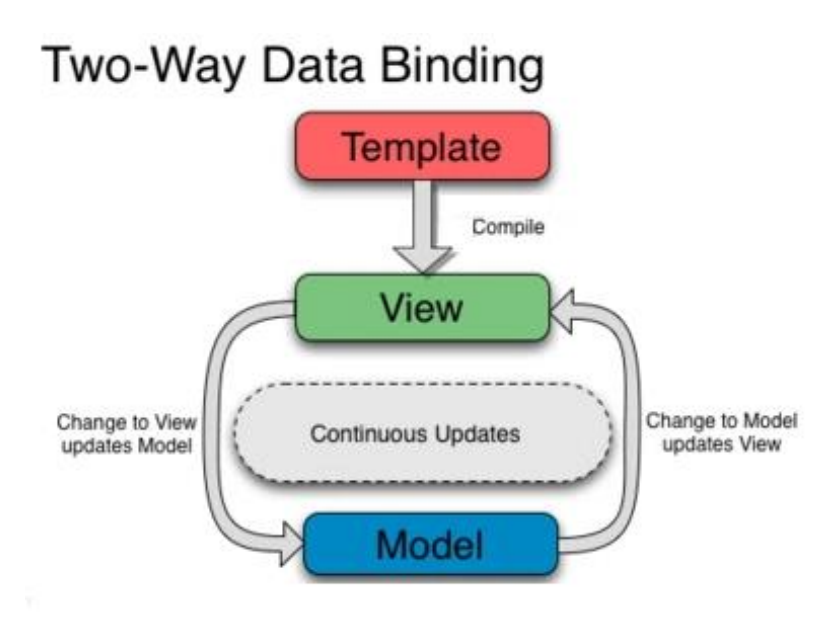

*Figura 22.* Data Binding característico en Angular. Tomada y editada de: https://docs.angularjs.org/guide/databinding

Por último, Angular es un leguaje pensado para aplicaciones medianas y grandes o pequeñas aplicaciones pensadas para ser escalables, en este aspecto como veremos en futuros trabajos, está pensada a escalar en una aplicación más grande.

Aunque el uso de Angular suponía un reto en el desarrollo de esta aplicación debido a su curva de aprendizaje y que solo se contaba con una única persona para su desarrollo, el hecho de haber estado bastante familiarizado con Javascript durante la carrera ha facilitado el aprendizaje de Typescript.

#### **6.1.2 Node.js**

Node.js es un framework de Javascript que permite crear toda clase de herramientas y la ejecución de Javascript en la parte del servidor.

Node.js construye de una forma rápida y escalable aplicaciones web, ya que tiene la capacidad de manejar un gran número de conexiones simultaneas con alto rendimiento, lo que supone una alta escalabilidad. Esto es debido a que no hace uso de bloqueos de llamadas de Entrada/Salida (I/O), permitiendo así múltiples conexiones paralelas. Esta ventaja nos permite evitar ahogos del servidor en un futuro a la hora de escalar. En la Figura 23 se muestra un ejemplo ilustrativo de la Entrada/Salida en Node.js en comparación con una aplicación web tradicional.

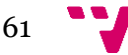

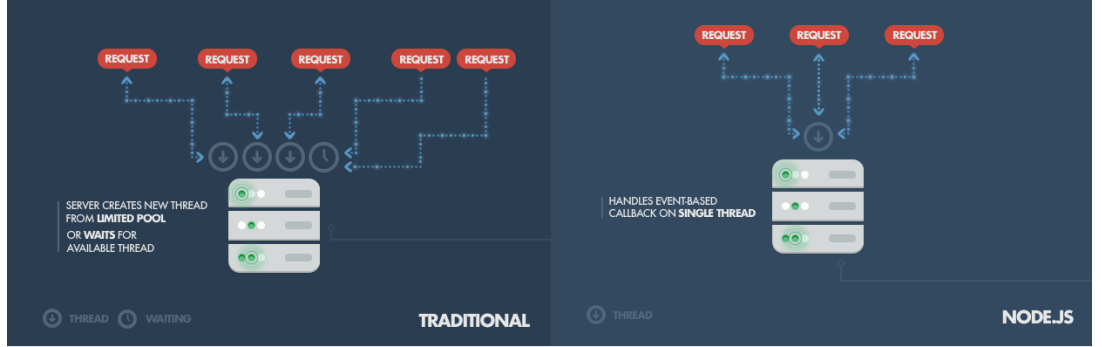

*Figura 23.* Funcionamiento de Node.js en comparación de tecnologías tradicionales. Tomada y editada de: https://www.toptal.com/Node.js/why-the-hell-would-i-use-node-js

Node. js se apoya en NPM <sup>18</sup> en la gestión de paquetes lo que nos va a permitir añadir cualquier paquete de una manera sencilla a través de un repositorio en línea, añadiendo cualquier tipo de funcionalidad que necesitemos en nuestro proyecto.

### **6.1.3 Express**

Hay tareas que no son soportadas directamente por Node.js por lo que se apoya en Express para cubrir los trabajos que no es capaz de realizar por sí mismo.

Express es un framework sobre Node.js que brinda la posibilidad de añadir mecanismos para generar rutas, trabajar con el protocolo HTTP, crear URL's que funcionan con los diferentes métodos HTTP (GET, POST,PUT,DELETE, etc.), recibir peticiones HTTP y responder en JSON,… En conclusión, facilita el desarrollo de aplicaciones en la parte del servidor también conocidas como APIs.

## **6.1.4 MongoDB**

Es un sistema de gestión de bases de datos NoSQL. Este tipo de base de datos han ganado popularidad a lo largo del tiempo debido a gran flexibilidad que proporcionan los esquemas de datos a la hora de guardar la información, su facilidad de uso, su facilidad de mantenimiento y, sobre todo, su altísima escalabilidad y rendimiento.

<sup>18</sup> Node Package Manager

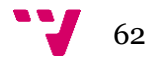

• No necesitan maquinas con muchos recursos, ya que apenas requieren computación.

• Son bases de datos más flexibles que permiten adaptarse a las necesidades de cada proyecto

• Escalable horizontalmente. Podemos aumentar el número de máquinas, en lugar de tener que aumentar la potencia de una única máquina.

• Consultas sobre la base de datos para grandes cantidades de datos optimizada.

MongoDB está orientado a documentos, guardados en formato BSON, una representación binaria de JSON usado para el intercambio de información.

La gran ventaja que ha proporcionado MongoDB a la hora de desarrollar la aplicación ha sido la flexibilidad y la facilidad de uso a la hora de construir la base de datos. Como se explicará más adelante contamos con solo tres objetos dentro de la aplicación que se han formado muy fácilmente usando MongoDB, en oposición del diseño complejo que supone SQL debido a sus relaciones, propiedades, etc. Además, debido a la limitada experiencia con la que se contaba en un inicio, la maleabilidad para modificar, añadir o eliminar propiedades una vez construida la base de datos ha sido de gran ayuda para determinar la estructura final de estos objetos usados en la aplicación.

# **6.2 Herramientas utilizadas**

En este apartado se explican todas las herramientas empleadas en la construcción de la aplicación.

#### **6.2.1 VSCode**

Es un editor de código multiplataforma desarrollado por Microsoft. Durante el desarrollo del presente proyecto se ha elegido este editor a su personificación, gracia a extensiones lo que facilita el desarrollo de código gracias a funcionalidades como pueden ser autocompletar el código, visualizadores en tiempo real de código HTML, terminal integrada, entre otras.

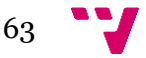

### **6.2.2 Postman**

Es una herramienta que nos permite realizar peticiones HTTP a API's. Ha sido realmente útil a la hora de comprobar el correcto funcionamiento de nuestra API gracias a su interfaz visual para la construcción de todo tipo de peticiones. Además, nos permite visualizar de una forma amigable las respuestas además tiene un registro histórico de las peticiones realizadas y de la información recibida de las mismas.

#### **6.2.3 Robot 3T**

Es una aplicación de escritorio la cual brinda un entorno gráfico para la gestión de bases de datos en MongoDB. Esta herramienta ha sido realmente útil a la hora de comprobar que las interacciones con las bases de datos funcionaban de la manera que se esperada y el estado de la base de datos de una manera gráfica, lo que facilita el trabajo y ahorra tiempo.

#### **6.2.4 Chrome DevTools**

Chrome DevTools es un conjunto de herramientas de creación web y depuración integrado en Google Chrome. Durante el desarrollo esta herramienta ha sido práctica a la hora de solucionar errores ya que nos permite localizar más fácilmente los errores que podamos tener a la hora de ejecutar nuestra aplicación. Además, nos permite modificar nuestro código html en tiempo real lo que simplifica la construcción de los componentes visuales.

# **6.3 Backend**

Los primeros pasos que se debe seguir para la creación del backend es la creación del proyecto Node.js y la instalación de las dependencias que se han sido necesarias para crear la API, estas dependencias han sido instaladas con el gestor de paquetes npm y son las siguientes:

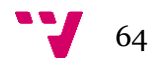

- **body-parser**: convierte los datos que se recepcionan sin ningún formato desde un cliente a un objeto usable por Javascript, es decir, a formato JSON.
- **Express**: es un framework de Node.js que facilita la creación de APIs y páginas web, además permite creación de rutas y el uso de middlewares.
- **Mongoose:** es una biblioteca de JavaScript que nos brinda una interfaz para crear diferentes esquemas de datos con los que trabajar con la base de datos, usando métodos que son capaces de interaccionar con esta como, por ejemplo, insertar datos, actualizar datos, establecer condiciones, listar datos, etc. En resumen, nos brinda una serie de funciones y clases con el fin de trabajar con MongoDB.
- **Connect-multiparty**: librería que permite subir ficheros con Node.js a través del protocolo http, y guardarlos en el servidor.
- **Validator**: Librería que nos permite hacer una comprobación del tipo de datos que nos llegan por parte del cliente con tal de verificar que se han recibido el tipo de dato correcto.

Después de haber instalado las dependencias se ha definido la conexión a la base de datos, se ha construido el proyecto Node.js y creado el servidor que nos permita procesar las peticiones y respuestas http, usando Express.

Una vez establecido el servidor pasamos a crear los modelos de objectos en base al diseño que previamente hemos hecho de los mismos. Estos modelos son "moldes" para crear diferentes objetos en base al modelo creado. Esta parte es realmente importante porque define las propiedades y el tipo de estas, con las que vamos a poder crear nuevos objetos de cada tipo. Como bien se ha mencionado anteriormente, en nuestra aplicación contamos con tres esquemas de objetos en función de los tres elementos implicados en la realización de eventos. A continuación, se muestra el modelo de uno de los tres objetos usados en la aplicación.

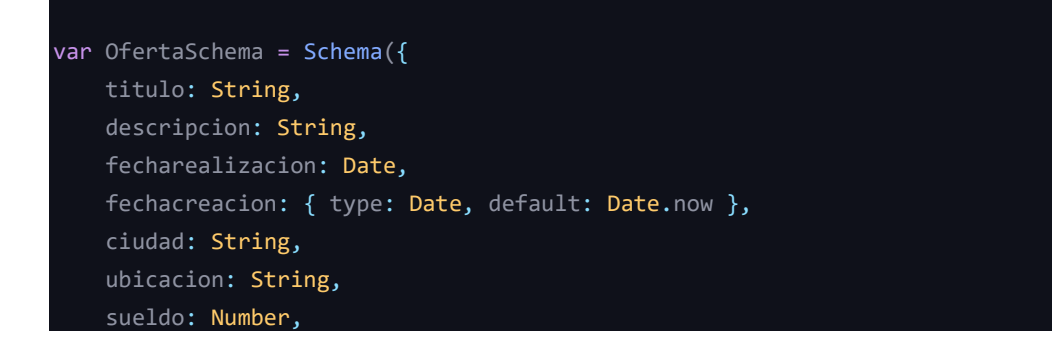

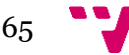

```
horario: String,
tipoevento: String,
comentarios: String,
estado: String,
inscritos: [{
    azafatos: String,
    valoracion: String,
    fecha_alta: String,
}],
participantes: [{
   azafatos: String,
   nombre: String,
    horasrealizadas: Number,
    feedback: String,
}],
incidencias: [{
    hora: String,
    ubicacion: String,
    descripcion: String,
    solucion: String,
    fechacreacion: Date,
}],
nombreagencia: String,
id_agencia: String,
responsable nombre: String,
responsable telefono: Number,
contactos: [{
   nombre: String,
    telefono: Number,
}]
```
A continuación, tomando de referencia los servicios que se han definido pasamos a desarrollar los controladores de cada uno de los modelos, los controladores son clases en las cuales se alojan los diferentes métodos que nos ofrece nuestra API, como pueden ser obtener usuarios, buscar ofertas, editar ofertas, registrar usuarios, etc. No obstante, para que esta funcionalidad pueda ser consumida por nuestro front.end es necesario crear una serie de rutas también denominados "end-point" que son los puntos de conexión a nuestros servicios desde el exterior.

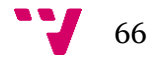

Cabe destacar que para que nuestro frontend sea capaza de comunicarse con nuestro servidor y viceversa es necesario que configuremos correctamente el *CORS* (Cross-Origin Resource Sharing) que es un mecanismo que permite el acceso a la API desde diferentes orígenes o dominios, ya que, de lo contrario, esta bloquearía la peticiones HTTP recibidas.

Finalmente, una vez desarrollada la parte básica del backend mediante la construcción de los modelos, creación de los servicios, y definición las rutas de acceso se ha pasado a hacer pruebas mediante Postman que ha sido la herramienta usada para probar que todas las rutas funcionaban como se esperaba antes de comenzar a desarrollar el frontend. A continuación, en la Figura 24, se muestra el esquema de las carpetas del backend, que contienen las 3 partes desarrolladas en el mismo: Modelos, Controladores, Rutas y la configuración completa de nuestro servidor web.

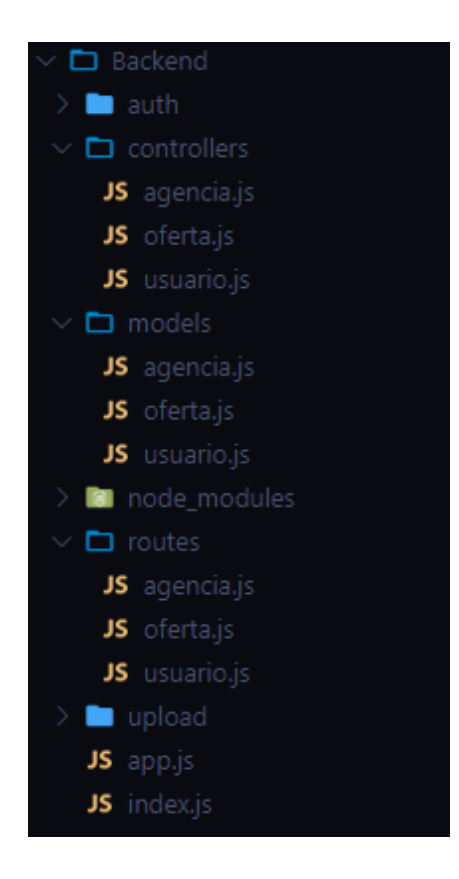

*Figura 24.* Distribución de carpetas del backend

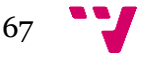

# **6.4 Frontend**

Angular es un framework *SPA* (Single Page Aplication) lo que quiere decir que no se construyen las pantallas enteras en diferentes archivos HTML sino que, existe una única página llamada index sobre la cual se desarrolla toda la "acción" de la aplicación, y son realmente los componentes los que van variando en función de la parte de la aplicación que queramos mostrar. Estos componentes son cada uno de los elementos que componen cada página o pantalla de nuestra aplicación como puede ser una lista, una caja de filtros, un formulario, etc. que se construyen independientemente y combinan para formar las páginas enteras. Además, gracias a esta característica podemos reutilizar componentes en diferentes partes de la aplicación evitando tener que escribir dos veces el mismo código.

Teniendo esto claro, el paso de prototipo a lenguaje HTML o maquetación se ha reducido a la construcción de cada uno de los elementos que componen cada uno de los diseños de la web.

Tras esta maquetación, se desarrolla la funcionalidad de las vistas y los métodos para consumir los servicios que nos ofrece el servidor web que hemos creado previamente, además, una vez se recibe la respuesta del servidor con la información solicitada en necesario configurar los componentes con tal de seleccionar las partes o propiedades que se desean mostrar y de qué manera se van a mostrar.

En esta etapa, hay que destacar algunas herramientas y mecanismos que proporciona Angular que han facilitado el desarrollo de la lógica del frontend:

**Sistema de routing:** Es un mecanismo que facilita la navegación por una distintas paginas donde realmente solo existe una pantalla como tal, ofreciendo la posibilidad de crear rutas virtuales con las que se definen que componente queremos que aparezca por pantalla en función de la ruta en la que se encuentre el usuario. Se puede navegar escribiendo directamente las rutas en el navegador sin tener que pasar por una pantalla principal. Además, facilita la navegación usando el historial de navegación evitando que se tengan que crear botones de avanzar y retroceder.

**Interpolación:** Es un mecanismo de Angular que sustituye expresiones por un valor, normalmente usadas a la hora de mostrar los datos que son recibidos por las APIs. Por ejemplo, si se quiere acceder a una variable usuario que cuenta la propiedad nombre, la interpolación que deberíamos crear seria la siguiente.

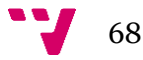

#### <label>{{usuario.nombre}}</label>

**Directivas Estructurales:** Las directivas son atributos especiales con los que podemos controlar los elementos del DOM (Modelo de Objetos del Documento), en especial las directivas estructurales hacen referencia a elementos en el HTML. Gracias a estos atributos podemos añadir, modificar y eliminar elementos del DOM. Estos atributos junto con la interpolación brindan una manera sencilla de mostrar los datos obtenidos por los servicios de la API Las más usadas son:

- \***ngIF** que permite que un elemento de la página HTML se muestre o se oculte en función a una expresión booleana.
- \***ngFor** permite generar iteraciones de elementos HTML. Para construir estos elementos es necesario pasar 2 elementos, una variable a iterar y una variable que contiene el valor de la iteración.

```
<div>
 <p>Nombre del Empleado:{{nombre}}</p>
 <p>Edad:{{edad}}</p>
 <p *ngIf="edad>=18">Es mayor de edad.</p>
 <p>Sueldos</p>
   <ul *ngFor="let sueldo of sueldos">
   <li>{{sueldo}}</li>
    \langle u1 \rangle</div>
```
Además de la recepción y manipulación de la información que se recibe del servidor ha sido necesario realizar un desarrollo un poco más complejo principalmente en el frontend, que sin embargo también ha supuesto la adición de nuevos métodos en la parte del servidor. Esta funcionalidad más enrevesada ha sido la subida de archivos a nuestro servidor. A continuación, explicaremos más en detalle cómo se han implementado.

#### **Subida de archivos**

Una de las partes importantes para trabajar como azafato es tener buena imagen, por lo que tener una buena foto de perfil puede ser el detonante tanto como para ser elegido como para ser rechazado. Para ello en el presente proyecto ha sido necesario implementar una función de subida de imágenes y una posterior obtención y manipulación de esta para mostrarla en el frontend.

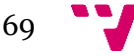

Para esto primero se debe configurar el módulo de connect-multiparty en el archivo de rutas del servidor. Como se ha explicado anteriormente connect-multiparty hace posible la subida de archivos mediante HTTP y guardarlos directamente en el servidor.

Una vez configurado el módulo, se debe construir el servicio que se encarga de recoger el archivo, verificar que el archivo es un archivo valido y asignar el archivo a alguno de los objetos con los que trabaja la aplicación. En nuestro caso los archivos validos son imágenes que se asignaran a cada uno de los objetos.

Adicionalmente ha sido necesario la creación de un servicio para obtener la imagen asociada al objeto.

A continuación, en las figuras 25,26 y 27, se muestran los fragmentos de código necesario para la implementación de subida de archivos.

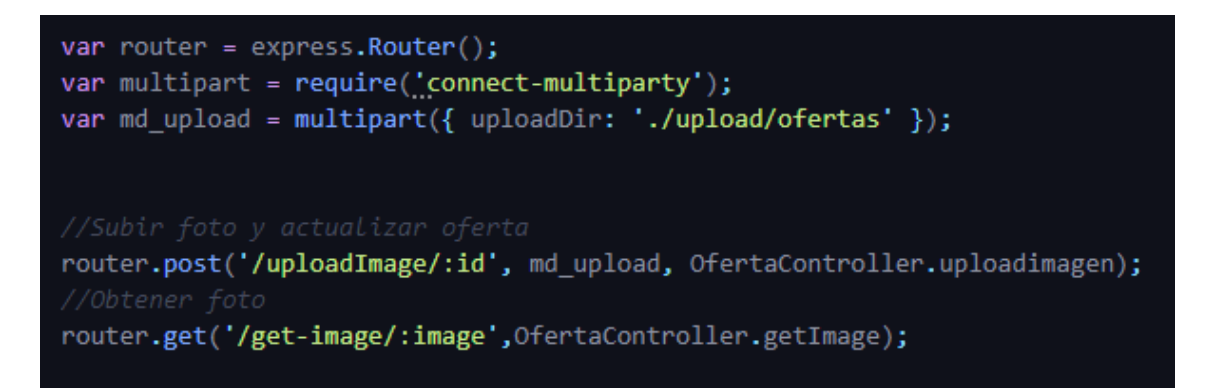

*Figura 25.*Configuración del módulo de connect-multiparty

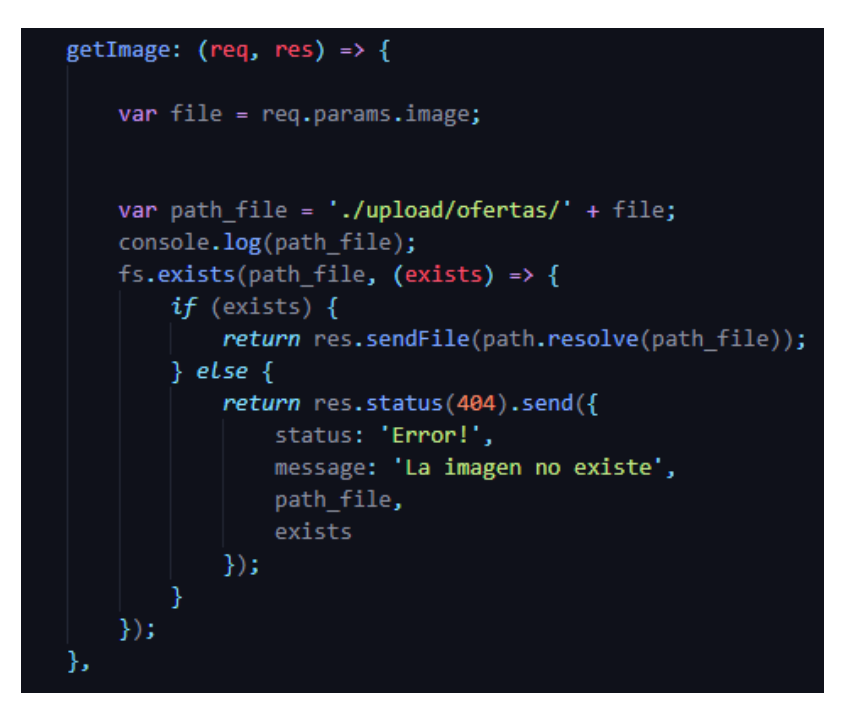

*Figura 26.* Método que devuelve el archivo almacenado en el servidor

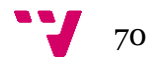

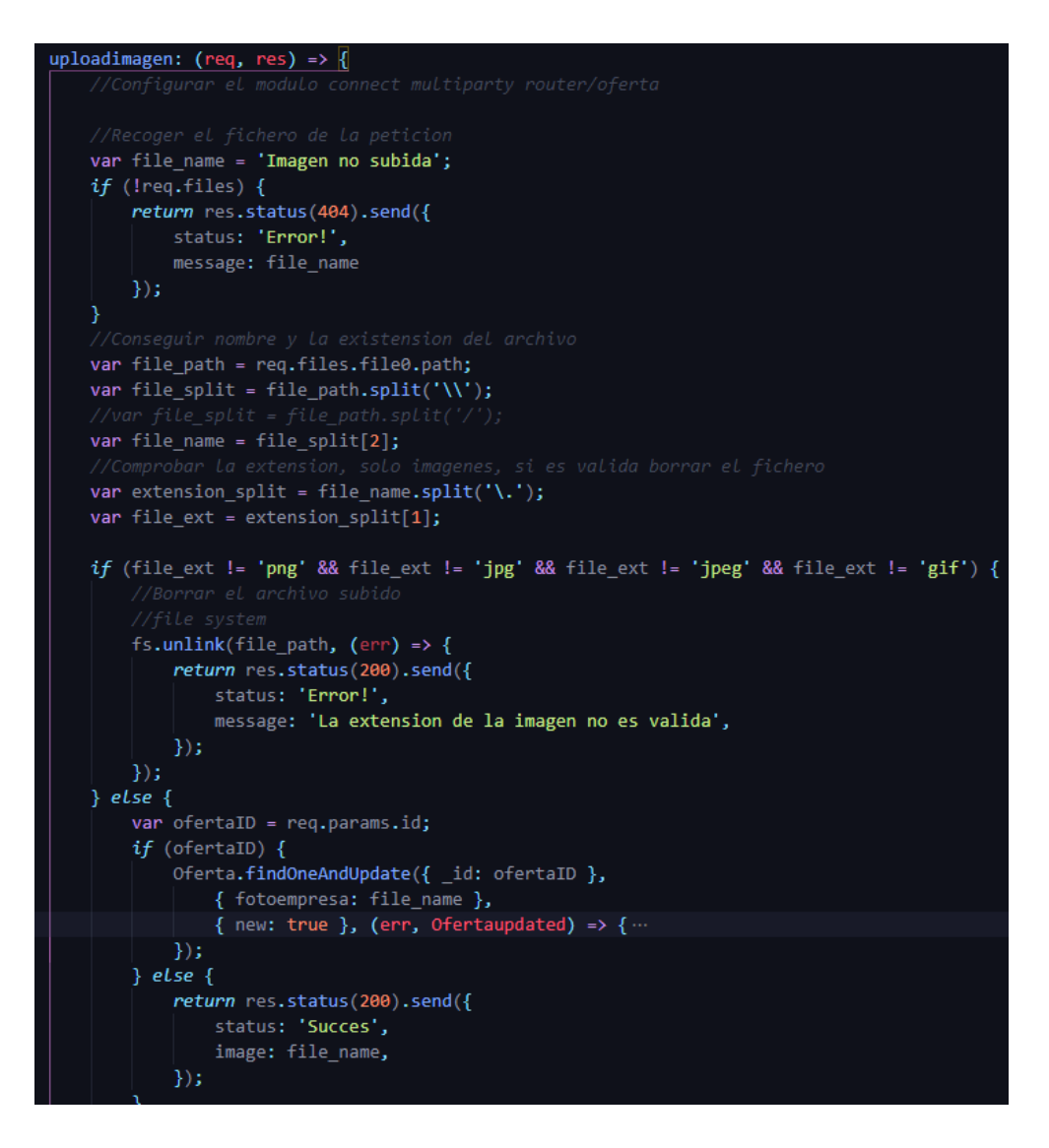

*Figura 27*. Servicio para la subida de imagenes en el backend

# **6.5 Seguridad**

Otro de los grandes restos del desarrollo, ha sido la implementación de la seguridad tanto en el acceso de la aplicación como en la seguridad del servidor. Ambas cuestiones, se han solucionado gracias al uso de JWT (JSON Web Tokens), un estándar para autentificación de usuarios recogido en el RFC 7519<sup>19</sup>.

Primero es fundamental entender que es un token. Un token es una cadena alfanumérica que sirve a modo de identificador, de tal forma que cuando un usuario se registra se emite un token encriptado de tal forma que solo el servidor es capaz de entenderlo. De esta forma nos aseguramos de que para que un usuario acceda a la

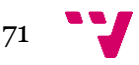

<sup>19</sup> <https://tools.ietf.org/html/rfc7519>

aplicación además de usuario y contraseña necesita demostrar que cuenta con el token correcto que el servidor le emitió.

Los JSONWeb Tokens se componen de tres secciones:

- 1. **HEADER**: Es la primera parte y suele contener el tipo de token y el algoritmo de encriptamiento.
- 2. **PAYLOAD**: Segunda parte que guarda los datos identificadores del usuario como email, id o nombre.
- 3. **FIRMA**: Ultima parte que se genera en base a las dos anteriores, sirve para validar que ninguna de las partes anteriores haya sido manipulada.

Una vez entendido que es un token, es más fácil entender el funcionamiento de JWT:

- 1. El usuario se autentifica con la combinación usuario y contraseña
- 2. El servidor verificará si los datos introducidos son correctos y generará un Token.
- 3. El servidor enviará el token al usuario y este lo tendrá que almacenar de cualquier forma, normalmente en el local storage.
- 4. Una vez obtenido el token, el usuario realiza una petición al servidor, enviando el token previamente generado en el header.
- 5. El servidor validará que el token sea correcto, desencriptándolo mediante la misma llave que utilizo para encriptarlo.
- 6. Si el token es correcto, entonces el servidor devolverá los datos solicitados.

Para implementarlo, primero es necesario instalar el paquete de jsonwebtoken que nos proporciona método para construir los tokens. Estos tokens serán construidos en los servicios de registro, y una vez expirado el token será necesario volver a generar otro token en el servicio de login. Para ello gracias al método sign podemos generar el token facilitando el payload, "Secret key" que es como llave con la que encriptamos y desencriptamos el token y el tiempo de expiración que será el tiempo durante el cual el token será válido antes de que sea necesario generar uno nuevo. En la Figura 28 se muestra el código usado para la creación de tokens.

```
const expiresIn = 24 * 60 * 60;
const accessToken = jwt.sign({ id: agenciaResult.id }, SECRET_KEY, { exp
iresIn: expiresIn });
```
*Figura 28.* Código para la creación de tokens

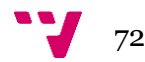
A continuación, para que el servidor sea capaz de validar si el cliente está enviando correctamente un token, este debe enviarlo en el header de la petición htttp y el servidor ser capaz de recibirlos y comprobar si el token es válido. Para esto debemos preparar la petición HTTP en el frontend para añadir el token en el header de esta. Por otra parte, debemos crear un middleware que se ejecute antes de acceder a las rutas para comprobar que el token que se está enviando junto a la petición sea válido y además no haya expirado.

El código necesario para introducir el token en la cabecera se muestra en la Figura  $29 -$ 

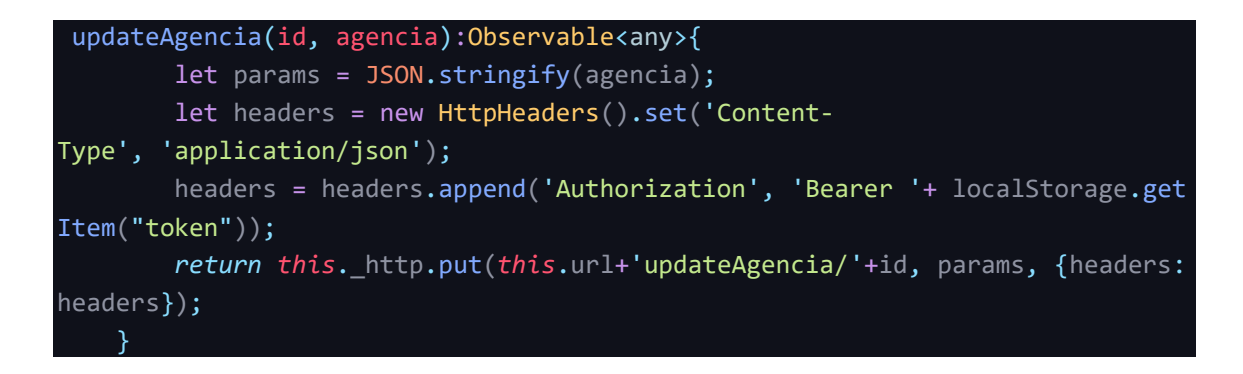

*Figura 29.* Método que introduce el token en la cabecera

El middleware que se ha creado para verificar el token recibido en el servidor es el presentado en la Figura 30:

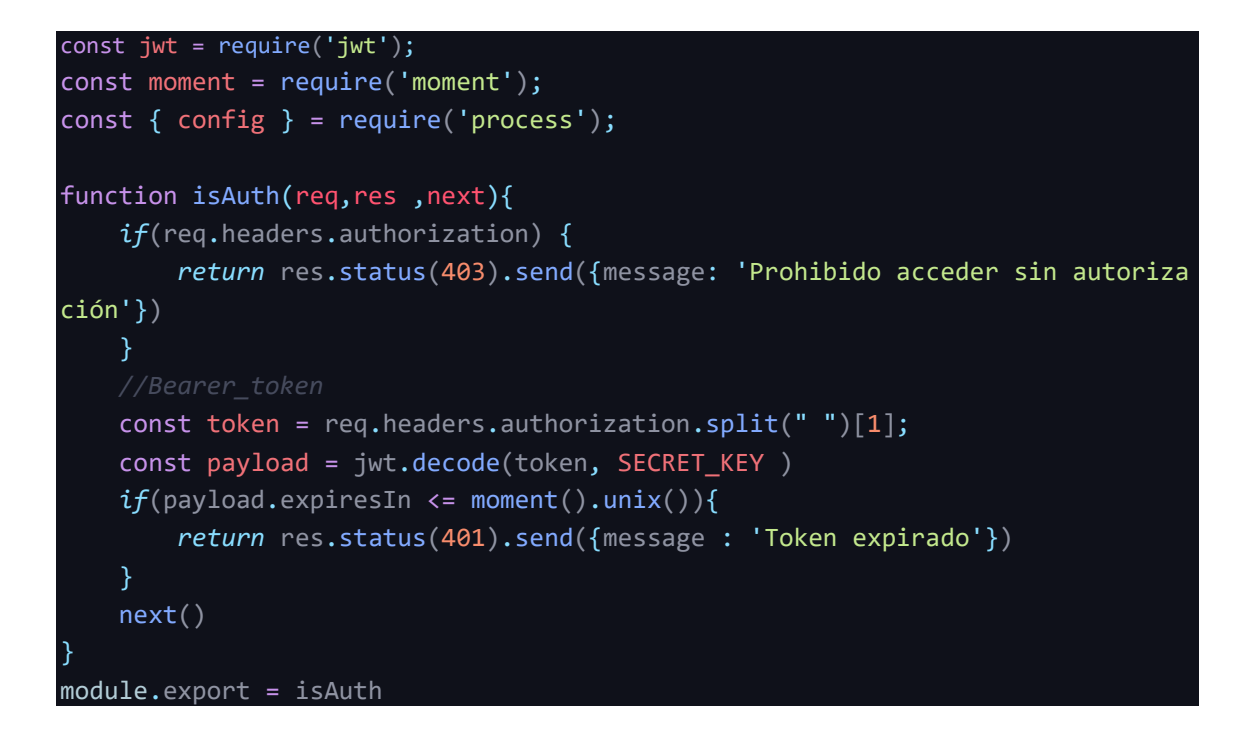

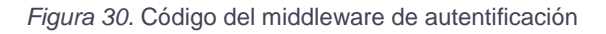

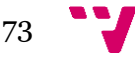

Por último, para que los servicios que necesitan autorización pasen por el middleware primero, antes que el método que realiza el servicio se debe indicar en las rutas. Para esto se debe añadir las líneas de código mostradas en la Figura 31.

const auth =  $require('../auth');$ router.post('/registeragencia', auth.isAuth, AgenciaController.register);

*Figura 31.* Configuración de la ruta del servicio con autentificación requerida.

## **6.6 Verificación y validación**

Una vez terminado el desarrollo debemos verificar el correcto funcionamiento de la aplicación y por último la validación relacionada con el desarrollo centrado en el usuario.

Para la verificación que la aplicación funciona como se espera, revisamos los flujos de trabajo de ambos perfiles de usuarios, así como los casos de uso. Usando ambos, se ha realizado un recorrido completo de la aplicación pantalla por pantalla, revisando todas y una de las funcionalidades que se definieron en los casos de uso. Adicionalmente, se ha revisado la repercusión en la base de datos para confirmar la buena conexión frontend/backend y viceversa.

Tras el testeo de todas las funcionalidades se comienza con la validación relacionada con el desarrollo centrado en el usuario. En esta parte final del proyecto y del desarrollo comprobamos si se ha cumplido uno de los objetivos principales del todo el proyecto que es el de desarrollar una aplicación con un alto nivel de usabilidad para ello se repite el mismo procedimiento que en la fase de diseño, con los mismos usuarios que realizaron la validación del diseño. En esta ocasión en diferencia con la validación del diseño ambos usuarios ya se han familiarizado un poco más con la aplicación y tienen una idea más precisa de cada una de las pantallas.

Se han preparado una serie de tareas a realizar para ambos usuarios, pero en este caso sin ningún tipo de explicación de las pantallas consiguiendo así una experiencia más real. Para ello se les ha permitido familiarizarse con la aplicación previamente durante un par de minutos antes de realizar las tareas. Una vez realizadas las tareas rellenan las encuestas de la fase de diseño ya que su objetivo es confirmar que se cumplen los principios de usabilidad de Nielsen y se pide que expresen alguna recomendación de mejora que crean conveniente para la aplicación.

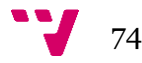

A continuación, se describirán los resultados de ambas pruebas de valoración y finalmente la conclusión de estos. Las encuestas respondidas se adjuntarán en el Anexo IV del presente proyecto.

En la primera prueba de validación realizada con la misma mujer de 22 años de la validación de la fase de diseño, respecto al recorrido cognitivo, se ha pedido que realice las tareas de inscribirse a una oferta, buscar un evento en el que participa usando los filtros, dar de alta una oferta y añadir empleos a la información de su cuenta. Tras realizar sin dificultades las tareas ha rellenado la encuesta. Gracias a estos, podemos concluir que se cumplen los principios de usabilidad de Nielsen en cuanto al perfil de azafatos de la aplicación.

Por otra parte, en la segunda prueba de validación, se ha pedido que se realicen las tareas de: publicar una oferta, editar la información de una oferta, ver la ficha de un candidato y valorar la candidatura, dar de alta una incidencia y por último cerrar un evento. Todas las tareas se han realizado sin problemas a excepción de la tarea de valorar una candidatura debido a que la valoración solo se puede realizar desde dentro de la ficha del candidato. A continuación, se ha realizado la encuesta que ha afirmado que se cumplen los principios de Nielsen. No obstante, una vez rellenada la encuesta, se ha recomendado cambiar algunos botones por iconos representativos de la acción ya que demasiados botones juntos saturan un poco al usuario.

En conclusión, podemos dar por validada favorablemente la parte de la aplicación referente a los azafatos. Sin embargo, ha sido conveniente realizar dos modificaciones en los perfiles de agencias según la experiencia con la aplicación y la recomendación del usuario en la evaluación de esta parte. Estas modificaciones realizadas son:

• Cambio flujo elección de candidatos, de tal forma que se puedan valorar las candidaturas tanto en la lista de candidatos como en la ficha individual de los candidatos.

• Transformación de algunos de los botones por iconos representativos de la acción con tal de desaturar un poco la vista al usuario.

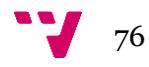

# 7. Ley de protección de datos

Debido a la naturaleza del proyecto, es necesario investigar sobre la ley de la protección de datos, ya que la aplicación almacena información personal de los candidatos y comparten con terceros que en este caso son las agencias.

Por esto es necesario conocer cuáles son las obligaciones en cuanto a ley de protección de datos y que información se debe facilitar a los usuarios con tal de cumplir con la normativa vigente en materia de protección y cesión de datos.

Como primera medida es necesario crear un fichero que contenga la siguiente información con la finalidad de que el usuario sea consciente de:

- Identificación del responsable del tratamiento
- Finalidad del tratamiento de los datos
- Plazo de conservación de los datos
- Legitimación del tratamiento
- Destinatarios de estos datos
- Derechos que asisten al usuario

A continuación, para que el usuario ceda sus datos, se debe contar con un consentimiento del titular, además dependiendo del modo que esos datos son entregados se debe actuar de una manera u otra. En este caso al ser de manera automatizada a través de una página web "el candidato ha de declarar haber leído la política de privacidad donde se aclaren todos los aspectos legales tratados para dar por cumplido el deber de informar y de contar con el consentimiento para el tratamiento de sus datos personales." (Iberley 2020).

Asimismo, en cuanto a este consentimiento y la solicitud, el Art. 7 RPGD <sup>20</sup> establece (Ramos 2017*)*:

"*1. Cuando el tratamiento se base en el consentimiento del interesado, el responsable deberá ser capaz de demostrar que aquel consintió el tratamiento de sus datos personales.*

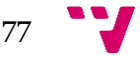

<sup>20</sup> Reglamento General de Protección de Datos

*2. Si el consentimiento del interesado se da en el contexto de una declaración escrita que también se refiera a otros asuntos, la solicitud de consentimiento se presentará de*  tal forma que se distinga claramente de los demás asuntos, de forma inteligible y de fácil *acceso y utilizando un lenguaje claro y sencillo. No será vinculante ninguna parte de la declaración que constituya infracción del presente Reglamento.*

*3. El interesado tendrá derecho a retirar su consentimiento en cualquier momento.*  La retirada del consentimiento no afectará a la licitud del tratamiento basada en el *consentimiento previo a su retirada. Antes de dar su consentimiento, el interesado será informado de ello. Será tan fácil retirar el consentimiento como darlo.*

*4. Al evaluar si el consentimiento se ha dado libremente, se tendrá en cuenta en la mayor medida posible el hecho de si, entre otras cosas, la ejecución de un contrato, incluida la prestación de un servicio, se supedita al consentimiento al tratamiento de datos personales que no son necesarios para la ejecución de dicho contrato*."

En conclusión, para poder obtener los datos de los usuarios sería necesario que la página web desarrollada contara con un apartado o una pantalla propia en las que se expusieran las políticas de privacidad de la web y presentársela al usuario antes de poder registrarse en la aplicación.

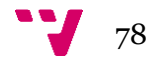

# 8. Trabajos futuros

A lo largo tanto de la fase de diseño como la de desarrollo se han ido pensando nuevos mecanismos y funcionalidades que debido a su complejidad o costo quedan fuera del ámbito del presente proyecto. Sin embargo, se han querido plasmar en la memoria con la finalidad de dar a conocer el verdadero potencial de la aplicación desarrollada.

## **Firma de documentación**

Muchas de las empresas que hacen uso de portales especializados para sus reclutamientos de usuarios usan vías externas como bien puede ser correo o por aplicaciones como WhatsApp para enviar los documentos necesarios como contratos laborales, o contratos de confidencialidad entre otros.

Esto podría mejorarse si este envío y firma de documentación se realiza usando una herramienta software la cual permite agilizar todo el envío y recuperación de documentación. Entre las decenas de webs que permiten llevar a cabo esta tarea se encuentra Signaturit<sup>21</sup>, una de las más utilizadas y que ofrece un servicio a empresas que automatiza completamente todo el sistema de firma de documentos no solo en el ámbito de captación de personal sino en otros aspectos como administración, operaciones, finanzas y legal.

Por otra parte, la integración es totalmente sencilla mediante una API sencilla y versátil la cual permite a los usuarios firmar cualquier documento sin necesidad de abandonar la aplicación web. El presupuesto para la implementación de esta herramienta software varía desde los 30€/usuario al mes en función del paquete deseado.

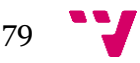

<sup>21</sup> https://www.signaturit.com/es

## **Mejora del control horario y sueldo del azafato**

El apartado de control horario está planteado de tal forma que se llegue a manejar de dos formas diferentes:

En eventos de participantes reducidos en el que el supervisor gestiona el evento a distancia, se plantea que sean los propios azafatos quienes avisan en el momento que llegan al puesto de trabajo y carguen las horas de su cuenta directamente en la aplicación. Y opcionalmente podrían adjuntar una foto del evento, ya que en muchas ocasiones las agencias usan las fotos tomadas durante la realización de eventos con fines de marketing.

En eventos donde se designan diferentes coordinadores, que son azafatos con mayor experiencia que actúan de jefe de un grupo de azafatos, se plantearía que fueran ellos desde su cuenta quienes reportaran sobre las horas de sus subordinados.

Adicionalmente en algunos eventos si el rendimiento es adecuado o se consigue un objetivo de ventas o cualquier circunstancia extraordinaria se puede modificar el sueldo de un azafato por lo que una de las funcionalidades para añadir en un futuro seria la posibilidad de editar directamente el sueldo a percibir de un azafato en vez de calcularse directamente de las horas y el sueldo.

## **Hosting, dominio y almacenamiento**

El paso siguiente al desarrollo de una aplicación web es la de la contratación de un hosting y dominio, de esta forma conseguimos que nuestra aplicación web sea publica y accesible a cualquiera. En este aspecto desde hace unos años el cloud hosting que es el alojamiento de páginas web en servidores cloud, lo que supone una serie de ventajas que son realmente interesantes a la hora de elegir un alojamiento web. Entre estas ventajas podemos destacar:

• Ausencia de problemas de rendimiento, gracias a la sencilla configuración de recursos. Dependiendo de la carga de trabajo que tenga la página web se configura unos recursos u otros lo que consigue evita el mal rendimiento de la página web.

• Tiempo de puesta en marcha de cuestión de minutos, con tutoriales guiados.

• Estabilidad y disponibilidad. El cloud hosting no depende de ningún servidor físico por lo que no se ve afectados por fallos de hardware.

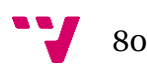

• Pagar por lo que se consume, gracias a la flexibilidad que ofrecen los proveedores de alojamiento cloud se consigue ahorrar mucho dinero.

Actualmente los tres proveedores principales que ofrecen un cloud hosting son: Amazon (AWS<sup>22</sup>), Microsoft (Azure) y Google (Google Cloud). No obstante, el más cómodo a nivel personal es AWS ya que otro trabajo futuro es transferir la base de datos de MongoDB al servicio de Amazon DocumentDB que es un servicio de base de datos escalable y de alta disponibilidad compatible con MongoDB. De esta forma, eligiendo Amazon como proveedor de cloud hosting permite controlar tanto el hosting como la base de datos desde la misma cuenta de AWS. Además, cuento con experiencia en AWS lo que facilita más aun trabajar con esta herramienta.

Por último, la compra del dominio se haría en ionos <sup>23</sup>(donde se ha comprobado la disponibilidad del dominio "azafaap.es"), que ofrece 1 año gratis y pasado el año 10 €/año.

## **Aplicación móvil**

Debido al contexto de la aplicación, uno de los trabajos futuros es la creación de una aplicación móvil, obteniendo una interacción más instantánea. Además, abre la puerta a otras funcionalidades como notificaciones instantáneas o mensajería. Consiguiendo mediante la combinación, aplicación web y móvil una herramienta totalmente versátil tanto para azafatos como a responsables de agencias.

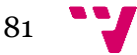

<sup>22</sup> Amazon Web Services

<sup>23</sup> [www.ionos.es](http://www.ionos.es/)

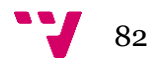

# 9. Conclusiones

En este apartado se expondrán los retos que ha supuesto la realización de este proyecto y los resultados finales en función de los objetivos propuestos del proyecto. Además, incluye, un breve resumen de lo que ha supuesto la realización de este trabajo, así como la relación que tiene el presente proyecto con los conocimientos adquiridos a lo largo de la carrera y que han sido útiles a la hora de realizar este TFG.

## **9.1 Retos**

A lo largo de la carrera no se ha profundizado lo suficiente en el uso de frameworks, ya sea a nivel de backend o a nivel de frontend. Esto ha supuesto un enorme reto ya que ha aumentado la dificultad a la hora de empezar a realizar una aplicación web desde cero. No obstante, gracias a la amplia documentación y tutoriales con las que cuentan las tecnologías utilizas (Angular y Node.js) ha sido posible superar este desafío y además aprender unos de los stacks tecnológicos más populares hoy en día.

Otro de los grandes retos ha sido la situación sanitaria actual que en marca el contexto del presente proyecto ya que debido al cese de la actividad de la gran mayoría de agencias de eventos a nivel nacional ha dificultado enormemente el análisis de requisitos de datos de los perfiles de responsables de ventos. Finalmente, tras insistir y buscar contactos a través de compañeros ha sido posible conseguir personas que se ajustaban al perfil que se estaba buscando. No obstante, el número de personas ha sido mucho menor del que se esperaba en un principio.

#### 9.2 Objetivos

Los objetivos planteados del presente proyecto eran:

1. Crear una herramienta con un alto nivel de usabilidad, utilizando para su diseño la metodología DCU.

2. Producir una herramienta informática útil que amplíe el rango de soporte tecnológico a todas las fases de desarrollo de un evento, ofreciendo mejoras respecto a las aplicaciones similares existentes.

3. Unificar en una sola aplicación, la información generada a lo largo de la vinculación laboral a un evento, para que sea accesible por agencias y trabajadores.

4. Proponer posibles mejoras de la aplicación, en función del diseño desarrollado

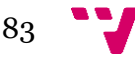

En primer lugar, el objetivo número uno se ha conseguido satisfactoriamente gracias al uso de la metodología DCU aplicada a lo largo de todo el proyecto. Además, esto ha sido posible ya que a lo largo del desarrollo del proyecto se ha estado validando iterativamente en todas las fases.

El objetivo dos, también se ha cubierto porque se ha construido una aplicación que aporta un soporte informático en las tres fases de la realización de eventos: Selección, realización del evento y cierre o finalización del evento.

El tercer objetivo ha sido completado ya que la aplicación desarrollada es capaz de almacenar toda la información generada desde la selección de candidatos, durante la realización del evento y hasta el cierre del este.

En cuanto a los conocimientos adquiridos en la carrera que han facilitado la realización de este proyecto, una de las influencias más fuertes ha sido la asignatura de DCU que ha sido esencial para la construcción de la aplicación siguiendo el DCU cuyas fases, técnicas y desarrollo fue estudiado en esta asignatura. Por otra parte, a la hora de realizar diagramas de casos de uso y de clases, han sido necesarios los conocimientos adquiridos en la asignatura de ISW $24$  en la cual se estudiaron los diferentes procesos y herramientas orientadas a la construcción de software. Otra de las asignaturas ligadas a este proyecto es  $DEW^{25}$  en la que se aprendió las herramientas básicas para la construcción de sitios web como son HTML, Javascript y CSS. Por último, la asignatura de TSR  $^{26}$ sentó las bases que han sido clave para entender el funcionamiento de Node.js.

En resumen, el proceso seguido para resolver el objetivo central de la aplicación, apoyado en el DCU y los conocimientos adquiridos a lo largo de la carrera, se ha compuesto por:

• Una fase de análisis en la cual se han recolectado los requisitos de usuario usando para ello cuestionarios, el uso de la técnica persona y elaboración de escenarios de uso. Además, se han delimitado las tareas que estos pueden realizar en la aplicación.

• Una fase de diseño en la cuales se han definido las características de la aplicación en materia de diseño gráfico, arquitectura de la aplicación y arquitectura de la aplicación. A continuación, se ha sintetizado todo en la elaboración de prototipos, que han estado ligados a una valoración iterativa por parte de dos usuarios potenciales.

<sup>26</sup> Tecnología de Sistemas de Información en la Red

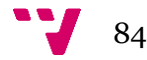

<sup>24</sup> Ingeniería del software

<sup>&</sup>lt;sup>25</sup> Desarrollo web

• Una fase de desarrollo donde toda la información recopilada y prototipos elaborados se han plasmado en una aplicación web desarrollada haciendo uso de MEAN, que hace uso de MongoDB como base de datos, Node.js y Express como herramientas de construcción de la API Rest y Angular como framework de construcción del frontend. Todo valorado iterativamente por usuarios potenciales de la aplicación.

Una vez acabado todo el proceso seguido en el presente proyecto, es posible afirmar gracias a los resultados obtenidos que, el objetivo "desarrollar una herramienta informática útil y usable de ofertas de empleo relacionados con eventos, ferias, y congresos, que dé soporte tecnológico tanto a agencias de gestión como a candidatos, durante todas las fases que implican la realización del mismo, con el fin de registrar y organizar la información generada, para que esta sea accesible desde una sola aplicación" ha sido completado.

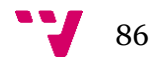

# 10. Bibliografía

BLACKMON, M. H. (2004). Cognitive Walkthrough. En: W. S. Bainbridge (Ed.), Encyclopedia of Human Computer Interaction, 2 volumes (Vol. 1, pp. 104–107). Great Barrington, MA: Berkshire Publishing Group. [Consulta: Agosto 16 de 2020]. Disponible en: <https://pdfs.semanticscholar.org/c050/20e4b47406afde2018ff4a2409a8c6ffb54c.pdf>

BUSCOINGENIEROS. 2011. ¿Quiénes somos? En: Busco ingenieros, proyectos y profesionales. [Consulta: Julio 11 de 2020]. Disponible en: [https://buscoingenieros.es/quienes](https://buscoingenieros.es/quienes-somos/)[somos/](https://buscoingenieros.es/quienes-somos/)

BUSTOS, G. 2012. Teorías del diseño gráfico. En: Repositorio Dspace. México. 1a.Edición.Red tercer Milenio. ISBN 978-607-733-086-8. [Consulta: Agosto 2 de 2020]. Disponible en: [http://up](http://up-rid2.up.ac.pa:8080/xmlui/handle/123456789/1978)[rid2.up.ac.pa:8080/xmlui/handle/123456789/1978](http://up-rid2.up.ac.pa:8080/xmlui/handle/123456789/1978)

CARRERAS, O. 2011. Arquitectura de información: Fundamentos. En: Blog UsableAccesible Olga Carreras. Julio 14 de 2011. [Consulta: Mayo 13 de 2020]. Disponible en: <https://olgacarreras.blogspot.com/2011/07/arquitectura-de-informacion-fundamentos.html>

EUROPAPRESS. 2019. España, tercer país en el mundo que más congresos organiza al año. [Consulta: Julio 1 de 2020]. Disponible en: [https://www.europapress.es/turismo/corporativo/noticia-espana-tercer-pais-mundo-mas](https://www.europapress.es/turismo/corporativo/noticia-espana-tercer-pais-mundo-mas-congresos-organiza-ano-20190520185044.html)[congresos-organiza-ano-20190520185044.html](https://www.europapress.es/turismo/corporativo/noticia-espana-tercer-pais-mundo-mas-congresos-organiza-ano-20190520185044.html)

FERRAN-FERRER, N. [et al.]. 2018. "Marc, Maria y David: el diseño de experiencia de usuario (UX) aplicado a la biblioteca pública". En: BiD: textos universitaris de biblioteconomia i documentació, núm. 40 (juny 2018). DOI: 10.1344/BiD2018.40.17 Disponible en: <http://bid.ub.edu/es/40/ferran.htm>

GONZÁLEZ, R. 2005. Técnicas eficientes de Internet para la selección de personal. En: Nuevas tecnologías aplicadas a la Gestión de Recursos Humanos. Las TIC como herramienta de mejora permanente del capital humano. 1ª Edición. Vigo. Editorial Ideas propias. pp. 27–41. ISBN: 978- 84-934547-5-3. Disponible en: [https://books.google.com.ar/books?id=y\\_7gnWWsPNUC&pg=PA27&dq=portales+de+empleo&](https://books.google.com.ar/books?id=y_7gnWWsPNUC&pg=PA27&dq=portales+de+empleo&hl=es&sa=X&ei=lBS8T5SdDsTcggfUirH6Dg&ved=0CGsQ6AEwBw#v=onepage&q=portales%20de%20empleo&f=false) [hl=es&sa=X&ei=lBS8T5SdDsTcggfUirH6Dg&ved=0CGsQ6AEwBw#v=onepage&q=portales%2](https://books.google.com.ar/books?id=y_7gnWWsPNUC&pg=PA27&dq=portales+de+empleo&hl=es&sa=X&ei=lBS8T5SdDsTcggfUirH6Dg&ved=0CGsQ6AEwBw#v=onepage&q=portales%20de%20empleo&f=false) [0de%20empleo&f=false](https://books.google.com.ar/books?id=y_7gnWWsPNUC&pg=PA27&dq=portales+de+empleo&hl=es&sa=X&ei=lBS8T5SdDsTcggfUirH6Dg&ved=0CGsQ6AEwBw#v=onepage&q=portales%20de%20empleo&f=false)

GONZÁLEZ-RODRIGO, E.; SAINZ-GONZÁLEZ, J. 2008. ¿Quién busca trabajo en internet? [Dossier]. En: «TIC y trabajo: hacia nuevos sistemas organizativos, nuevas estructuras ocupacionales y salariales, y nuevos mecanismos de intermediación». UOC Papers Nº 6. UOC. pp. 40 – 50. ISSN 1885-1541. Disponible en: [https://www.uoc.edu/uocpapers/6/dt/esp/dossier\\_tic\\_y\\_trabajo.pdf](https://www.uoc.edu/uocpapers/6/dt/esp/dossier_tic_y_trabajo.pdf)

GRANOLLERS, T. 2015. Diseño de sistemas interactivos Centrados en el Usuario (DCU). En: Curso de Interacción Persona-Ordenador. Basado en el Modelo de Proceso de la Ingeniería de la usabilidad y de la accessibilidad (MPIu+a). [Consulta: Mayo 6 de 2020]. Disponible en: <https://mpiua.invid.udl.cat/inicio/>

HASSAN, Y. 2002. Introducción a la Usabilidad. En: No solo usabilidad: revista sobre personas, diseño y tecnología. nº 1. nosolousabilidad.com. ISSN 1886-8592. [Consulta: Julio 14 de 2020]. Disponible en: [http://www.nosolousabilidad.com/articulos/introduccion\\_usabilidad.htm](http://www.nosolousabilidad.com/articulos/introduccion_usabilidad.htm)

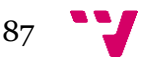

HASSAN-MONTERO, Y.; ORTEGA-SANTAMARÍA, S. 2009. Diseño centrado en el usuario (CDU). En: No solo usabilidad: revista sobre personas, diseño y tecnología. Informe APEI sobre Usabilidad. Gijón: Asociación Profesional de Especialistas en Información, 2009, 73pp. ISBN: 978-84-692-3782-3. [Consulta: Julio 14 de 2020]. Disponible en: <http://www.nosolousabilidad.com/manual/3.htm>

IBERLEY. 2020. Recogida de datos personales recopilados en procesos de selección de personal. En: Iberley. Portal de información jurídica. Febrero 06 de 2020. [Consulta: Agosto 25 de 2020]. Disponible en: [https://www.iberley.es/temas/recogida-datos-personales-recopilados](https://www.iberley.es/temas/recogida-datos-personales-recopilados-procesos-seleccion-personal-64331)[procesos-seleccion-personal-64331](https://www.iberley.es/temas/recogida-datos-personales-recopilados-procesos-seleccion-personal-64331)

INDEED. 2020. About Indeed. En: Web Indeed. [Consulta: Julio 11 de 2020]. Disponible en: <https://www.indeed.com/about>

INFOJOBS. 2019. Sobre nosotros. En: Web Infojobs. Febrero 14 de 2019. [Consulta: Julio 11 de 2020]. Disponible en:<https://nosotros.infojobs.net/equipo/sobre-infojobs>

MACÍAS, M.; AGUIRRE, K. 2017. "Propuesta tecnológica para el diseño de una página web usando los principios de usabilidad de Jakob Nielsen para optimizar el proceso de embarque de la empresa Tuchok s.a." CARDENAS-GILER, D. (Tutor). Bachelor Thesis. Universidad de Guayaquil Facultad de Ciencias Administrativas Ingeniería en Sistema Administrativos Computarizados. Disponible en:<http://repositorio.ug.edu.ec/handle/redug/20367>

MARIÑO, R. 2005. Diseño de páginas web y diseño gráfico: Metodología y técnicas para la implementación de sitios web y para el diseño gráfico. 1º Edición. Vigo. Editorial Ideas propias. Disponible en: the entity of the entity of the entity of the entity of the entity of the entity of the entity of the entity of the entity of the entity of the entity of the entity of the entity of the entity of the entity [https://books.google.es/books?id=DTbyZPnxOI8C&printsec=frontcover&dq=inauthor:%22Ram](https://books.google.es/books?id=DTbyZPnxOI8C&printsec=frontcover&dq=inauthor:%22Ram%C3%B3n+Mari%C3%B1o+Campos%22&hl=es&sa=X&ved=2ahUKEwil16L1ssbrAhWnBWMBHQDuC-8QuwUwAHoECAAQBw#v=onepage&q&f=false)

[%C3%B3n+Mari%C3%B1o+Campos%22&hl=es&sa=X&ved=2ahUKEwil16L1ssbrAhWnBWMB](https://books.google.es/books?id=DTbyZPnxOI8C&printsec=frontcover&dq=inauthor:%22Ram%C3%B3n+Mari%C3%B1o+Campos%22&hl=es&sa=X&ved=2ahUKEwil16L1ssbrAhWnBWMBHQDuC-8QuwUwAHoECAAQBw#v=onepage&q&f=false) [HQDuC-8QuwUwAHoECAAQBw#v=onepage&q&f=false](https://books.google.es/books?id=DTbyZPnxOI8C&printsec=frontcover&dq=inauthor:%22Ram%C3%B3n+Mari%C3%B1o+Campos%22&hl=es&sa=X&ved=2ahUKEwil16L1ssbrAhWnBWMBHQDuC-8QuwUwAHoECAAQBw#v=onepage&q&f=false)

NIELSEN, J. 1994. 10 Usability heuristics for user interface design. En: Nielsen Norman Group. Abril24 de 1994. [Consulta: Julio 23 de 2020]. Disponible en: <https://www.nngroup.com/articles/ten-usability-heuristics/>

OSMAN, M. 2019. Datos y Estadísticas Locas e Interesantes de Facebook. En: Kinsta Blog. Diciembre 16 de 2019. [Consulta: Julio 8 de 2020]. Disponible en: <https://kinsta.com/es/blog/estadisticas-facebook/>

RAMOS, F. 2017. Reglamento General de Protección de Datos (RGPD): El Consentimiento. En: DPO& it Law. [Consulta: Agosto 25 de 2020]. Disponible en: [http://www.dpoitlaw.com/el](http://www.dpoitlaw.com/el-consentimiento-en-el-rgpd/#:~:text=Art%C3%ADculo%207%3A%20Condiciones%20para%20el,tratamiento%20de%20sus%20datos%20personales)[consentimiento-en-el-](http://www.dpoitlaw.com/el-consentimiento-en-el-rgpd/#:~:text=Art%C3%ADculo%207%3A%20Condiciones%20para%20el,tratamiento%20de%20sus%20datos%20personales)

[rgpd/#:~:text=Art%C3%ADculo%207%3A%20Condiciones%20para%20el,tratamiento%20de%](http://www.dpoitlaw.com/el-consentimiento-en-el-rgpd/#:~:text=Art%C3%ADculo%207%3A%20Condiciones%20para%20el,tratamiento%20de%20sus%20datos%20personales) [20sus%20datos%20personales](http://www.dpoitlaw.com/el-consentimiento-en-el-rgpd/#:~:text=Art%C3%ADculo%207%3A%20Condiciones%20para%20el,tratamiento%20de%20sus%20datos%20personales)

RAUSELL, A. 2017. Análisis del Mercado Laboral a través de las Bolsas de Empleo Online. DOMÈNECH DE SORIA, J. (Tutor) Trabajo de Fin de Grado en Administración y Dirección de Empresas. Universidad Politécnica De Valéncia. Disponible en: [https://riunet.upv.es/bitstream/handle/10251/87004/RAUSELL%20-](https://riunet.upv.es/bitstream/handle/10251/87004/RAUSELL%20-%20An%c3%a1lisis%20del%20mercado%20laboral%20a%20trav%c3%a9s%20de%20las%20bolsas%20de%20empleo%20online.pdf?sequence=1&isAllowed=y) [%20An%c3%a1lisis%20del%20mercado%20laboral%20a%20trav%c3%a9s%20de%20las%20](https://riunet.upv.es/bitstream/handle/10251/87004/RAUSELL%20-%20An%c3%a1lisis%20del%20mercado%20laboral%20a%20trav%c3%a9s%20de%20las%20bolsas%20de%20empleo%20online.pdf?sequence=1&isAllowed=y) [bolsas%20de%20empleo%20online.pdf?sequence=1&isAllowed=y](https://riunet.upv.es/bitstream/handle/10251/87004/RAUSELL%20-%20An%c3%a1lisis%20del%20mercado%20laboral%20a%20trav%c3%a9s%20de%20las%20bolsas%20de%20empleo%20online.pdf?sequence=1&isAllowed=y)

SHUM, Y. 2020. Resumen de Linkedin 2020. En: Yi Min Shum Xie. Blog Social media, marketing, SEO, marca personal. Febrero 29 de 2020 [Consulta: Julio 11 de 2020]. Disponible en: <https://yiminshum.com/linkedin-2020-digital/>

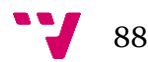

SÁNCHEZ, J. 2000. "Evaluación de Usabilidad de Sitios Web": Método de evaluación heurística. En: Blog Portal Oficial Tecnología al Día con Bolivar. [Consulta: Agosto 16 de 2020]. Disponible en:<http://bolivarzuiga.com/wp-content/uploads/2009/11/pautaevaluacionheuristica.pdf>

TRAMULLAS, J. 2002. Propuestas de análisis de usabilidad para sedes web. En: Contenidos y Aspectos Legales en la Sociedad de la Información (CALSI), Universidad Politécnica de Valencia. Octubre 22-23 de 2002. [Conference paper]. [Consulta: Julio 14 de 2020]. Disponible en: [http://eprints.rclis.org/4312/1/16\\_jtramullas\\_usabilidad.pdf](http://eprints.rclis.org/4312/1/16_jtramullas_usabilidad.pdf)

YERRO, E. 2020. ¿Qué es el networking y para qué sirve? En: Tu empleo by Infoempleo. Febrero 19 de 2020. [Consulta: Julio 11 de 2020]. Disponible en: [https://blog.infoempleo.com/a/que-es](https://blog.infoempleo.com/a/que-es-el-networking-y-para-que-sirve/)[el-networking-y-para-que-sirve/](https://blog.infoempleo.com/a/que-es-el-networking-y-para-que-sirve/)

YOBALIA. 2020. ¿Cómo funciona Yobalia? En: Cómo funciona. [Consulta: Julio 1 de 2020]. Disponible en:<https://como-funciona.com/yobalia/>

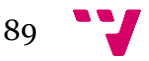

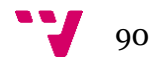

## **Anexo I**

Formulario de agencia:

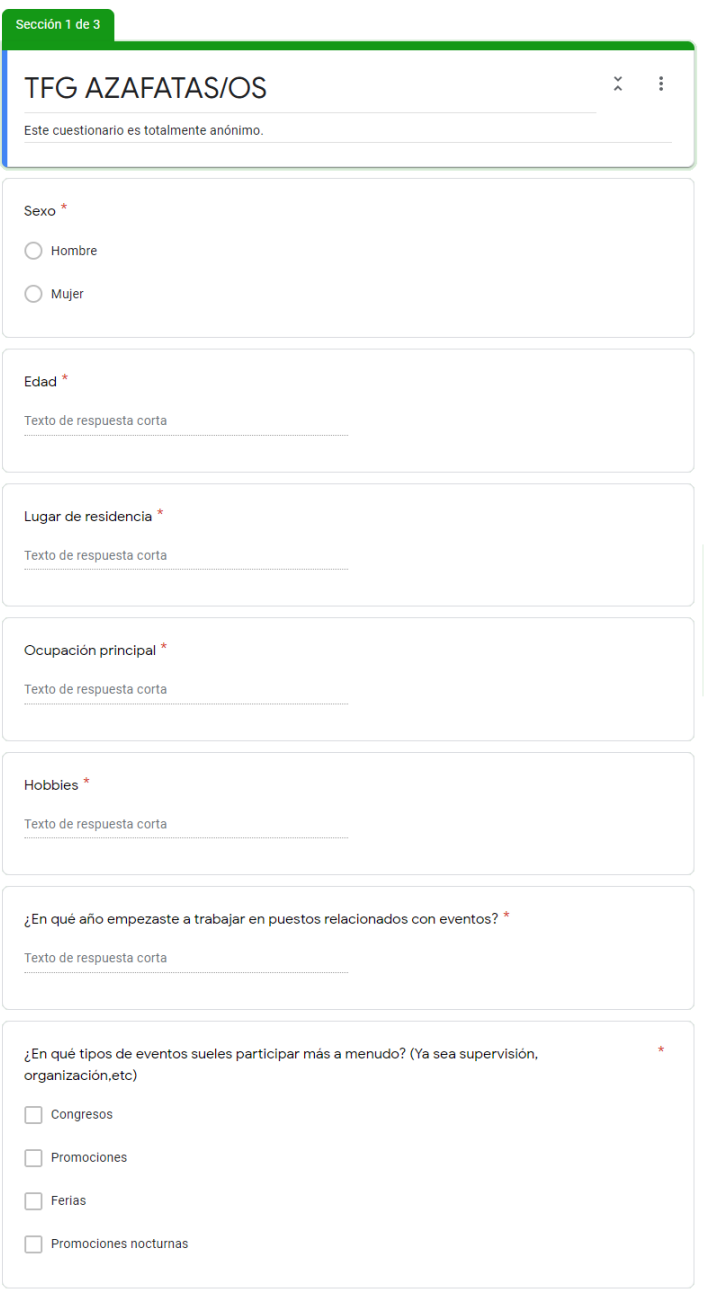

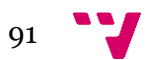

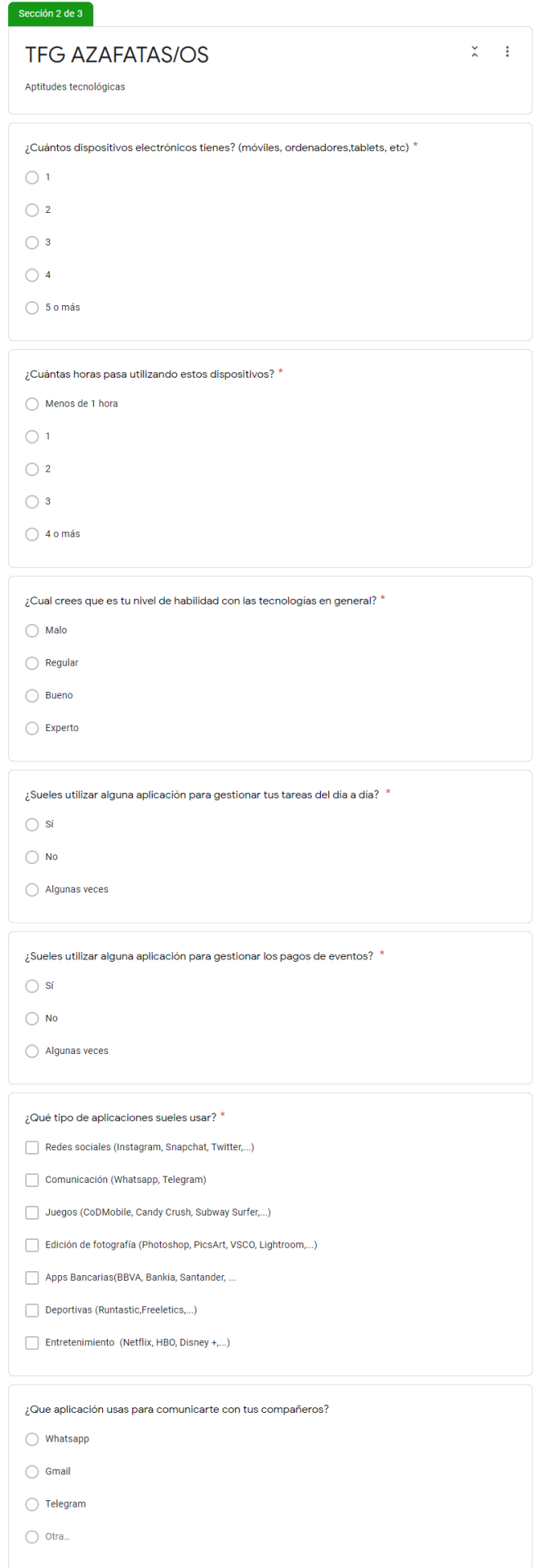

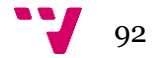

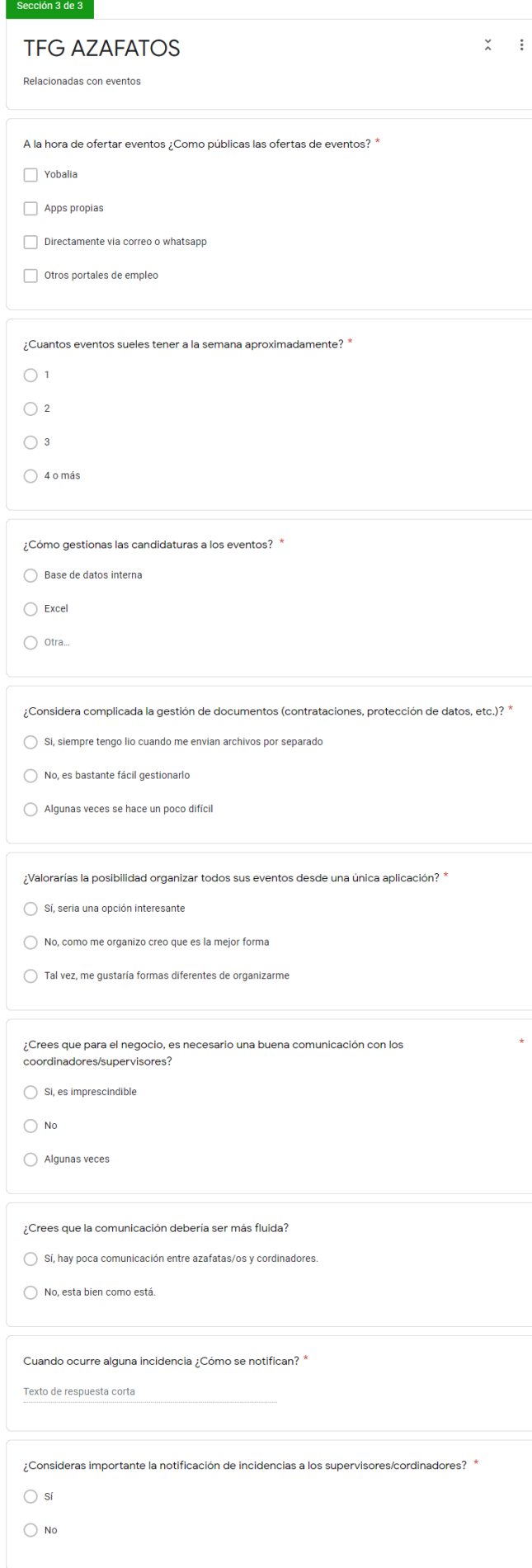

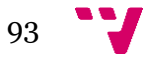

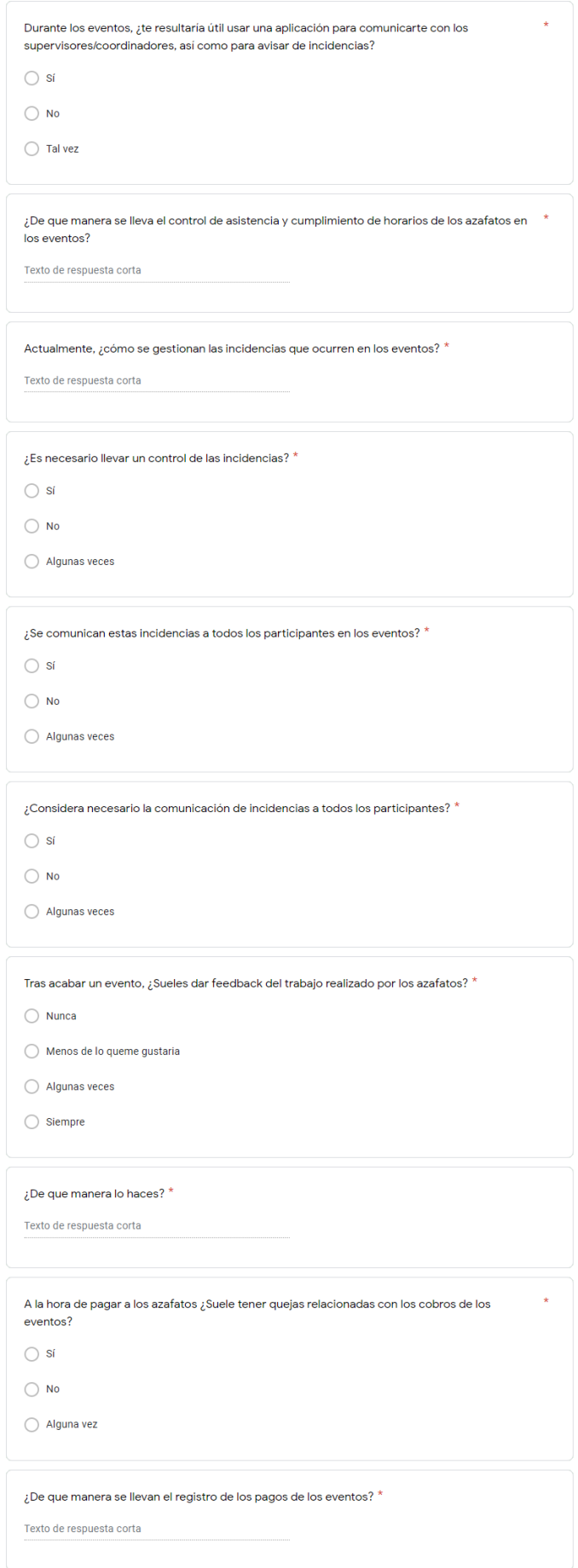

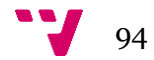

Formulario de agencias:

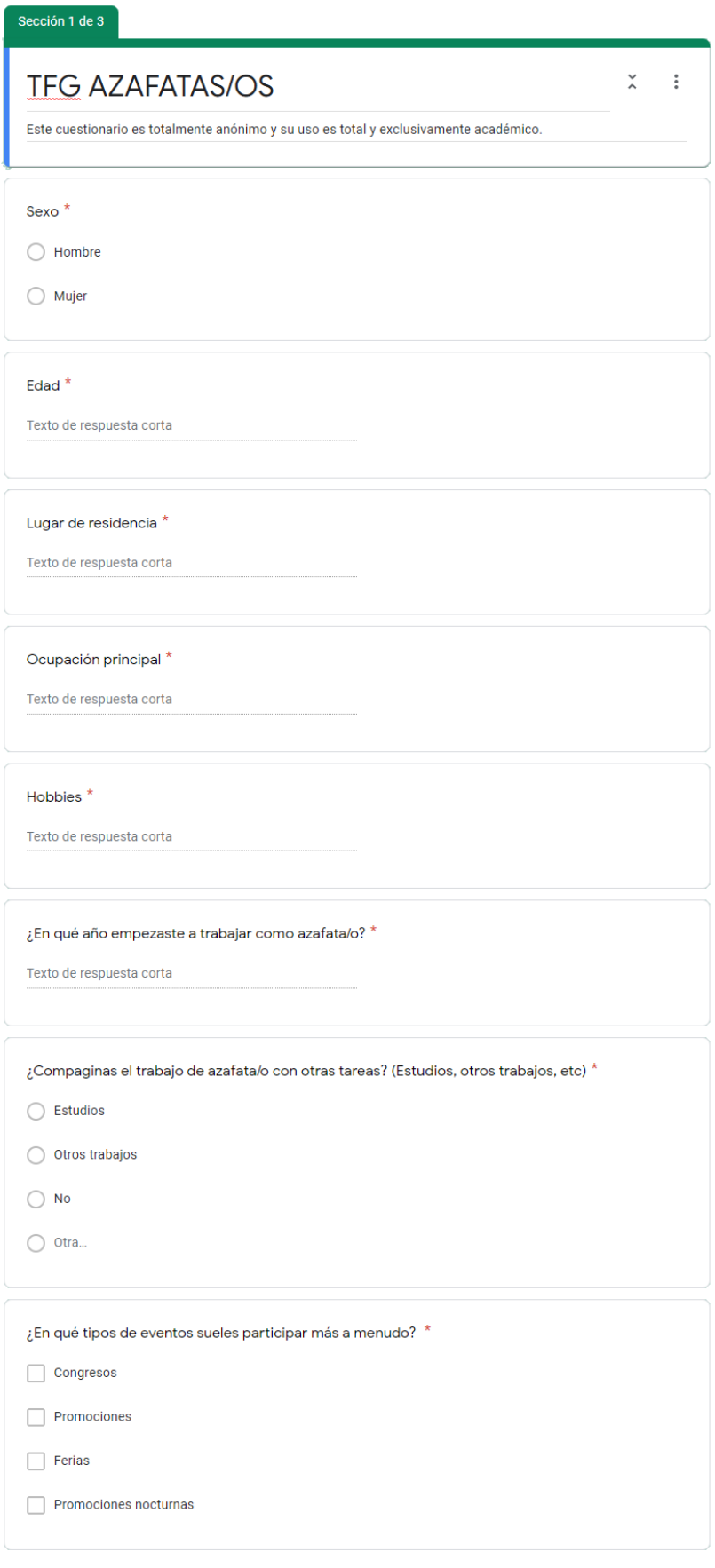

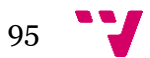

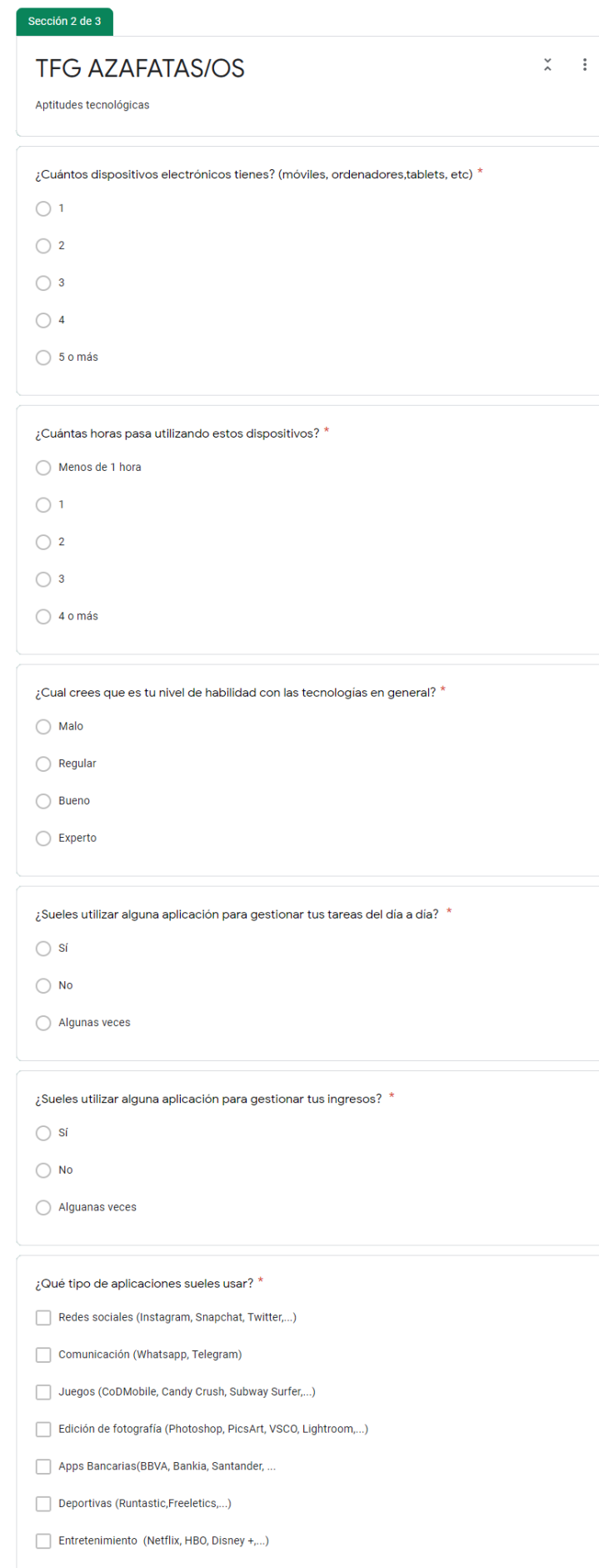

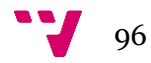

## Sección 3 de 3

#### **TFG AZAFATOS**

Relacionadas con eventos

¿Cómo sueles acceder a las ofertas de los eventos? \*

 $\mathbb X \longrightarrow \mathbb R$ 

 $\star$ 

 $\Box$  Yobalia

- $\Box$  Apps corporativas (Bestway,...)
- Directamente contactan conmigo via correo o whatsapp
- Otros portales de empleo

En el caso de usar Yobalia, ¿tienes contratado el servicio premium?  $^{\star}$ 

 $\bigcirc$ si

 $\bigcirc$  No

◯ No uso Yobalia

¿Cuantos eventos sueles tener a la semana aproximadamente? \*

- $\bigcirc$  1
- $\bigcirc$  2
- $\bigcirc$  3
- $\bigcirc$  4 o más

¿Recibes siempre briefing antes de cada evento? \*

- $\bigcirc$  Pocas veces
- $\bigcirc$  Algunas veces
- $\bigcirc$  Casi siempre
- $\bigcirc$  Siempre

#### $\sqrt[i]{\text{Sueles}}$  leer el briefing? \*

 $\bigcirc$  Si, creo que es muy importante

- ◯ Depende del evento
- $\bigcirc$  No, tengo ya mucha experiencia en eventos

¿Valorarías la posibilidad organizar todos tus eventos en una única aplicación, sin importar la  $^{\star}$ agencia por la que eres contratada/o?

- $\bigcirc$  Sí, seria una opción interesante
- $\bigcirc$  No, como me organizo creo que es la mejor forma
- Tal vez, me gustaría formas diferentes de organizarme

¿Te resulta molesto tener que firmar uno a uno cada documento antes de los eventos? (Contratos, protección de datos, etc)

 $\bigcirc$  Si

 $\bigcirc$  No

¿Consideras importante en tu trabajo la comunicación con los supervisores/coordinadores? \*  $\bigcirc$  Si, es imprescindible

 $\bigcirc$ No

 $\bigcirc$  Algunas veces

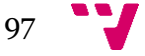

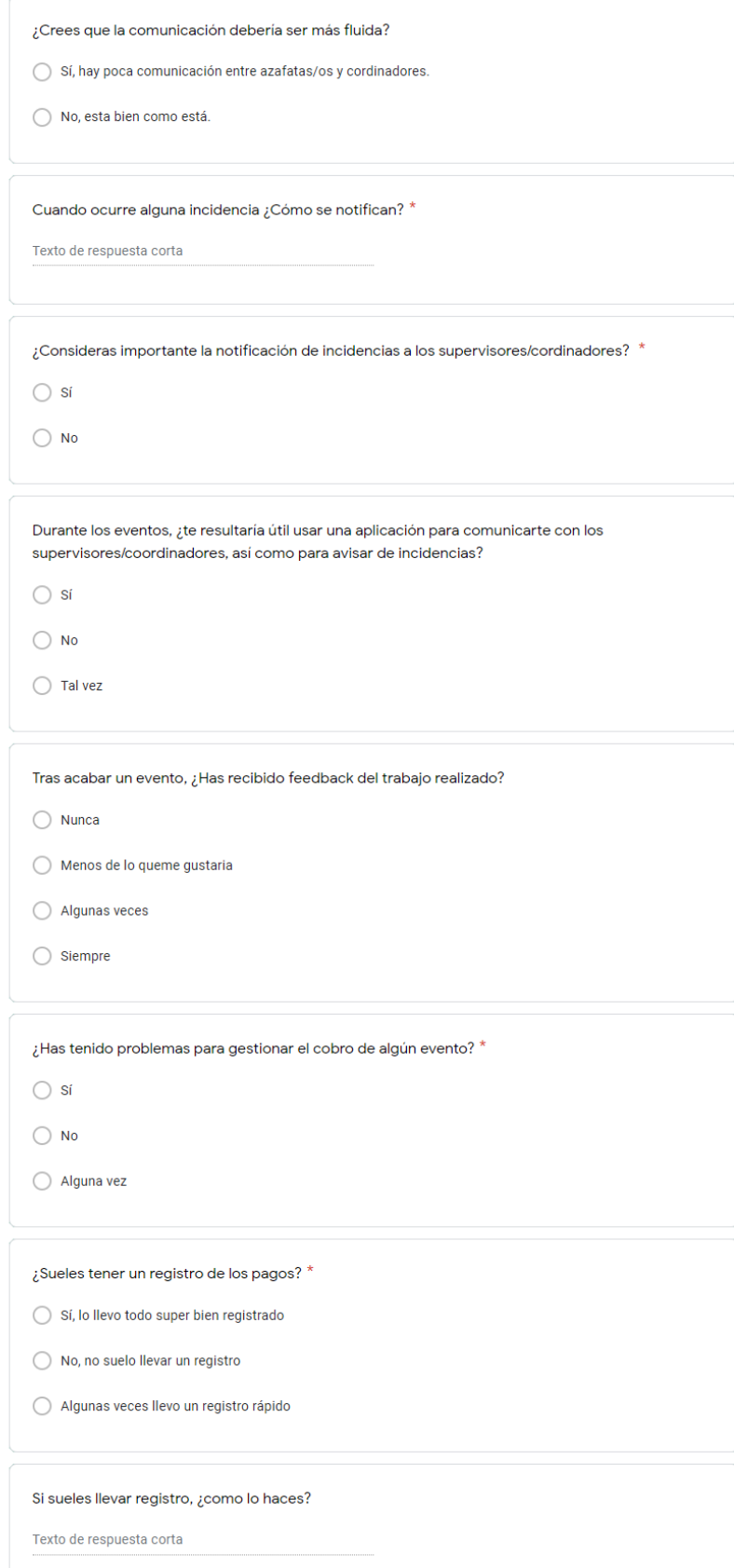

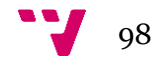

## **Anexo II**

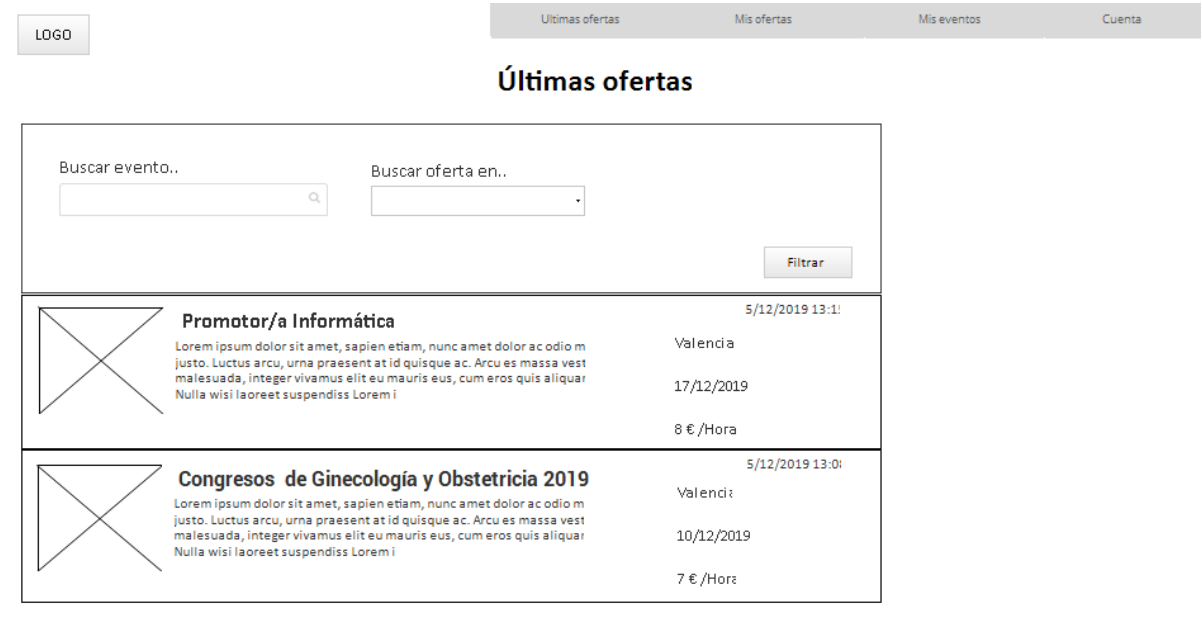

#### Portada de azafatos. Perfil de Azafato

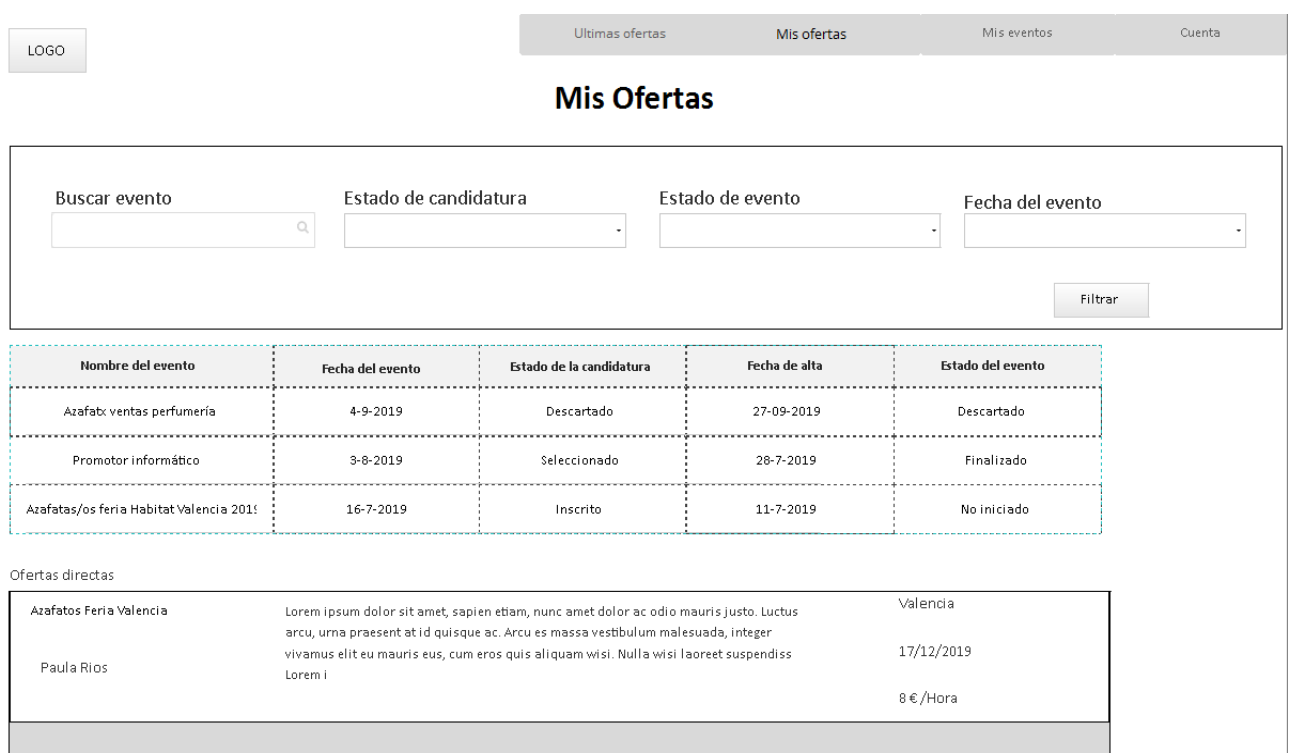

Sección "Mis ofertas". Perfil de Azafatas

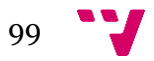

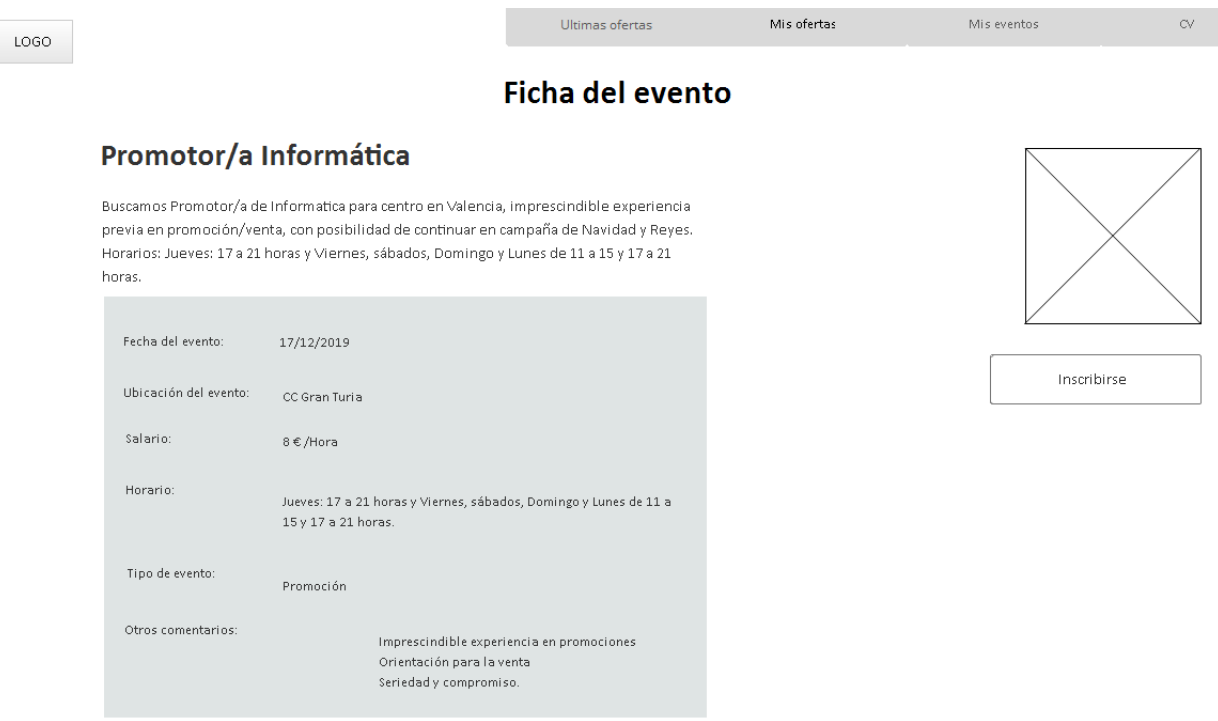

Ficha de Oferta. Perfil de Azafato

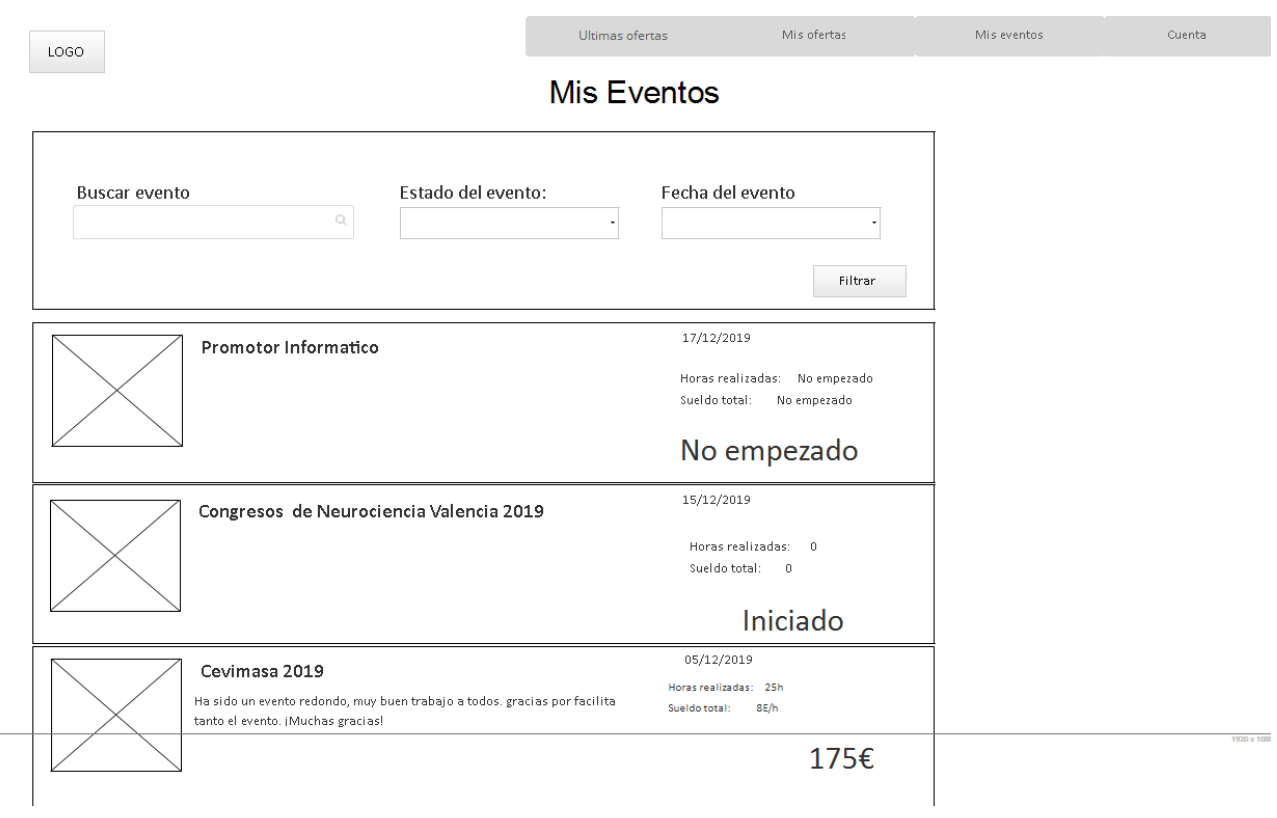

Sección "Mis eventos". Perfil de azafato

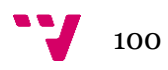

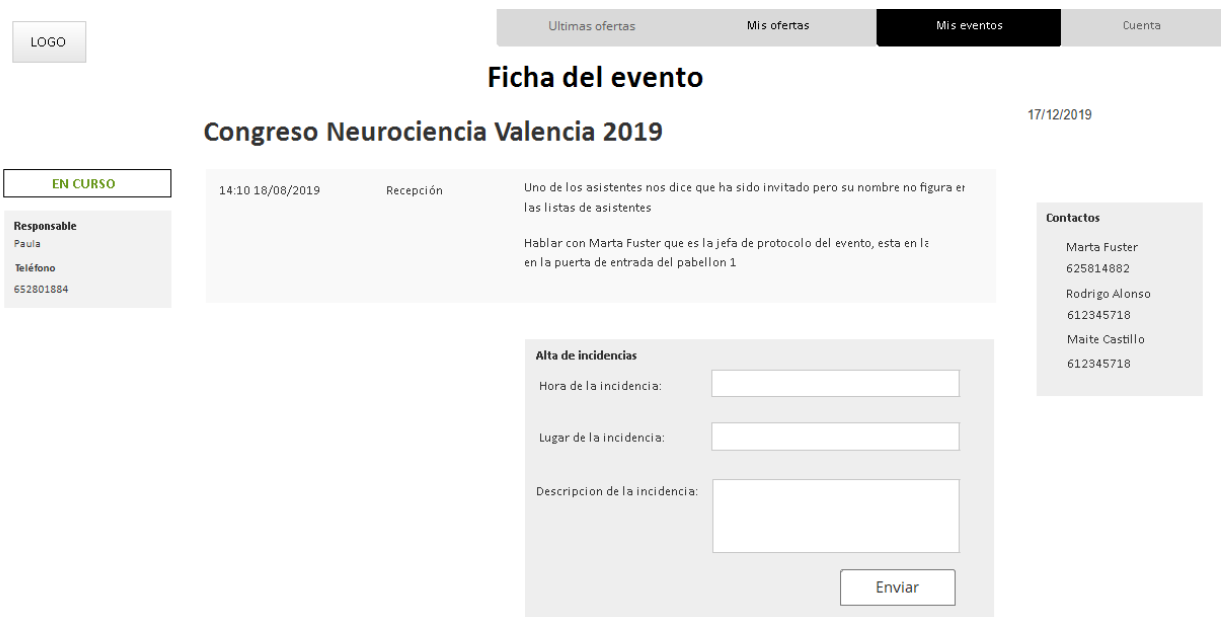

## Ficha de evento "Iniciado". Perfil de azafato

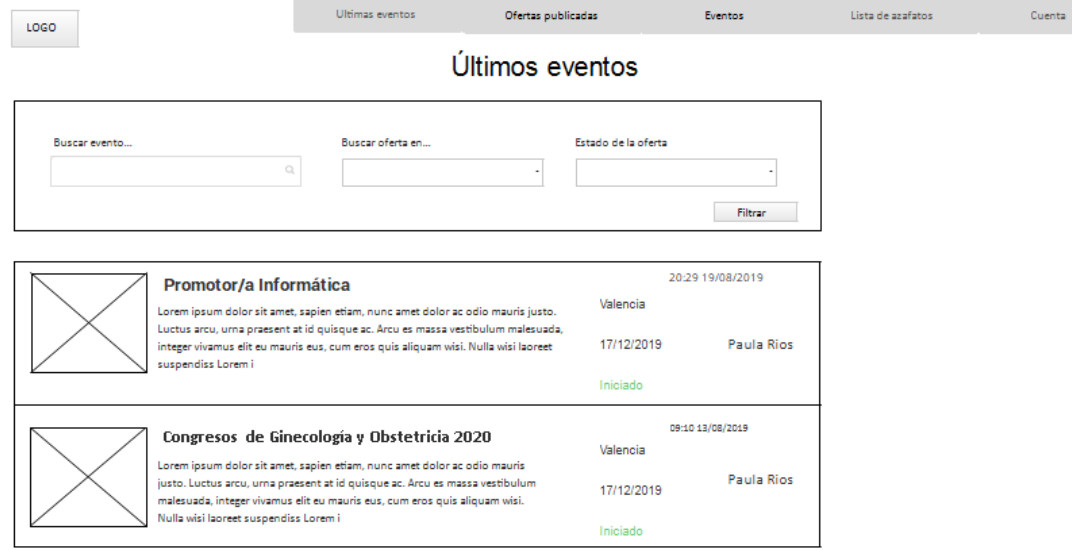

Ficha de oferta de evento. Perfil de azafato

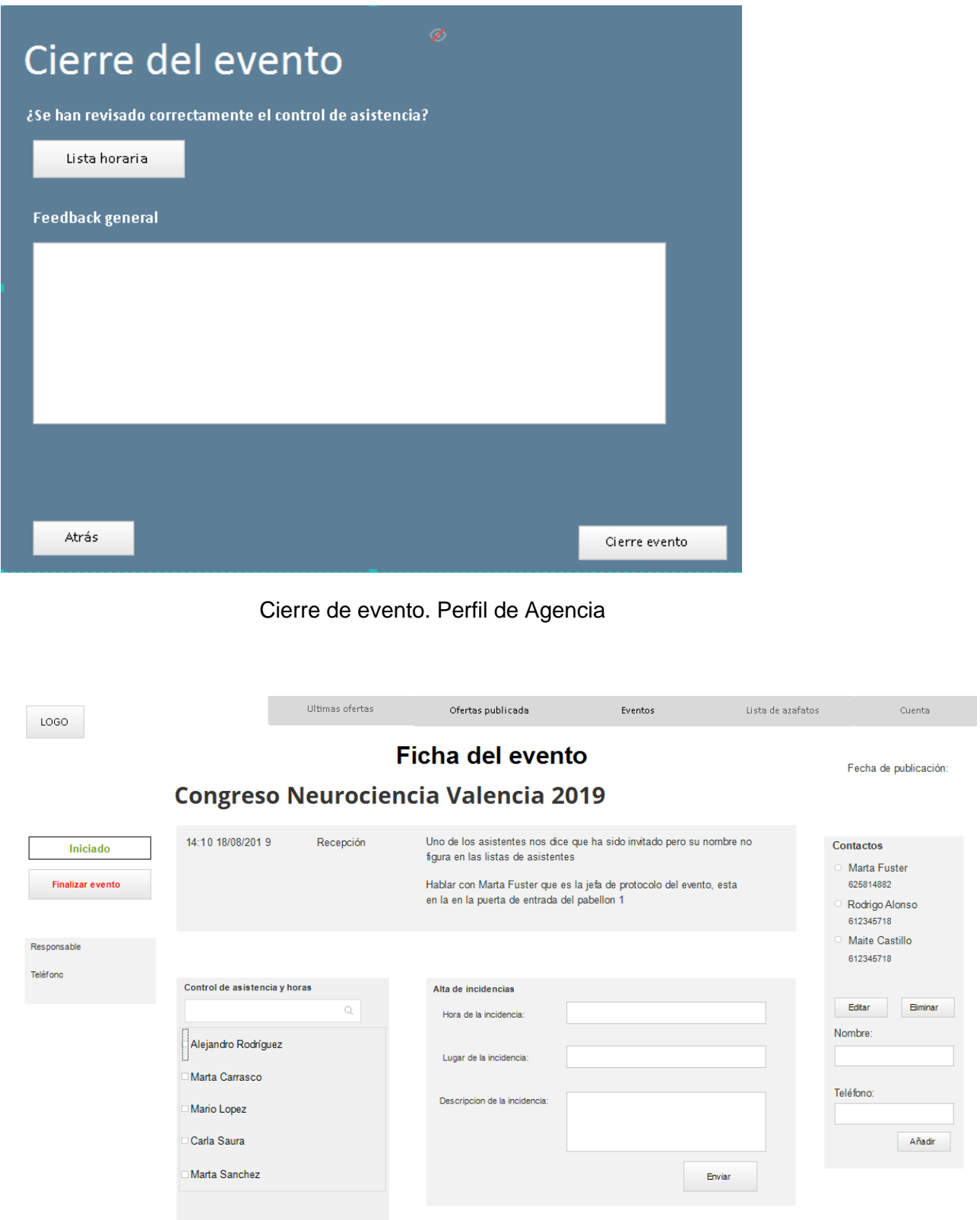

Ficha de evento Iniciado. Perfil de agencia

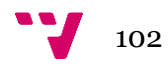

## Registrar agencia

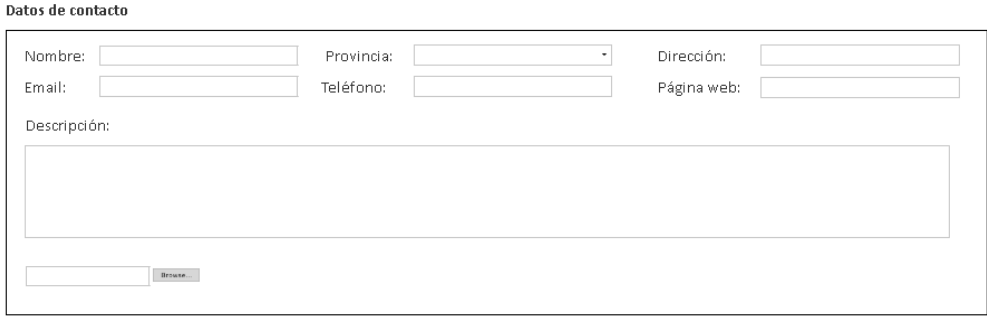

#### Cuenta

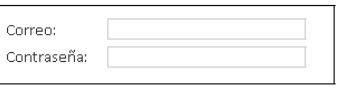

## Guardar

## Registro de agencia. Perfil de agencia

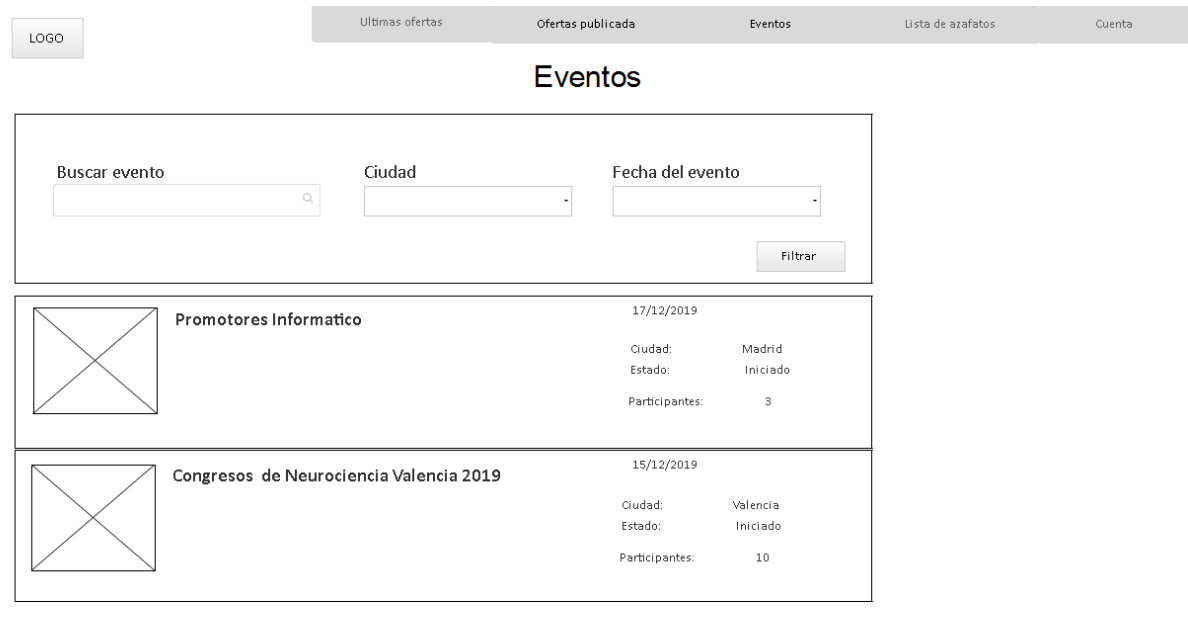

Sección "Mis ofertas". Perfil de azafato

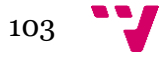

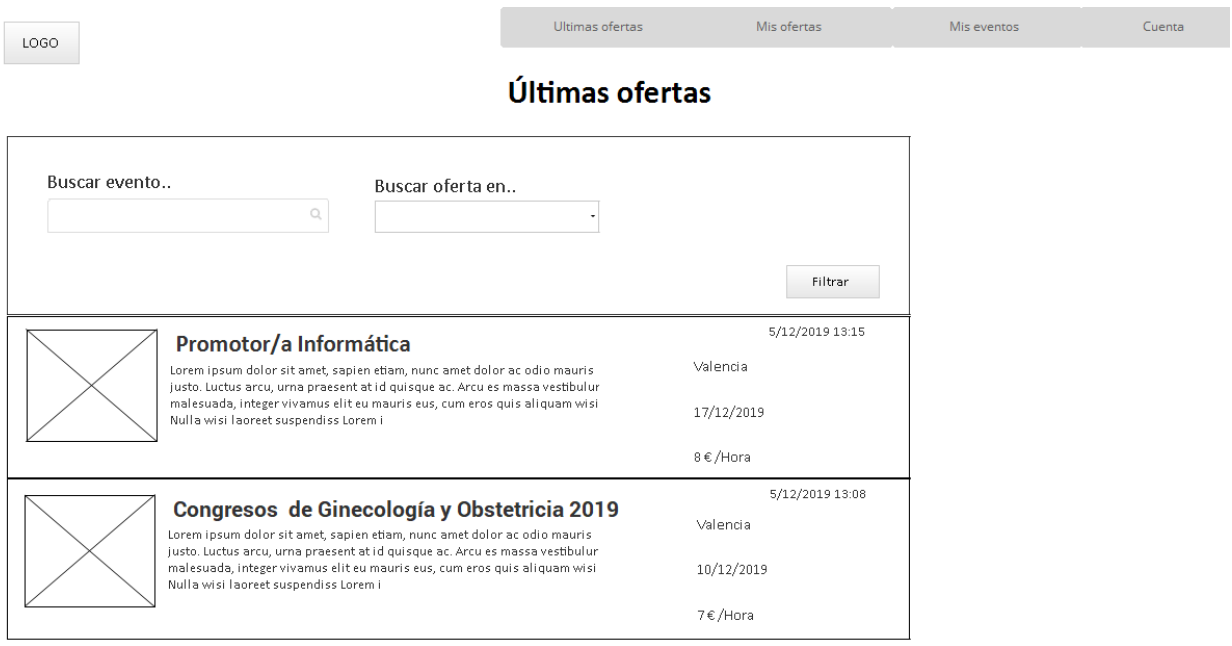

## Sección "Ultimas ofertas". Perfil de azafatos

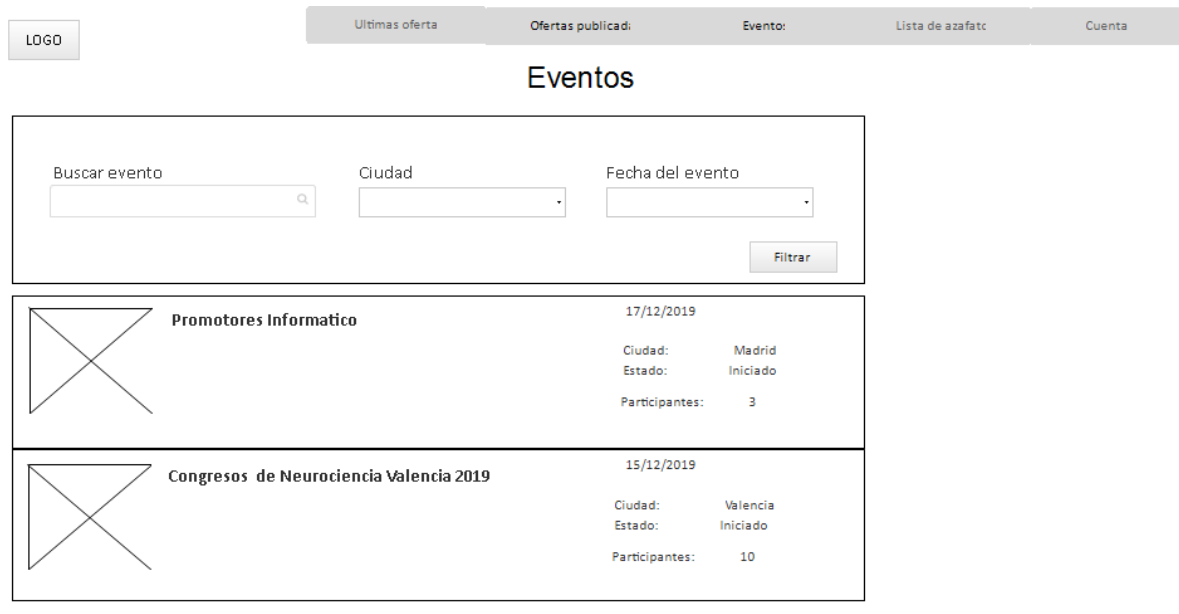

Sección "Eventos". Perfil de Agencia

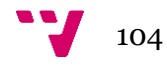

LOGO

Cuenta

Mis eventos

#### **Ficha Personal**

.<br>Ultimas ofertas

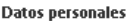

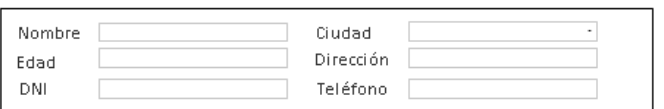

#### Cuenta

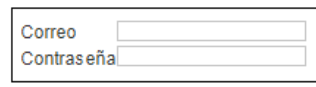

#### Datos físicos

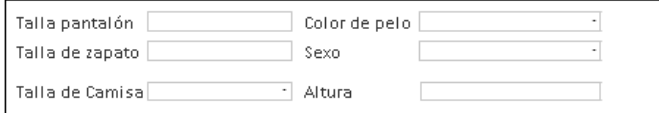

#### **Estudios**

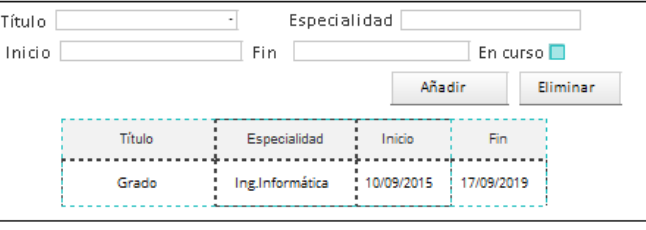

#### Experiencia

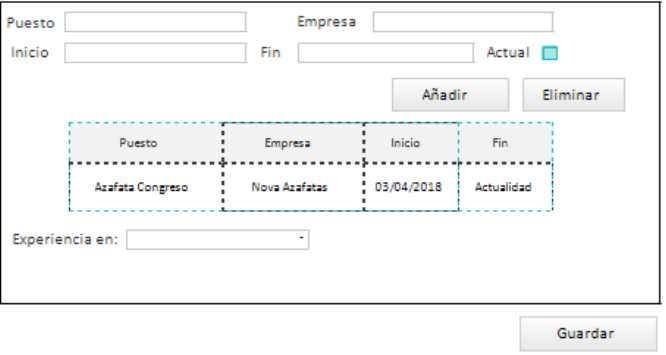

#### Sección ficha personal. Perfil de azafato

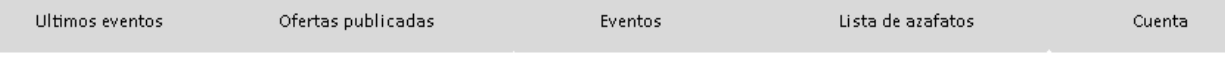

#### Barra de navegación corregida tras la validación. Perfil de agencia

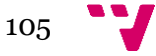

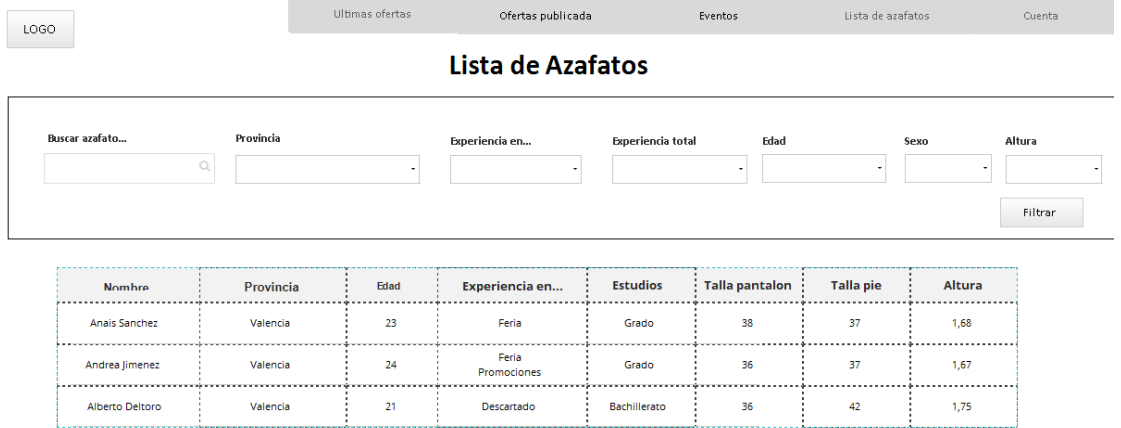

Lista de azafatos. Perfil de Agencia

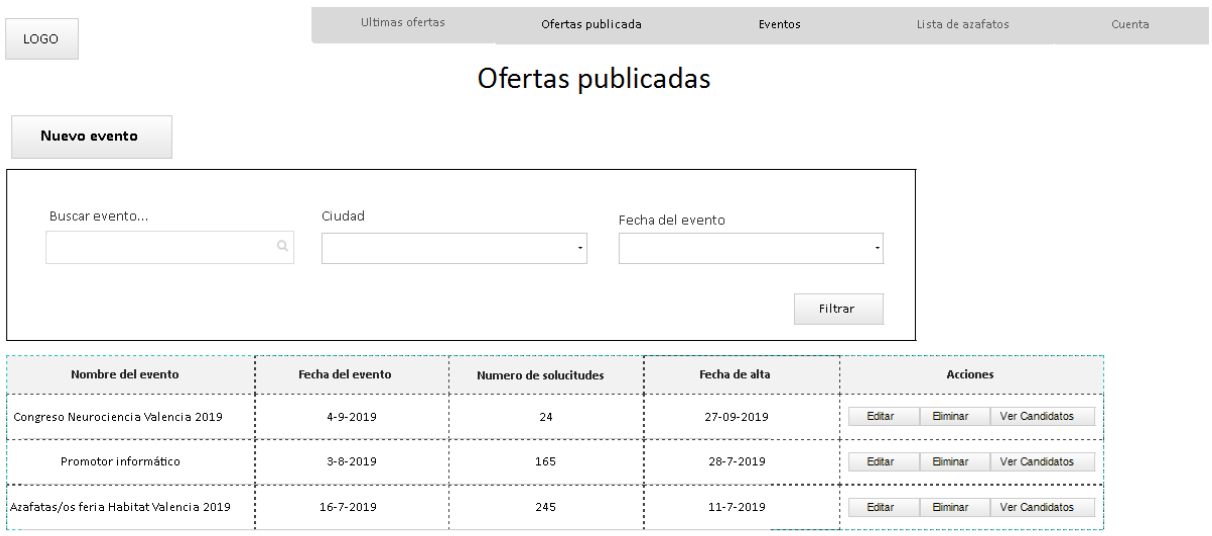

Sección de "Ofertas publicadas". Perfil de agencia

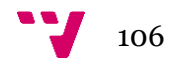

## Registrar azafato

#### **Datos personales**

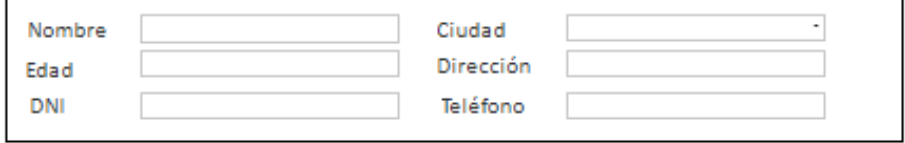

#### Cuenta

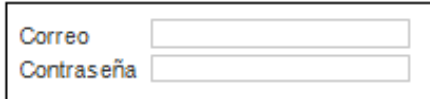

#### Datos físicos

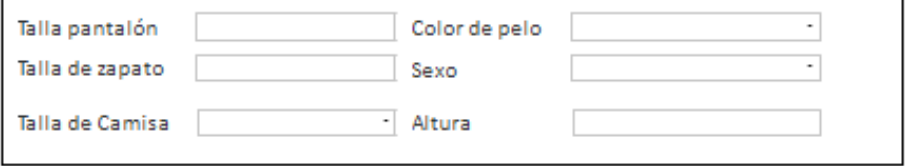

#### **Estudios**

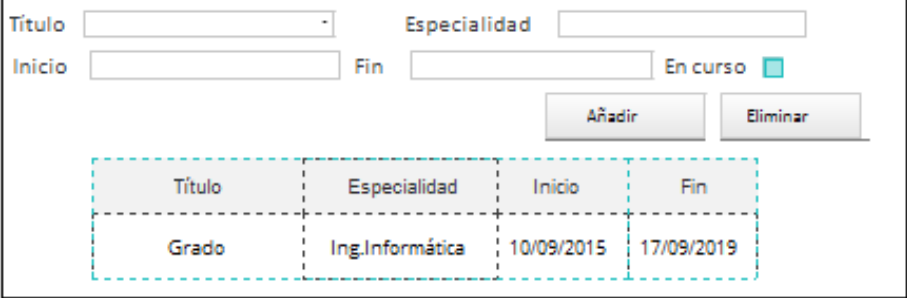

#### Experiencia

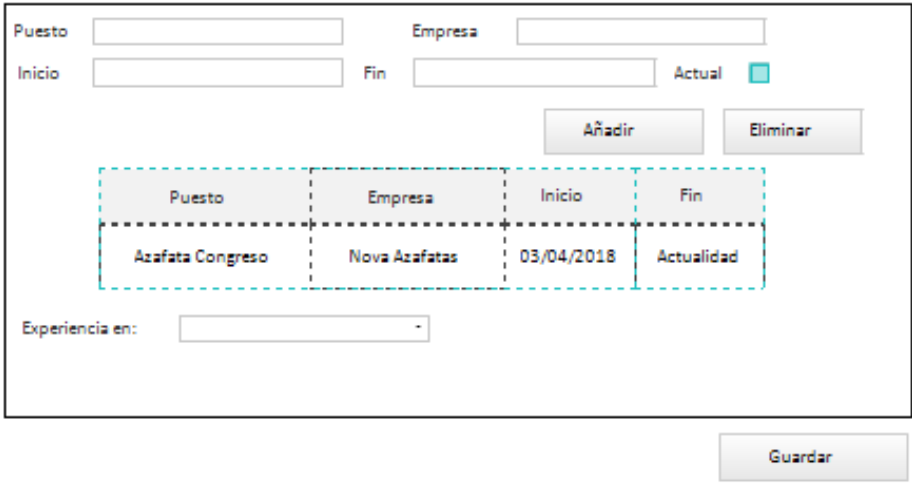

Registro de azafatos

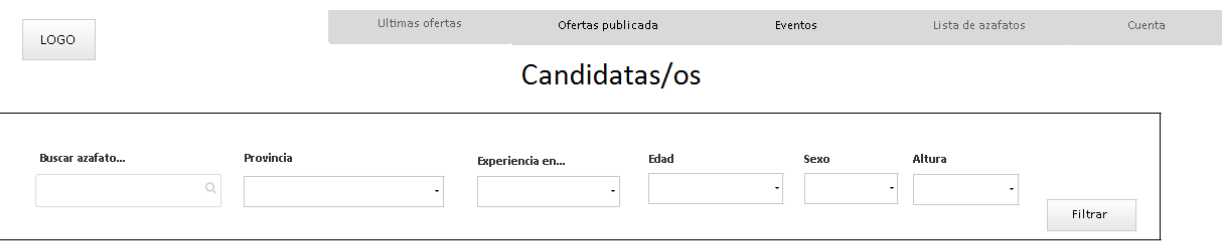

Congreso Neurociencia Valencia 2020

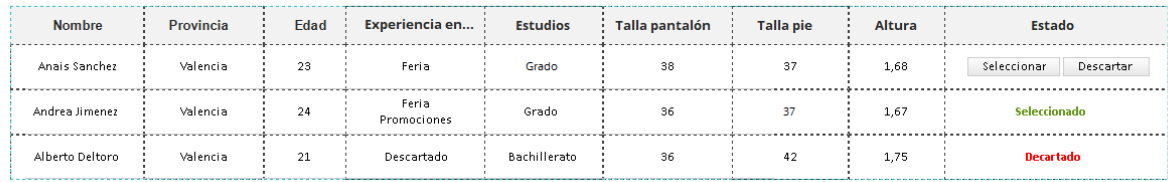

Candidatos de una oferta. Perfil de agencia

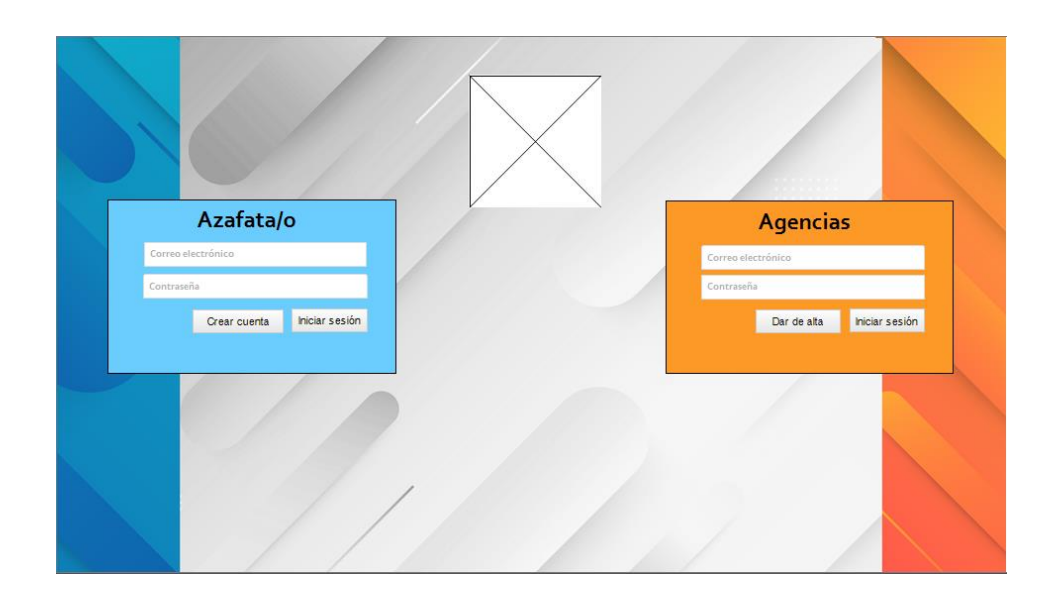

Portada de la aplicación

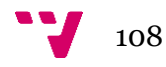
## **Anexo III**

Encuestas contestadas por el usuario azafato de los prototipos:

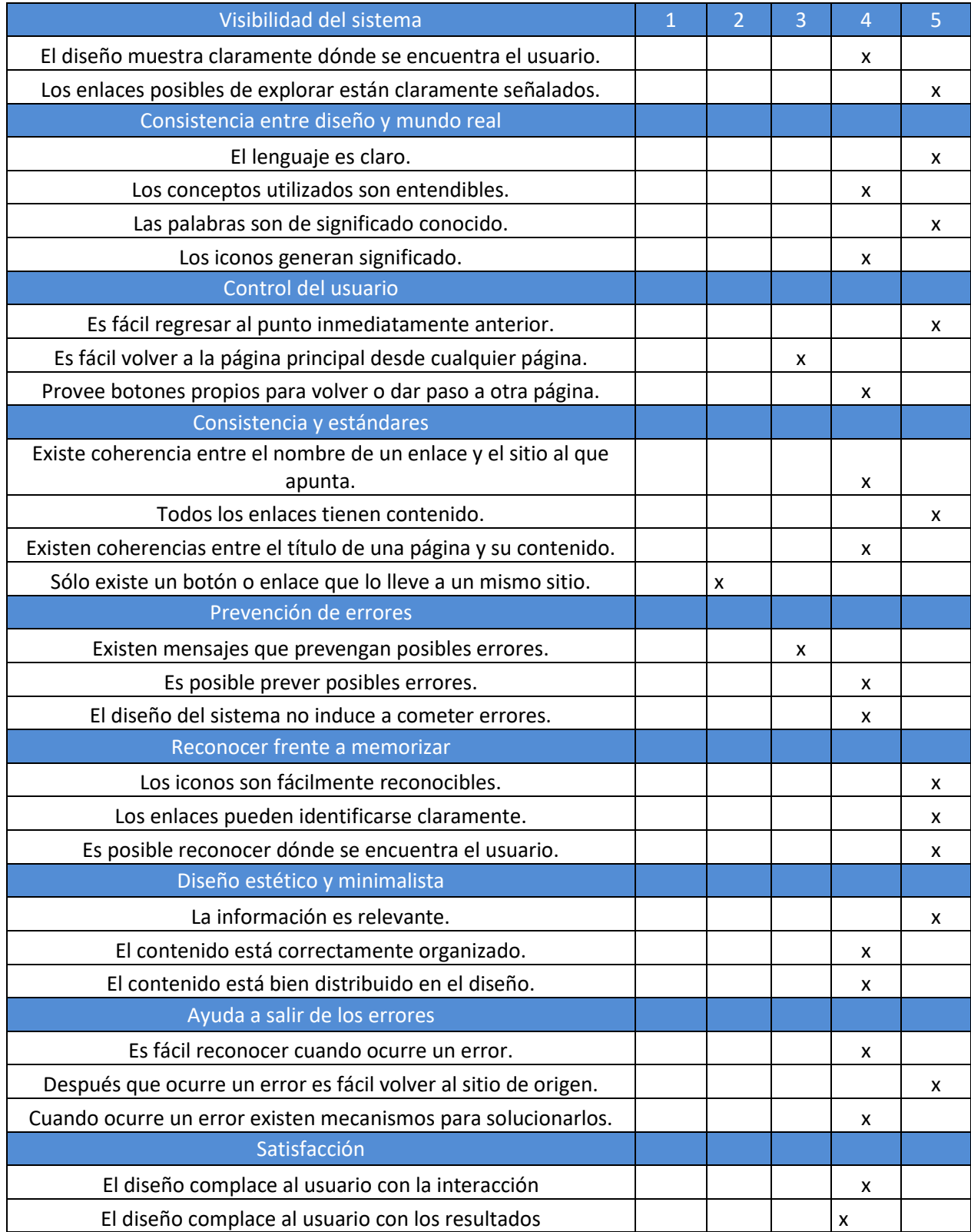

Encuestas contestadas por el usuario de agencia de los prototipos:

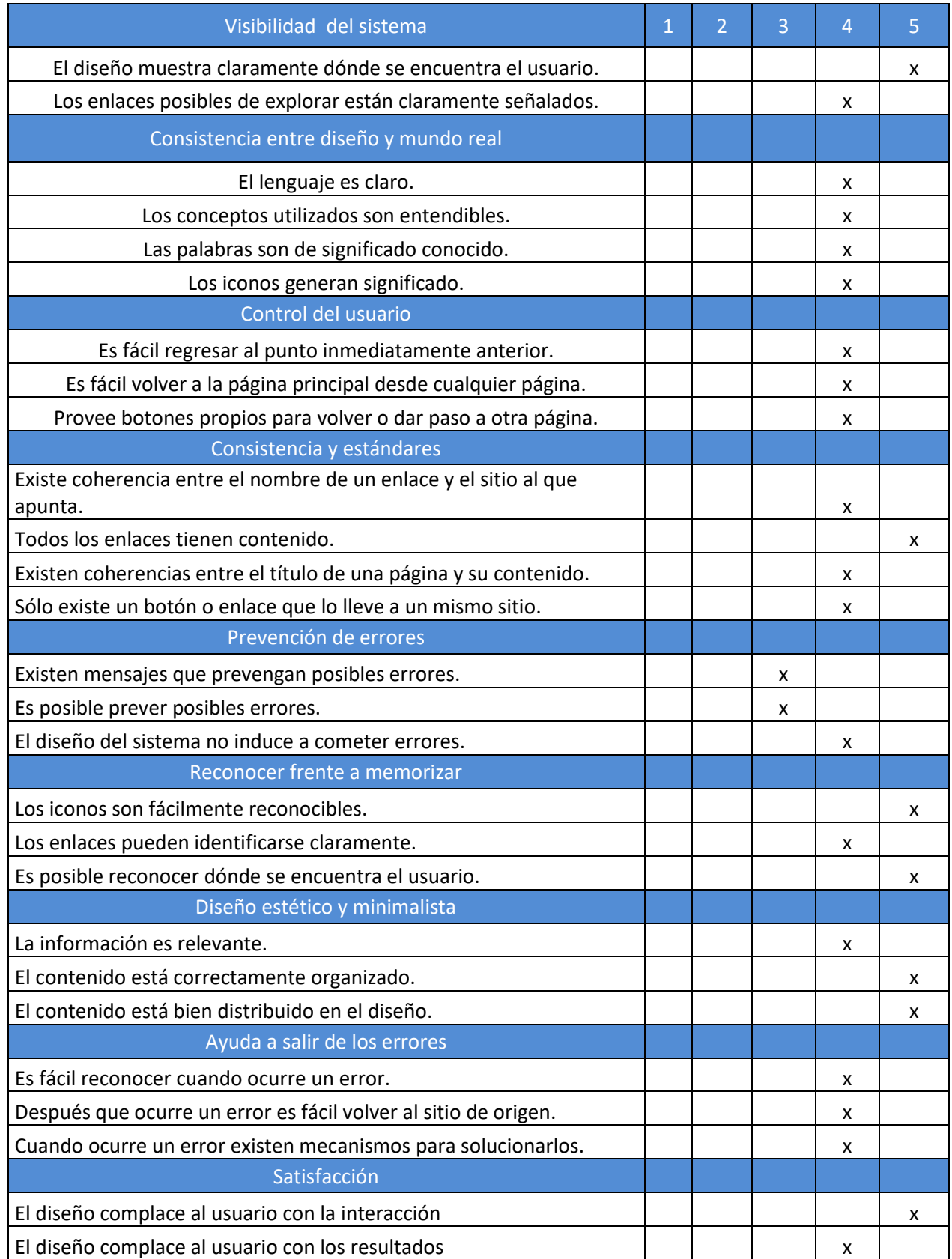

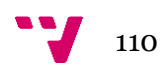

## **Anexo IV**

Encuesta contestada por el usuario de agencia de la aplicación:

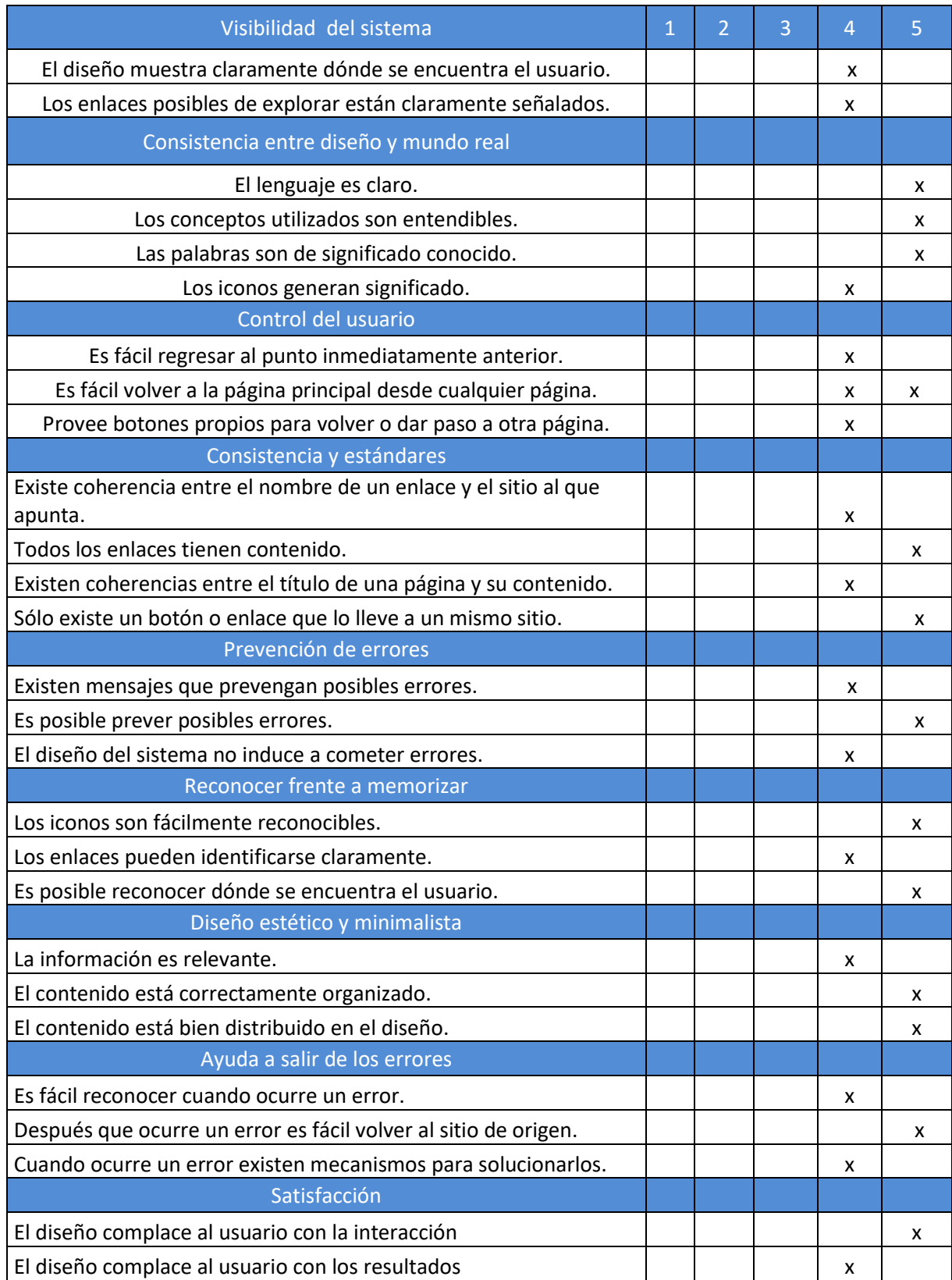

Encuesta contestada por el usuario de azafatos de la aplicación:

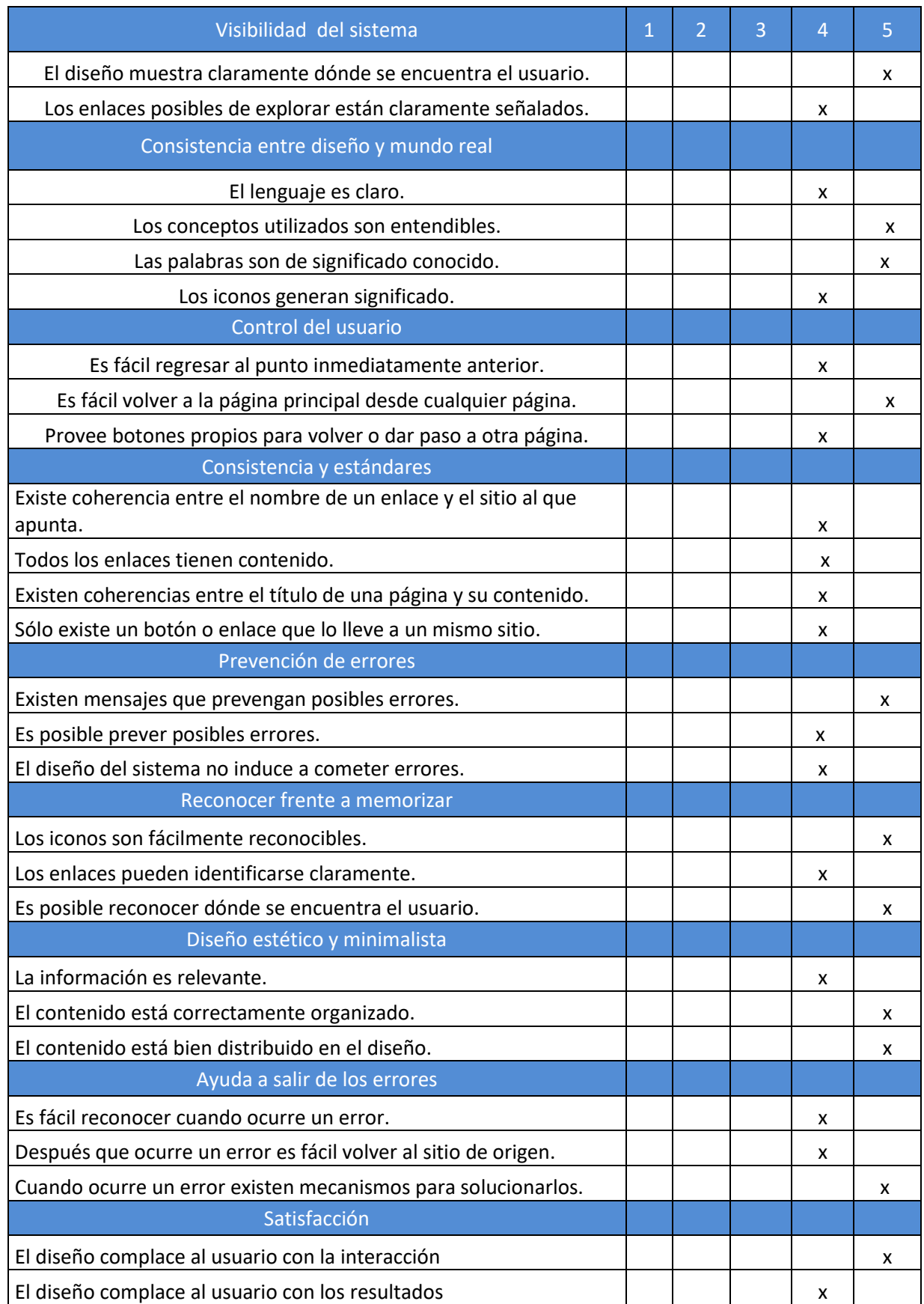

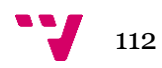